- [Hoş geldiniz](#page-1-0)
- [Emniyet](#page-2-0)
- [Hızlı başvuru](#page-5-0)
- [Başlarken](#page-8-0)
- [IsatPhone 2 cihazınızı kullanma](#page-12-0)
- [Konum servisleri](#page-33-0)
- [Rehber ve Kişiler](#page-39-0)
- [Veri](#page-43-0)
- [Kişisel ayarlar](#page-44-0)
- [Güvenlik](#page-51-0)
- [Sorun giderme](#page-54-0)
- 
- [Bakım](#page-57-0)
- [Mevzuat ve uyumluluk](#page-59-0)
- [Yasal uyarı](#page-62-0)
- [Aksesuarlar](#page-63-0)
- [Dışa aktarma denetimleri](#page-64-0)
- [Kötü amaçlı yazılım](#page-65-0)
- [İçerik indirme](#page-66-0)
- [Bildirimler](#page-67-0)

- [Kişisel bilgilerin korunması](#page-68-0)
- [Model ve spesifikasyon](#page-69-0)
- [Dizin](#page-70-0)

## **IsatPhone**<sub>2</sub>

# KULLANICI KILAVUZU

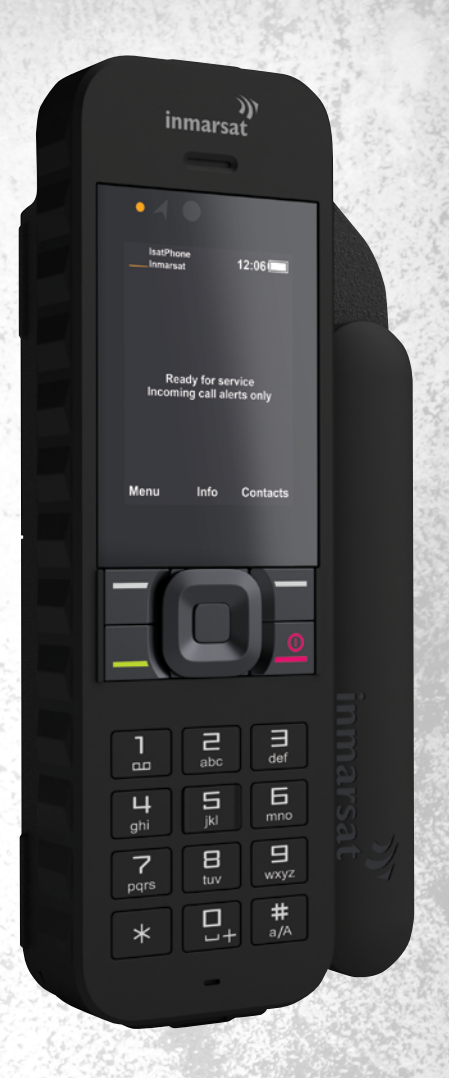

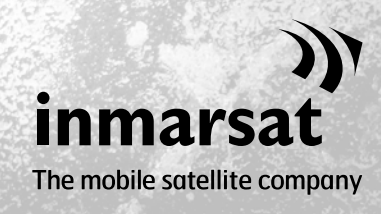

inmarsat.com/isatphone

- <span id="page-1-0"></span>Hoş Geldiniz
- [Emniyet](#page-2-0)
- [Hızlı başvuru](#page-5-0)

[Başlarken](#page-8-0)

- [IsatPhone 2 cihazınızı kullanma](#page-12-0)
- [Konum servisleri](#page-33-0)
- [Rehber ve Kişiler](#page-39-0)
- [Veri](#page-43-0)
- [Kişisel ayarlar](#page-44-0)
- [Güvenlik](#page-51-0)
- [Sorun giderme](#page-54-0)
- [Bakım](#page-57-0)
- [Mevzuat ve uyumluluk](#page-59-0)
- [Yasal Uyarı](#page-62-0)
- [Aksesuarlar](#page-63-0)
- [Dışa aktarma denetimleri](#page-64-0)
- [Kötü amaçlı yazılım](#page-65-0)
- [İçerik indirme](#page-66-0)
- [Bildirimler](#page-67-0)
- [Kişisel bilgilerin korunması](#page-68-0)
- [Model ve spesifikasyon](#page-69-0)
- [Dizin](#page-70-0)

## IsatPhone 2 cihazını satın aldığınız için tebrikler. Uydu telefonunuz:

- Güvenilir bağlantı
- Yüksek ses kalitesi
- > Sağlam tasarım
- Yardım düğmesi, arama uyarıları ve izleme
- Daha uzun pil kapasitesi sunar

Dünyanın önde gelen mobil uydu haberleşmeleri sağlayıcısından

Telefonunuzu güvenli bir şekilde kurma, bağlama, kişiselleştirme ve kullanma hakkında daha fazla bilgi için bu kullanıcı kılavuzunu izleyin. Daha fazla bilgi için [inmarsat.com/isatphone](http://www.inmarsat.com/isatphone) adresini ziyaret edin.

- <span id="page-2-0"></span>2 [Hoş Geldiniz](#page-1-0)
- 3 Emniyet
- 6 [Hızlı başvuru](#page-5-0)
- 9 [Başlarken](#page-8-0)
- 13 [IsatPhone 2 cihazınızı kullanma](#page-12-0)
- 34 [Konum servisleri](#page-33-0)
- 40 [Rehber ve Kişiler](#page-39-0)
- 44 [Veri](#page-43-0)
- 45 [Kişisel ayarlar](#page-44-0)
- 52 [Güvenlik](#page-51-0)
- 55 [Sorun giderme](#page-54-0)
- 58 [Bakım](#page-57-0)
- 60 [Mevzuat ve uyumluluk](#page-59-0)
- 63 [Yasal uyarı](#page-62-0)
- 64 [Aksesuarlar](#page-63-0)
- 65 [Dışa aktarma denetimleri](#page-64-0)
- 66 [Kötü amaçlı yazılım](#page-65-0)
- 67 [İçerik indirme](#page-66-0)
- 68 [Bildirimler](#page-67-0)
- 69 [Kişisel bilgilerin korunması](#page-68-0)
- 70 [Model ve spesifikasyon](#page-69-0)
- 71 [Dizin](#page-70-0)

#### <span id="page-2-1"></span>A Radyo frekans enerjisine maruz kalma

IsatPhone 2, radyo vericisi ve alıcısıdır. Telefon veya Bluetooth ahizesiz özelliği açıldığında, düşük seviyede radyo frekans enerjisi yayar. Telefon, radyo frekansına (RF) maruz kalma hususunda, ICNIRP (Uluslararası İyonlaşmamış Radyasyondan Korunma Komisyonu) tarafından tavsiye edilen ve Avrupa Komisyonu ile Amerika Birleşik Devletleri zorunlu standartlarında benimsenen emniyet limitlerini aşmayacak şekilde tasarlanmış ve üretilmiştir.

Özel Soğurma Oranı (SAR), cep telefonu kullanılırken vücut tarafından emilen radyo frekans enerjisini ölçmek için kullanılır. IsatPhone 2, EN 50360:2017 ve EN 62209-1:2016'da belirtilen EC maruziyet standartlarına uyumludur. Telefonun kulakta kullanımı için, bu standartların belirlediği SAR limiti 10g üstü için ortalama 2.0 W/kg'dir.

IsatPhone 2 ayrıca Health Canada Güvenlik Yönetmeliği 6 uyarınca ISED RSS-102'de ve KDB 447498 D01 v06 uyarınca 47 CFR 2.1093'te yer alan Federal İletişim Komisyonu (FCC) standartları ve test prosedürleriyle de uyumludur. Telefonun kulakta kullanımı için, bu standartların belirlediği SAR limiti 1g üstü için ortalama 1.6 W/kg'dir.

SAR testleri, uluslararası test yönergelerine uygun şekilde, ilgili standartların prosedürlerine göre standart çalışma koşulları uygulanarak, yani cihaz tüm çalışan frekans bantlarında, onaylanan en yüksek güç seviyeleriyle iletim yaparken gerçekleştirilir.

Not: Not: IsatPhone 2, cihaz kulakta elle tutulur halde radyasyon yayarak çalışırkenki SAR gerekliliklerini karşılar. Vücuda takılı durumdayken yayılan radyasyon için SAR uyumluluğu açısından hiçbir önlem alınmamıştır. Bu nedenle, vücuda takılı durumdayken IsatPhone 2'nin radyasyon yayarak çalıştırılması önerilmez.

Anten kapalı durumdayken IsatPhone 2'nin radyasyon yaymadığı unutulmamalıdır. Bu nedenle, 'gelen arama uyarısı' modunda (bkz. [sayfa 19](#page-18-0)) anten kapalı halde çalışırken (telefon cihazı kılıfında veya değilken) telefon cihazı radyasyon yayamaz ve emniyet/sağlık riski oluşturmaksızın vücuda takılı halde tutulabilir.

#### **A** Kalp pilleri

Kablosuz telefonlar, implant kalp pillerinin ve diğer tıbbi implant cihazlarının çalışmasını olumsuz etkileyebilir. Kalp pili kullanan hastalar, IsatPhone 2'nin kalp piline yakın halde kullanılmasının cihazın düzgün çalışmamasına neden olacağını unutmamalıdır. IsatPhone 2 ve kalp pili arasında en az 15 cm'lik bir mesafe bırakıldığı takdirde, sorun çıkarma riski azalır. Bir sorun çıkardığına dair en ufak bir şüphe duymanız halinde derhal IsatPhone 2 telefonunuzu kapatın. Daha fazla bilgi için kardiyoloğunuzla görüşün.

#### A İşitme cihazları

Çoğu modern işitme cihazı, uydu terminallerinden gelen radyo frekansı etkileşimlerine izin vermese de, bazı kablosuz cihazlar bazı işitme cihazlarında etkileşime neden olabilmektedir. IsatPhone 2 kullanımından kaynaklanan bu tür bir etkileşim olması halinde IsatPhone 2 ile aranızda daha fazla mesafe bırakın ve/veya doktorunuza ya da odyoloğunuza danışın.

- 2 [Hoş geldiniz](#page-1-0)
- 3 [Emniyet](#page-2-0)
- 6 [Hızlı başvuru](#page-5-0)
- 9 [Başlarken](#page-8-0)
- 13 [IsatPhone 2 cihazınızı kullanma](#page-12-0)
- 34 [Konum servisleri](#page-33-0)
- 40 [Rehber ve Kişiler](#page-39-0)
- 44 [Veri](#page-43-0)
- 45 [Kişisel ayarlar](#page-44-0)
- 52 [Güvenlik](#page-51-0)
- 55 [Sorun giderme](#page-54-0)
- 58 [Bakım](#page-57-0)
- 60 [Mevzuat ve uyumluluk](#page-59-0)
- 63 [Yasal uyarı](#page-62-0)
- 64 [Aksesuarlar](#page-63-0)
- 65 [Dışa aktarma denetimleri](#page-64-0)
- 66 [Kötü amaçlı yazılım](#page-65-0)
- 67 [İçerik indirme](#page-66-0)
- 68 [Bildirimler](#page-67-0)
- 69 [Kişisel bilgilerin korunması](#page-68-0)
- 70 [Model ve spesifikasyon](#page-69-0)
- 71 [Dizin](#page-70-0)

#### <span id="page-3-0"></span> $\triangle$  Diğer medikal cihazlar

Hastanelerde ve diğer klinik ortamlardaki modern elektronik medikal cihazların çoğu RF enerjisinden korunsa da, kablosuz bir cihazın etkileşime girme riski yine de vardır. Bu nedenle IsatPhone 2 cihazınızı izin almadan elektronik medikal cihazların yakınında kesinlikle kullanmayın.

#### $\triangle$  Patlama bölgeleri ve patlayıcı potansiyeline sahip ortamlar

Tüm kablosuz telefonlar gibi, IsatPhone 2 cihazınızı da patlama çalışması yapılan yerlerde kullanmayın. Tüm kısıtlamalara, tüm yönetmelik ve kurallara uyun. IsatPhone 2 cihazınızı patlayıcı potansiyeli olan ortamlarda kullanmayın. Bu tür alanların her zaman olmasa da, genellikle açıkça işaretlendiğini unutmayın.

#### $\Delta$  Pil emniveti

Yalnızca Inmarsat tarafından verilen veya onaylanmış pilleri kullanın ve pilinizi telefon için Inmarsat tarafından verilen veya onaylanmış şarj cihazıyla şarj edin. Inmarsat tarafından verilmemiş veya onaylanmamış pillerin kullanımı emniyet risklerini artırabilir.

Pilleri ateşe atmayın, patlayabilirler. [Sayfa 58,](#page-57-1)'deki Bakım bölümüne bakın ve pillerin ve elektronik cihazların atılmasıyla ilgili öneriler için [sayfa 62](#page-61-0)'ye bakın.

Hasarlı piller yanabilir veya patlayabilir. Hücreleri veya pilleri sökmeyin, açmayın, eğmeyin veya kesmeyin. Pili değiştirmeye veya yeniden üretmeye teşebbüs etmeyin. Pili suya veya başka sıvılara batırmayın ya da maruz bırakmayın.

Pilin akması halinde, akan maddenin cilde veya gözlere temas etmesini engelleyin. Engelleyemediyseniz, maruz kalan bölgeleri suyla yıkayın ve uygun şekilde tıbbi yardıma başvurun.

### $\triangle$  Cocuklar

Çocukların ulaşamayacağı yerde muhafaza edin. Çocukların telefonunuzla veya aksesuarlarıyla oynamasına izin vermeyin. Kendilerine veya başkalarına zarar verebilirler. Ürünler, ayrılabilen ve boğulma tehlikesi oluşturabilen küçük parçalar içerebilir.

- 2 [Hoş geldiniz](#page-1-0)
- 3 [Emniyet](#page-2-0)
- 6 [Hızlı başvuru](#page-5-0)
- 9 [Başlarken](#page-8-0)
- 13 [IsatPhone 2 cihazınızı kullanma](#page-12-0)
- 34 [Konum servisleri](#page-33-0)
- 40 [Rehber ve Kişiler](#page-39-0)
- 44 [Veri](#page-43-0)
- 45 [Kişisel ayarlar](#page-44-0)
- 52 [Güvenlik](#page-51-0)
- 55 [Sorun giderme](#page-54-0)
- 58 [Bakım](#page-57-0)
- 60 [Mevzuat ve uyumluluk](#page-59-0)
- 63 [Yasal uyarı](#page-62-0)
- 64 [Aksesuarlar](#page-63-0)
- 65 [Dışa aktarma denetimleri](#page-64-0)
- 66 [Kötü amaçlı yazılım](#page-65-0)
- 67 [İçerik indirme](#page-66-0)
- 68 [Bildirimler](#page-67-0)
- 69 [Kişisel bilgilerin korunması](#page-68-0)
- 70 [Model ve spesifikasyon](#page-69-0)
- 71 [Dizin](#page-70-0)

#### <span id="page-4-0"></span> $\triangle$  Arac kullanma

IsatPhone 2'yi araç içinde yalnız Inmarsat onaylı araç takma kitiyle kullanın. Telefonunuzun veya Bluetooth özelliğinin aracınızdaki elektronik sistemleri etkileyip etkilemediğini araç üreticisine sorun.

Her zaman tüm dikkat sürüşe verilmelidir ve araç kullanırken elektronik ve kablosuz cihazların kullanımını kısıtlayan yerel kanun ve düzenlemelere uyulmalıdır.

#### Yüksek ses uyarısı

İşitmenize zarar verebilecek ses düzeylerini engelleyin.

#### Sıkıştırma tehlikesi

Telefonunuzun antenini açıp kapatırken parmaklarınızın ucunu kıstırmamaya dikkat edin.

#### Yalnız karada kullanım içindir

IsatPhone 2 sadece karada kullanım için onaylanmıştır.

- <span id="page-5-0"></span>2 [Hoş geldiniz](#page-1-0)
- 3 [Emniyet](#page-2-0)
- 6 Hızlı başvuru
	- -
		-
		-
- 9 [Başlarken](#page-8-0)
- 13 [IsatPhone 2 cihazınızı kullanma](#page-12-0)
- 34 [Konum servisleri](#page-33-0)
- 40 [Rehber ve Kişiler](#page-39-0)
- 44 [Veri](#page-43-0)
- 45 [Kişisel ayarlar](#page-44-0)
- 52 [Güvenlik](#page-51-0)
- 55 [Sorun giderme](#page-54-0)
- 58 [Bakım](#page-57-0)
- 60 [Mevzuat ve uyumluluk](#page-59-0)
- 63 [Yasal uyarı](#page-62-0)
- 64 [Aksesuarlar](#page-63-0)
- 65 [Dışa aktarma denetimleri](#page-64-0)
- 66 [Kötü amaçlı yazılım](#page-65-0)
- 67 [İçerik indirme](#page-66-0)
- 68 [Bildirimler](#page-67-0)
- 69 [Kişisel bilgilerin korunması](#page-68-0)
- 70 [Model ve spesifikasyon](#page-69-0) 6 IsatPhone cihazınız<br>
6 Durum simgeleri<br>
7 Menü<br>
8 [Kapsam haritası](#page-7-0)<br>
9 Başlarken<br>
13 IsatPhone 2 cihazı<br>
34 Konum servisleri<br>
40 Rehber ve Kişiler<br>
44 Veri<br>
45 Kişisel ayarlar<br>
52 Güvenlik<br>
55 Sorun giderme<br>
58 Bakım<br>
60 M
- 

## IsatPhone cihazınız Durum simgeleri

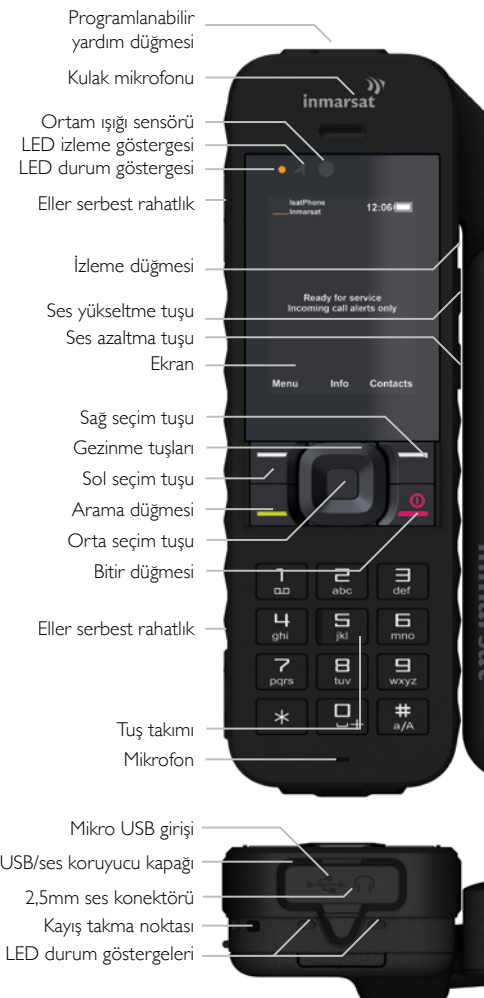

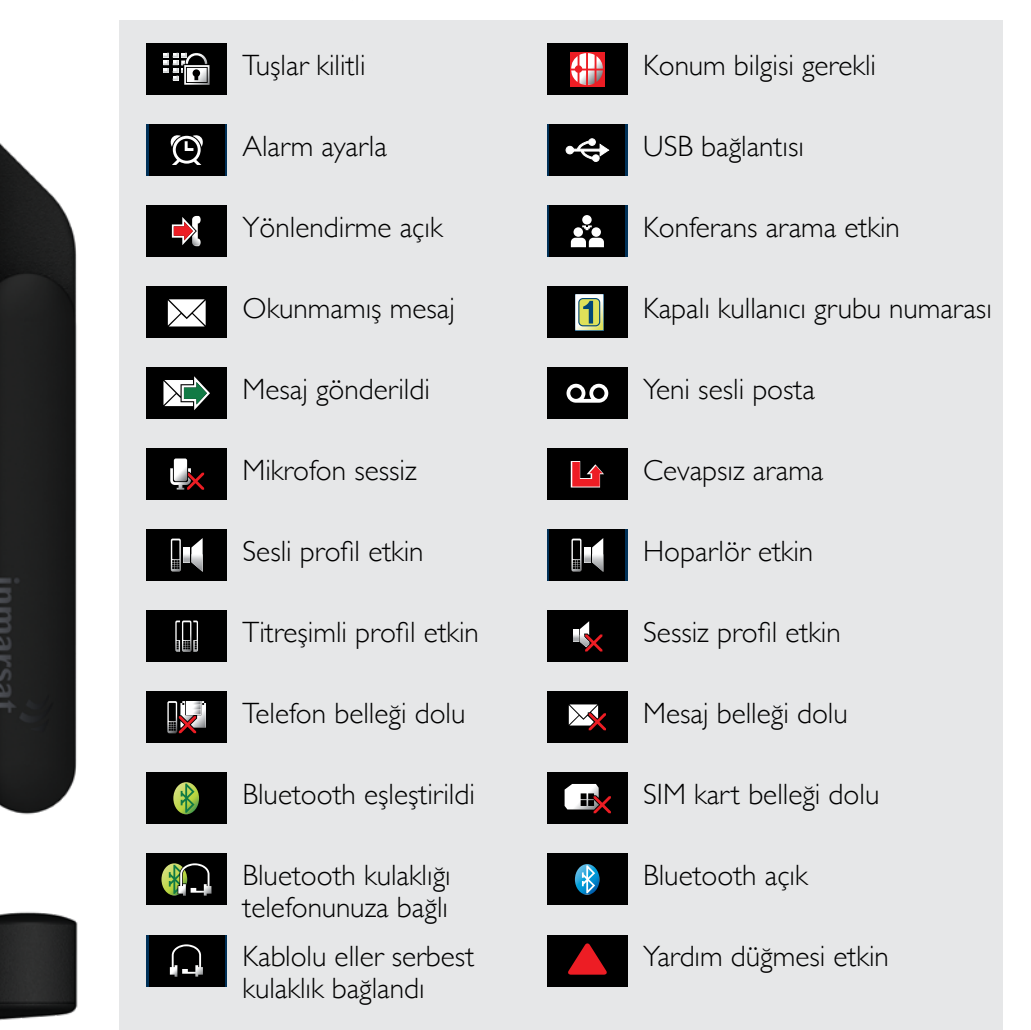

#### <span id="page-6-0"></span>2 [Hoş geldiniz](#page-1-0)

- 3 [Emniyet](#page-2-0)
- 6 [Hızlı başvuru](#page-5-0)
	- 6 [IsatPhone cihazınız](#page-5-0)
	- 6 [Durum simgeleri](#page-5-0)
	- 7 Menü
	- 8 [Kapsam haritası](#page-7-0)

#### 9 [Başlarken](#page-8-0)

- 13 [IsatPhone 2 cihazınızı kullanma](#page-12-0)
- 34 [Konum servisleri](#page-33-0)
- 40 [Rehber ve Kişiler](#page-39-0)
- 44 [Veri](#page-43-0)
- 45 [Kişisel ayarlar](#page-44-0)
- 52 [Güvenlik](#page-51-0)
- 55 [Sorun giderme](#page-54-0)
- 58 [Bakım](#page-57-0)
- 60 [Mevzuat ve uyumluluk](#page-59-0)
- 63 [Yasal uyarı](#page-62-0)
- 64 [Aksesuarlar](#page-63-0)
- 65 [Dışa aktarma denetimleri](#page-64-0)
- 66 [Kötü amaçlı yazılım](#page-65-0)
- 67 [İçerik indirme](#page-66-0)
- 68 [Bildirimler](#page-67-0)
- 69 [Kişisel bilgilerin korunması](#page-68-0)
- 70 [Model ve spesifikasyon](#page-69-0)
- 71 [Dizin](#page-70-0)

## Menü

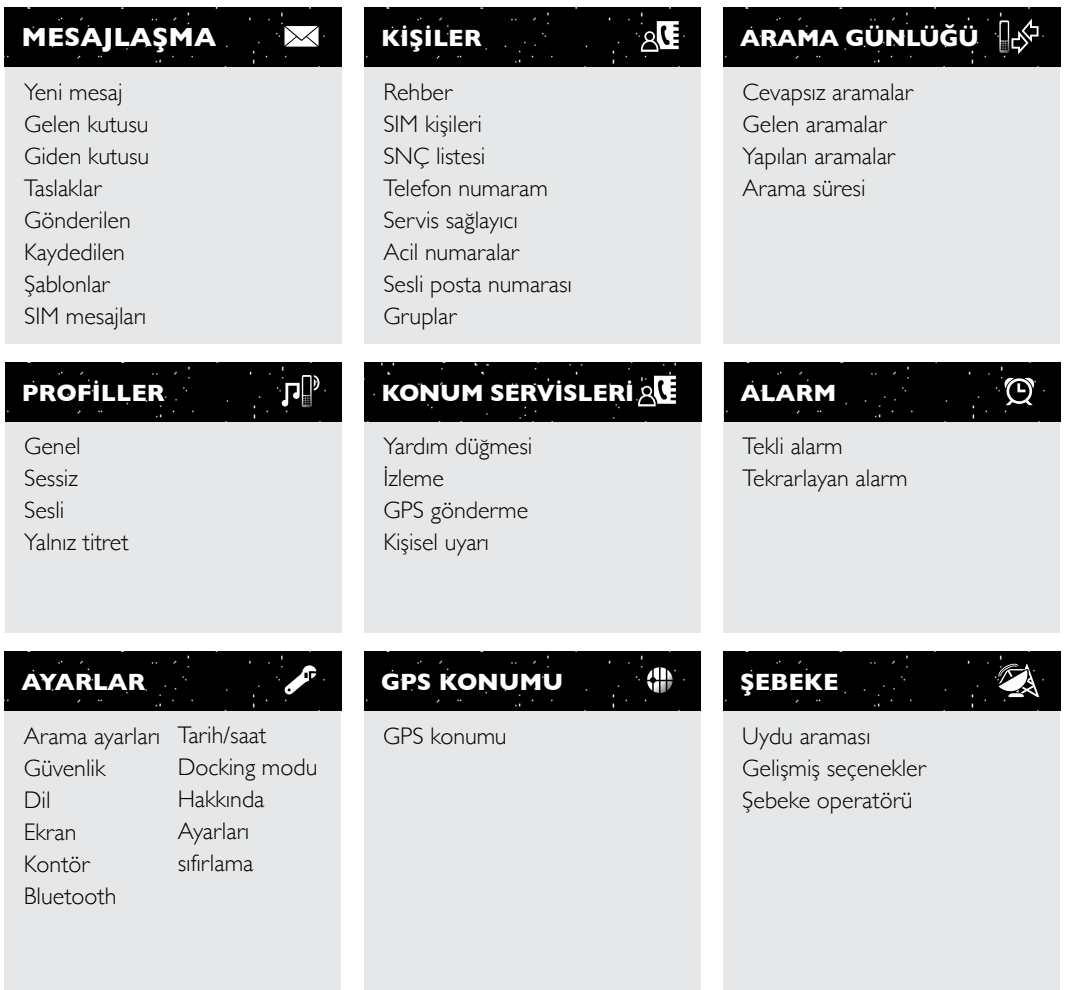

Kullanıcı Kılavuzu talimatları ana ekrandan başlar.

Kırmızı tuş  $\circled{s}$  sizi ana ekrana götürür.

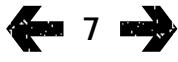

- <span id="page-7-0"></span>[Hoş geldiniz](#page-1-0)
- [Emniyet](#page-2-0)
- [Hızlı başvuru](#page-5-0)
	- [IsatPhone cihazınız](#page-5-0)
	- [Durum simgeleri](#page-5-0)
	- [Menü](#page-6-0)
	- Kapsam haritası
- [Başlarken](#page-8-0)
- [IsatPhone 2 cihazınızı kullanma](#page-12-0)
- [Konum servisleri](#page-33-0)
- [Rehber ve Kişiler](#page-39-0)
- [Veri](#page-43-0)
- [Kişisel ayarlar](#page-44-0)
- [Güvenlik](#page-51-0)
- [Sorun giderme](#page-54-0)
- [Bakım](#page-57-0)
- [Mevzuat ve uyumluluk](#page-59-0)
- [Yasal uyarı](#page-62-0)
- [Aksesuarlar](#page-63-0)
- [Dışa aktarma denetimleri](#page-64-0)
- [Kötü amaçlı yazılım](#page-65-0)
- [İçerik indirme](#page-66-0)
- [Bildirimler](#page-67-0)
- [Kişisel bilgilerin korunması](#page-68-0)
- [Model ve spesifikasyon](#page-69-0)
- [Dizin](#page-70-0)

## Kapsam haritası

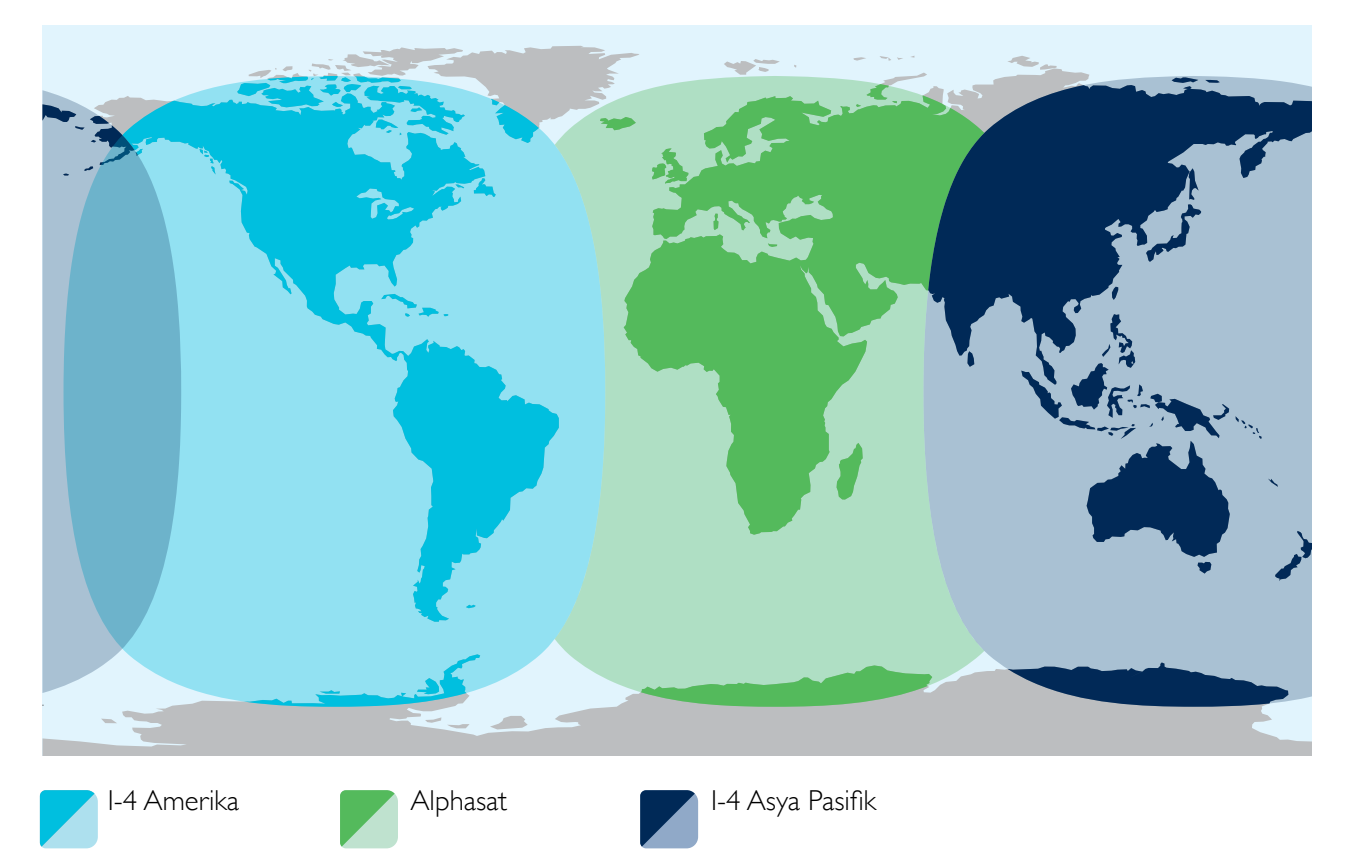

IsatPhone 2, Inmarsat-4 uyduları ve Alphasat üzerinden global olarak çalışır.

Bu harita IsatPhone 2 kapsamını gösterir. Hizmetin kullanılabilirliğini garanti etmez. Kasım 2013 itibarıyla Alphasat kapsamı 44°S kuzey bölgesine öncelik verecektir ve bu enlemin güneyinde hizmet azalabilir.

Bu kapsam haritası hem IsatPhone Pro hem IsatPhone 2 için geçerlidir.

- <span id="page-8-0"></span>2 [Hoş geldiniz](#page-1-0)
- 3 [Emniyet](#page-2-0)
- 6 [Hızlı başvuru](#page-5-0)

#### 9 Başlarken

- 9 Paket içerikleri
- 9 IsatPhone cihazınızın kurulumu
- 11 [Bilek kayışını takma](#page-10-1)
- 12 [Telefonunuzu açma ve kapatma](#page-11-0)
- 12 [Telefon dilini ve zaman dilimini ayarlama](#page-11-0)
- 12 [Bilgileri kullanma](#page-11-0)
- 12 [Telefonunuzla ilgili önemli bilgilere erişme](#page-11-0)
- [12](#page-11-0) Telefonunuzu güncelleme
- 13 [IsatPhone 2 cihazınızı kullanma](#page-12-0)
- 34 [Konum servisleri](#page-33-0)
- 40 [Rehber ve Kişiler](#page-39-0)
- 44 [Veri](#page-43-0)
- 45 [Kişisel ayarlar](#page-44-0)
- 52 [Güvenlik](#page-51-0)
- 55 [Sorun giderme](#page-54-0)
- 58 [Bakım](#page-57-0)
- 60 [Mevzuat ve uyumluluk](#page-59-0)
- 63 [Yasal uyarı](#page-62-0)
- 64 [Aksesuarlar](#page-63-0)
- 65 [Dışa aktarma denetimleri](#page-64-0)
- 66 [Kötü amaçlı yazılım](#page-65-0)
- 67 [İçerik indirme](#page-66-0)
- 68 [Bildirimler](#page-67-0)
- 69 [Kişisel bilgilerin korunması](#page-68-0)
- 70 [Model ve spesifikasyon](#page-69-0)
- 71 [Dizin](#page-70-0)

## <span id="page-8-1"></span>Paket içeriği

IsatPhone 2 kutunuz şunları içerir:

- Telefon
- Pil
- USB sürücü
- Hızlı Başlangıç Kılavuzu
- Garanti
- Şebeke şarj cihazı ve dört üniversal fiş adaptörü
- Araç şarj cihazı
- Mikro USB kablosu
- Kablolu eller serbest kulaklık
- Bilek kayışı
- Kılıf

USB sürücüye Windows 10, 8, 7 veya XP yüklü bir bilgisayardan erişilebilir ve sürücü aşağıdaki belgeleri içerir:

- Hızlı Başlangıç Kılavuzu
- Kullanıcı Kılavuzu
- Garanti

USB sürücü aynı zamanda aşağıdaki uygulamaları ve ilgili "Nasıl yapılır" kılavuzlarını içerir:

- USB Sürücüler: telefonunuzu bilgisayar üzerinden şarj etmek, yazılım modemi kurmak ve Kişi Senkronizasyonu ile Aygıt Yazılımı Güncelleme araçlarını çalıştırmak için
- Kişi Senkronizasyon Aracı: telefonunuzu Microsoft Outlook ve Microsoft Outlook Express kişileriyle senkronize etmek için
- Aygıt Yazılımı Güncelleme Aracı: gelecekteki güncellemeleri yapmak için

Yukarıdaki belgeler ve uygulamalar İngilizce, İspanyolca, Fransızca, Japonca, Portekizce, Rusça, Çince ve Arapça dillerinde mevcuttur. Aynı zamanda [inmarsat.com/isatphone](http://www.inmarsat.com/isatphone) adresinden de indirilebilirler

## IsatPhone cihazınızın kurulumu

#### Abonelikler ve SIM kartlar

Telefonunuzu kullanmak için bir SIM karta ve bir aboneliğe ihtiyacınız vardır. Kullanabileceğiniz servisler, abonelik seçiminize bağlı olabilir. Ayrıntılı bilgi için servis sağlayıcınıza başvurun.

- [Hoş geldiniz](#page-1-0)
- [Emniyet](#page-2-0)
- [Hızlı başvuru](#page-5-0)

#### [Başlarken](#page-8-0)

- [Paket içerikleri](#page-8-0)
- [IsatPhone cihazınızın kurulumu](#page-8-0)
- [Bilek kayışını takma](#page-10-1)
- [Telefonunuzu açma ve kapatma](#page-11-0)
- [Telefon dilini ve zaman dilimini ayarlama](#page-11-0)
- [Bilgileri kullanma](#page-11-0)
- [Telefonunuzla ilgili önemli bilgilere erişme](#page-11-0)
- Telefonunuzu güncelleme
- [IsatPhone 2 cihazınızı kullanma](#page-12-0)
- [Konum servisleri](#page-33-0)
- [Rehber ve Kişiler](#page-39-0)
- [Veri](#page-43-0)
- [Kişisel ayarlar](#page-44-0)
- [Güvenlik](#page-51-0)
- [Sorun giderme](#page-54-0)
- [Bakım](#page-57-0)
- [Mevzuat ve uyumluluk](#page-59-0)
- [Yasal uyarı](#page-62-0)
- [Aksesuarlar](#page-63-0)
- [Dışa aktarma denetimleri](#page-64-0)
- [Kötü amaçlı yazılım](#page-65-0)
- [İçerik indirme](#page-66-0)
- [Bildirimler](#page-67-0)
- [Kişisel bilgilerin korunması](#page-68-0)
- [Model ve spesifikasyon](#page-69-0)
- [Dizin](#page-70-0)

#### <span id="page-9-0"></span>Pili takma ve çıkarma

Telefonunuz şarj edilebilir bir pille birlikte gönderilir ve kutusundan çıkardığınızda pil tam dolu olmayabilir.

 $\triangle$  Pili çıkarmadan önce her zaman cihazı kapatın ve şarj cihazını çıkarın. Daha fazla bilgi için [sayfa 58](#page-57-1)'deki Bakım bölümüne bakın.

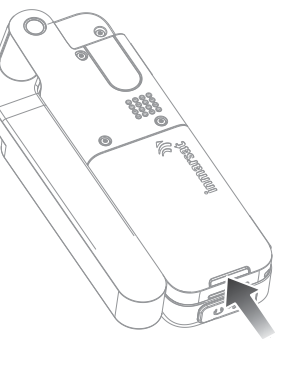

- Tespit mandalına basıp pili yukarı doğru çekerek pili çıkarın
- Pili ileri ve aşağı doğru bastırarak yerine takın. Pil yerine oturacaktır

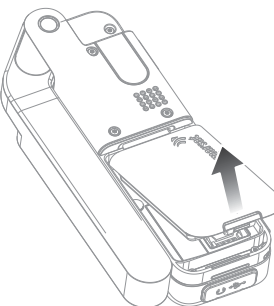

#### SIM kartı takma

Servis sağlayıcınız SIM kartı sizin için takmış olabilir. Takmamışsa, telefonunuz SIM'i takın mesajını görüntüler ve SIM takılana kadar sınırlı bir hizmet sağlar.

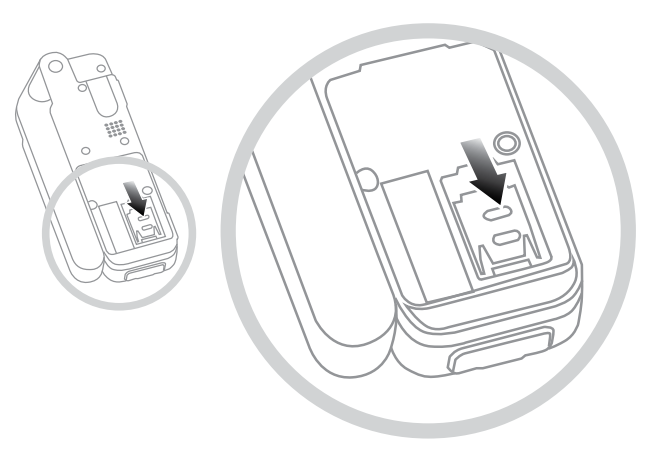

- Pil yerindeyse kaldırın
- SIM tutucudaki tespit mandalını aşağı kaydırarak tutucuyu dışarı çekin
- SIM kartınızın köşeli kenarının sol tarafınızda kaldığından emin olun ve kartı tutucuya kaydırın
- Tutucuyu yerine takın ve tespit mandalını yerine itin
- Pili takın

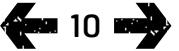

- <span id="page-10-1"></span>2 [Hoş geldiniz](#page-1-0)
- 3 [Emniyet](#page-2-0)
- 6 [Hızlı başvuru](#page-5-0)

#### 9 [Başlarken](#page-8-0)

- 9 [Paket içerikleri](#page-8-0)
- 9 [IsatPhone cihazınızın kurulumu](#page-8-0)
- 11 Bilek kayışını takma
- 12 [Telefonunuzu açma ve kapatma](#page-11-0)
- 12 [Telefon dilini ve zaman dilimini ayarlama](#page-11-0)
- 12 [Bilgileri kullanma](#page-11-0)
- 12 [Telefonunuzla ilgili önemli bilgilere erişme](#page-11-0)
- [12](#page-11-0) Telefonunuzu güncelleme
- 13 [IsatPhone 2 cihazınızı kullanma](#page-12-0)
- 34 [Konum servisleri](#page-33-0)
- 40 [Rehber ve Kişiler](#page-39-0)
- 44 [Veri](#page-43-0)
- [Kişisel ayarlar](#page-44-0)
- 52 [Güvenlik](#page-51-0)
- 55 [Sorun giderme](#page-54-0)
- 58 [Bakım](#page-57-0)
- 60 [Mevzuat ve uyumluluk](#page-59-0)
- 63 [Yasal uyarı](#page-62-0)
- 64 [Aksesuarlar](#page-63-0)
- 65 [Dışa aktarma denetimleri](#page-64-0)
- 66 [Kötü amaçlı yazılım](#page-65-0)
- 67 [İçerik indirme](#page-66-0)
- 68 [Bildirimler](#page-67-0)
- 69 [Kişisel bilgilerin korunması](#page-68-0)
- 70 [Model ve spesifikasyon](#page-69-0)
- 71 [Dizin](#page-70-0)

#### <span id="page-10-0"></span>Telefonun pilini şarj etme

Telefonunuz, şarj edilebilir lityum iyon pille çalışır. Pilin ömrünü ve şarj kapasitesini maksimuma çıkarmak için, pili ilk şarj ettiğinizde gece boyunca şarj edin. Yalnızca Inmarsat tarafından verilen veya onaylanmış pilleri kullanın ve pilinizi telefon için Inmarsat tarafından verilen veya onaylanmış şarj cihazıyla şarj edin. Pili uzun süre boyunca şarjda bırakmayın.

Pil şu şekilde şarj edilebilir:

- AC şarj cihazı kullanarak (duvar prizine takılır)
- Mikro USB kablosunu kullanarak (PC'ye takılır)
- Araç şarj cihazı kullanarak (aracın sigara çakmağına/güç çıkışına takılır)
- Docking istasyonunu kullanarak

Aynı zamanda güneş enerjili şarj cihazı da kullanabilirsiniz. Ayrıntılı bilgi için servis sağlayıcınıza başvurun.

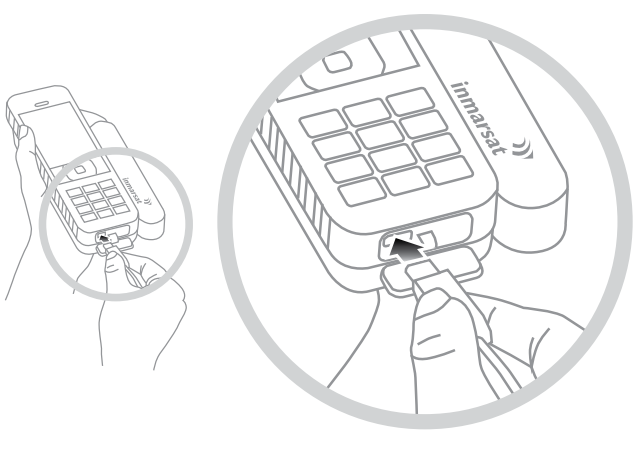

Şarj cihazını bir güç kaynağına, mikro USB konektörünü USB/ses koruyucu kapağının altında, telefonun tabanındaki girişe takın.

Pilin şarj edilmesi gerektiğinde, düşük pil uyarısı duyulur ve Düşük pil mesajı görüntülenir. Kısa süre sonra telefon otomatik olarak kapanır. Telefonu tekrar açabilirsiniz; ancak pil tekrar şarj olana veya değiştirilene kadar arama yapamaz veya alamazsınız.

Pilin şarj durumunu kontrol etmek için Ayarlar menüsündeki Docking Modu seçeneğini kullanın.

Varsayılan ayar: Kapalı (tam şarj) – bu ayar, telefonunuz şarj cihazından veya docking istasyonundan çıkarılana dek pilinizi %100'e kadar şarj eder.

Şarj etmenin başlatılacağı bir seviye belirlemek için Açık (sınırlı şarj) seçeneğini seçin.

Sık dock seçeneği, pilinizi doluluk oranı %80'e düştüğünde şarj etmeye başlar.

Kalıcı dock seçeneği, pilinizi doluluk oranı %20'ye düştüğünde şarj etmeye başlar.

Not: Telefonunuz uzun süre bir şarj cihazına veya docking istasyonuna takılı kalırsa, docking modu ayarlarını kullanarak telefonunuzun sadece gerektiğinde şarj edilmesini sağlayabilirsiniz. Bu, pilinizin ömrünü uzatarak güç tasarrufu sağlar.

## Bilek kayışını takma

Telefonunuz bir bilek kayışıyla birlikte verilir. Kayışı takmak için pil kapağını çıkarın. Küçük ilmeği, telefonun altındaki giriş noktasından geçirin. Sabitlemek için bağlantı noktasının üzerinden geçirin ve pil kapağını geri takın.

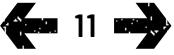

- <span id="page-11-0"></span>2 [Hoş geldiniz](#page-1-0)
- 3 [Emniyet](#page-2-0)
- 6 [Hızlı başvuru](#page-5-0)

#### 9 [Başlarken](#page-8-0)

- 9 [Paket içerikleri](#page-8-0)
- 9 [IsatPhone cihazınızın kurulumu](#page-8-0)
- 11 [Bilek kayışını takma](#page-10-1)
- 12 Telefonunuzu açma ve kapatma
- 12 Telefon dilini ve zaman dilimini ayarlama
- 12 Bilgileri kullanma
- 12 Telefonunuzla ilgili önemli bilgilere erişme
- 12 Telefonunuzu güncelleme
- 13 [IsatPhone 2 cihazınızı kullanma](#page-12-0)
- 34 [Konum servisleri](#page-33-0)
- 40 [Rehber ve Kişiler](#page-39-0)
- 44 [Veri](#page-43-0)
- 45 [Kişisel ayarlar](#page-44-0)
- 52 [Güvenlik](#page-51-0)
- 55 [Sorun giderme](#page-54-0)
- 58 [Bakım](#page-57-0)
- 60 [Mevzuat ve uyumluluk](#page-59-0)
- 63 [Yasal uyarı](#page-62-0)
- 64 [Aksesuarlar](#page-63-0)
- 65 [Dışa aktarma denetimleri](#page-64-0)
- 66 [Kötü amaçlı yazılım](#page-65-0)
- 67 [İçerik indirme](#page-66-0)
- 68 [Bildirimler](#page-67-0)
- 69 [Kişisel bilgilerin korunması](#page-68-0)
- 70 [Model ve spesifikasyon](#page-69-0)
- 71 [Dizin](#page-70-0)

## Telefonunuzu açma ve kapama

Açmak için, kırmızı tuşu  $\sqrt{2}$  ekran ışığı yanana dek birkaç saniye basılı tutun. Ana ekranın ardından Inmarsat logosu görüntülenir. Kapatmak için kırmızı tuşa  $\sqrt{2}$  birkaç saniye basılı tutun.

Not: SIM'i takın mesajını görürseniz, telefonunuzu kullanmak için bir SIM kartı takmanız gerekir. Belirlenmişse, PIN kodunu da girmeniz istenir. PIN kodu için varsayılan ayar kapalı'dır. Daha fazla bilgi için [sayfa 54](#page-53-0)'teki SIM PIN kodunu ayarlama bölümüne bakın. SIM kart takılana kadar, sadece sınırlı servis alınabilir. Daha fazla bilgi için [sayfa 18](#page-17-0)'deki Acil arama yapma bölümüne bakın.

## Telefon dilini ve zaman dilimini ayarlama

Telefonunuzu ilk açtığınızda dilinizi seçmeniz istenir. Seçtiğiniz dil, ekran dili olacaktır. Gezinme tuşlarını ve orta seçim tuşunu kullanarak listeden dilinizi seçin. Daha fazla bilgi için [sayfa](#page-45-0)  [46](#page-45-0)'daki Telefon dilini ayarlama bölümüne bakın.

Dilinizi seçtikten sonra, zaman diliminizi seçmeniz istenir. Telefonunuz, GPS uydularından otomatik olarak üniversal zaman (UTC) bilgisini alır. Zaman dilimini seçtiğinizde, telefonun saati yerel saatinizi gösterir. Başka bir zaman dilimine geçerseniz, bu ayarı değiştirmeniz gerekir. Daha fazla bilgi için [sayfa 48](#page-47-0)'deki Saati ayarlama ve Zaman dilimini ayarlama bölümüne bakın.

## Bilgileri kullanma

Telefonunuzun durumuyla ilgili önemli bilgiler, ana ekran üzerindeki Bilgi kısayolunda görüntülenir. Bu bilgiler cevapsız aramaları, yeni mesajları, sesli postaları, günün düzenleyici randevularını, etkin profil durumunu, telefon numaranızı ve servis sağlayıcınızın numarasını içerir. Bir aramayı kaçırdığınızda veya beklemede yeni mesajlar ya da sesli postalar varsa, ana ekranda Bilgi kısayolu açılır. Bilgi ekranına diğer zamanlarda erişmek için, orta seçim tuşuna basın. Bilgi açıkken, erişmek istediğiniz bilgileri vurgulamak için gezinme tuşlarını kullanın ve açmak için orta seçim tuşuna basın.

## Telefonunuzla ilgili önemli bilgilere erişme

Telefonunuzla ilgili önemli bilgiler Menü > Ayarlar > Hakkında kısmında görüntülenir. Bunlar model, yazılım sürümü, IMEI numarası ve IMSI numarasını kapsar. Servis sağlayıcınızla bağlantı kurarken bu bilgileri sağlamanız gerekebilir.

## Telefonunuzu güncelleme

Zaman zaman, işlevselliğini ve işleyişini geliştirmek için telefonunuzun yazılımını güncellemeniz gerekebilir. Telefonunuzun güncellenmesi erekiyorsa, Inmarsat veya servis sağlayıcınız sizinle bağlantı kurar. Aygıt Yazılımı Güncelleme Aracı'nı indirmek için, telefonunuzla birlikte verilen USB sürücüyü çalıştırın. "IsatPhone Cihazınızı Güncelleme" kılavuzu USB sürücüde mevcuttur; [inmarsat.com/support/isatphone-](http://inmarsat.com/support/isatphone-2-support/)[2-support/](http://inmarsat.com/support/isatphone-2-support/) adresinden de indirilebilir.

- <span id="page-12-0"></span>2 [Hoş geldiniz](#page-1-0)
- 3 [Emniyet](#page-2-0)
- 6 [Hızlı başvuru](#page-5-0)

9 [Başlarken](#page-8-0)

#### 13 IsatPhone 2 cihazınızı kullanma

- 13 Uyduya bağlanma
- 14 [Pusula işlevini kullanma](#page-13-0)
- 14 [Konum bilgisi alma](#page-13-0)
- 15 [Arama Yapma ve Alma](#page-14-0)
- 19 [Gelen arama uyarısı](#page-18-1)
- 20 [Ahizesiz arama](#page-19-0)
- 21 [Sesli posta kullanma](#page-20-0)
- 21 [Ek arama özellikleri](#page-20-0)
- 23 [Gelişmiş arama özellikleri](#page-22-0)
- 26 [Mesajlaşma](#page-25-0)
- [33](#page-32-0) [Kontörlü servisler](#page-32-0)
- 34 [Konum servisleri](#page-33-0)
- 40 [Rehber ve Kişiler](#page-39-0)
- 44 [Veri](#page-43-0)
- 45 [Kişisel ayarlar](#page-44-0)
- 52 [Güvenlik](#page-51-0)
- 55 [Sorun giderme](#page-54-0)
- 58 [Bakım](#page-57-0)
- 60 [Mevzuat ve uyumluluk](#page-59-0)
- 63 [Yasal uyarı](#page-62-0)
- 64 [Aksesuarlar](#page-63-0)
- 65 [Dışa aktarma denetimleri](#page-64-0)
- 66 [Kötü amaçlı yazılım](#page-65-0)
- 67 [İçerik indirme](#page-66-0)
- 68 [Bildirimler](#page-67-0)
- 69 [Kişisel bilgilerin korunması](#page-68-0)
- 70 [Model ve spesifikasyon](#page-69-0)
- 71 [Dizin](#page-70-0)

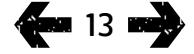

IsatPhone cihazınız, ekvatorun üzerindeki yörüngede bulunan Inmarsat uydularıyla iletişim kurarak arama yapar ve alır. Arama yapmak ve almak için, telefon anteninizin açık olması ve Inmarsat uydusunun net biçimde görünmesi gerekir.

## Uyduya bağlanma

<span id="page-12-1"></span>telefonunuzu açın, kırmızı tuşu  $\sqrt{2}$ ekran ışığı yanana dek birkaç saniye basılı tutun. Ana ekranın ardından Inmarsat logosu görüntülenir.

PIN girmeniz istenirse, PIN kodunu girin. PIN, başlangıçta servis sağlayıcınız tarafından belirlenmiştir ve kendiniz PIN'inizi sıfırlayabilirsiniz. Daha fazla bilgi için [sayfa 54](#page-53-0)'teki SIM PIN kodunu ayarlama bölümüne bakın.

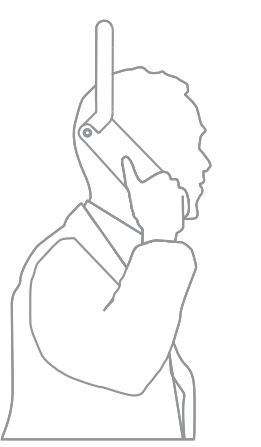

Telefon anteni yukarı bakacak ve gökyüzünü net biçimde görecek şekilde, dışarıda durun. Telefonun anteni uyduyu net biçimde görmelidir.

Gökyüzünü ne kadar çok görürseniz, uydudan gelen sinyal o kadar güçlü olur. Yukarı baktığınızda %70 açık gökyüzünü görebiliyorsanız, sinyal güçlü olur.

Ekranda Uydu aranıyor ibaresi görünür. Telefonunuz uyduya bağlandığında, ekranda Servis için hazır mesajı görüntülenir. Ekranın sol üstünde Inmarsat görüntülenir.

Sinyal çubukları sinyal gücünü gösterir. Arama yapmak ve almak için en az iki sinyal çubuğu dolu olmalıdır.

- <span id="page-13-0"></span>2 [Hoş geldiniz](#page-1-0)
- 3 [Emniyet](#page-2-0)
- 6 [Hızlı başvuru](#page-5-0)
- 9 [Başlarken](#page-8-0)

#### 13 [IsatPhone 2 cihazınızı kullanma](#page-12-0)

- 13 [Uyduya bağlanma](#page-12-0)
- 14 Pusula işlevini kullanma
- 14 Konum bilgisi alma
- 15 [Arama Yapma ve Alma](#page-14-0)
- 19 [Gelen arama uyarısı](#page-18-1)
- 20 [Ahizesiz arama](#page-19-0)
- 21 [Sesli posta kullanma](#page-20-0)
- 21 [Ek arama özellikleri](#page-20-0)
- 23 [Gelişmiş arama özellikleri](#page-22-0)
- 26 [Mesajlaşma](#page-25-0)
- [33](#page-32-0) [Kontörlü servisler](#page-32-0)
- 34 [Konum servisleri](#page-33-0)
- 40 [Rehber ve Kişiler](#page-39-0)
- 44 [Veri](#page-43-0)
- 45 [Kişisel ayarlar](#page-44-0)
- 52 [Güvenlik](#page-51-0)
- 55 [Sorun giderme](#page-54-0)
- 58 [Bakım](#page-57-0)
- 60 [Mevzuat ve uyumluluk](#page-59-0)
- 63 [Yasal uyarı](#page-62-0)
- 64 [Aksesuarlar](#page-63-0)
- 65 [Dışa aktarma denetimleri](#page-64-0)
- 66 [Kötü amaçlı yazılım](#page-65-0)
- 67 [İçerik indirme](#page-66-0)
- 68 [Bildirimler](#page-67-0)
- 69 [Kişisel bilgilerin korunması](#page-68-0)
- 70 [Model ve spesifikasyon](#page-69-0)
- 71 [Dizin](#page-70-0)

14

## Pusula işlevini kullanma

Şebekeye bağlanmak için, telefon cihazının konum bilgisi alması gerekir. Bu otomatik olarak gerçekleşir. Konum bilgisi alamazsanız veya konum bilgisinin süresi geçmişse, aramanız başarısız olur ve ekrandaki durum çubuğunda yuvarlak kırmızı bir simge görüntülenir. Telefon cihazı, konum bilgisi almanıza yardımcı olacak bilgiler görüntüler. En kısa sürede konum bilgisi alma şansınızı maksimuma çıkarmak için, gökyüzünü kesintisiz görecek şekilde dışarıda durun.

#### Uydu bulma

Telefon cihazı şebekeye kayıt olamıyorsa, ya da arama sırasında sinyal gücü kesilirse, pusula işlevi ekranda otomatik görüntülenir. En iyi Inmarsat uydusunun yönünü göstererek size yardımcı olur. Yanıt olarak, ekrandaki uydu resmi yeşil olana dek anteni o yöne çevirmelisiniz. Belirtilen yönde, gökyüzünü kesintisiz gördüğünüzden ve herhangi bir engel bulunmadığından emin olmalısınız. Telefon cihazı şebekeye doğru şekilde bağlandığında Pusula asla görüntülenmez. Pusula görüntülenirse, belirtilen yönde uyduya doğru dönün. Telefon cihazını doğru yöne tuttuğunuzu göstermek için ekrandaki uydu resmi yeşile döner. Sonra Ara'ya basın.

#### Sinyal gücünü geliştirme

Bir arama sırasında sinyal gücü göstergesinin belirttiği şekilde sinyal gücü düşerse, antenin uyduya dönük olduğundan ve gökyüzüyle aranızda herhangi bir engel bulunmadığından emin olun. Pusula görüntülenir ve antenin tutulması gereken yönü gösterir. Telefon cihazını tekrar kulağınıza götürdüğünüzde, uydu yönüne doğru tuttuğunuzdan emin olun.

## Konum bilgisi alma

Arama yapabilmeniz için, uydu tarafından bulunabilmesi için telefonunuzun konum bilgisi alması gerekir. Bu otomatik olarak gerçekleşir, ama yeni konum bilgisi gerekirse konum bilgisi simgesi görüntülenir. **ib** simgesi kaybolana dek telefonu gökyüzünü görecek şekilde dışarıda tutun. Artık telefonunuz arama yapmak ve almak için hazırdır. Daha fazla bilgi için [sayfa](#page-37-0)  [38](#page-37-0)'deki Elle konum bilgisi alma bölümüne bakın.

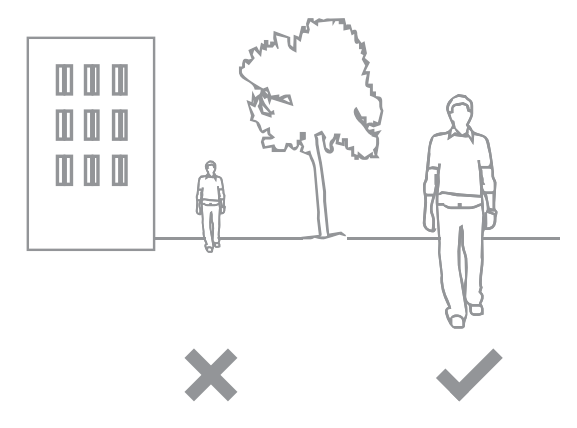

- <span id="page-14-0"></span>[Hoş geldiniz](#page-1-0)
- [Emniyet](#page-2-0)
- [Hızlı başvuru](#page-5-0)
- [Başlarken](#page-8-0)

#### [IsatPhone 2 cihazınızı kullanma](#page-12-0)

- [Uyduya bağlanma](#page-12-0)
- [Pusula işlevini kullanma](#page-13-0)
- [Konum bilgisi alma](#page-13-0)
- Arama Yapma ve Alma
- [Gelen arama uyarısı](#page-18-1)
- [Ahizesiz arama](#page-19-0)
- [Sesli posta kullanma](#page-20-0)
- [Ek arama özellikleri](#page-20-0)
- [Gelişmiş arama özellikleri](#page-22-0)
- [Mesajlaşma](#page-25-0)
- [Kontörlü servisler](#page-32-0)
- [Konum servisleri](#page-33-0)
- [Rehber ve Kişiler](#page-39-0)
- [Veri](#page-43-0)
- [Kişisel ayarlar](#page-44-0)
- [Güvenlik](#page-51-0)
- [Sorun giderme](#page-54-0)
- [Bakım](#page-57-0)
- [Mevzuat ve uyumluluk](#page-59-0)
- [Yasal uyarı](#page-62-0)
- [Aksesuarlar](#page-63-0)
- [Dışa aktarma denetimleri](#page-64-0)
- [Kötü amaçlı yazılım](#page-65-0)
- [İçerik indirme](#page-66-0)
- [Bildirimler](#page-67-0)
- [Kişisel bilgilerin korunması](#page-68-0)
- [Model ve spesifikasyon](#page-69-0)
- [Dizin](#page-70-0)

**400 15 mmg** 

## <span id="page-14-1"></span>Arama Yapma ve Alma

- 1 Kırmızı tuşu  $\Box$  birkaç saniye basılı tutarak telefonunuzu açın.
- Telefon anteni yukarı bakacak ve gökyüzünü net biçimde görecek şekilde, dışarıda durun.
- Telefonunuzun uydu şebekesine bağlı olup olmadığını, ekranın sol üst kısmında Inmarsat görülüp görülmediğini kontrol edin.
- En az iki çubuk sinyal gücü olduğundan emin olun.
- Pil gücünün yeterli olduğundan emin olun.
- 6 Telefonunuzun konum bilgisi olduğundan ve konum bilgisi gerekli **izi** simgesinin görüntülenmediğinden emin olun.
- 7 Uluslararası numarayı eksiksiz çevirin ve yeşil tuşa basın; ör.: +44 1621 123456 .
- 8 Aramayı bitirmek için kırmızı tuşa  $\sqrt{\bullet}$  basın.
- 9 Telefonunuzu kapatmak için, ekran kapanıncaya dek kırmızı tuşu  $\sqrt{2}$  basılı tutun.

#### Arama yapma

+ (0 tuşuna 3 saniye basılı tutun) ya da 00, ülke kodu, alan kodu (başında 0 olmadan), telefon numarasını girerek eksiksiz uluslararası numarayı yazın ve yeşil tuşa [ basın. (ör. 00 44 1621 123456 veya + 44 1621 123456 .) Ekranda Arıyor mesajı ve aranan kişinin adı (Rehber veya SIM kişilerinizde varsa) görüntülenir. Arama yanıtlandığında, arama süresi ekranda dakika ve saniye olarak görüntülenir. Aramayı sonlandırmak için kırmızı tuşa  $\sqrt{\pi}$  basın.

#### Kayıtlı kişilerden arama yapma

Menü > Kişiler > Rehber öğelerini seçin. Gezinme tuşlarını kullanarak istediğiniz isme gidin veya arama alanına ismin ilk harfini girin. Eşleşen kişiler listelenir. İsmi vurgulayın ve yeşil tuşa basın. Daha fazla bilgi için [sayfa 40](#page-39-1)'taki Rehber ve Kişiler bölümüne bakın.

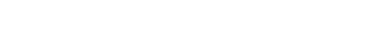

Arama Yapma ve Alma

- 2 [Hoş geldiniz](#page-1-0)
- 3 [Emniyet](#page-2-0)
- 6 [Hızlı başvuru](#page-5-0)
- 9 [Başlarken](#page-8-0)

#### 13 [IsatPhone 2 cihazınızı kullanma](#page-12-0)

- 13 [Uyduya bağlanma](#page-12-0)
- 14 [Pusula işlevini kullanma](#page-13-0)
- 14 [Konum bilgisi alma](#page-13-0)
- 15 [Arama Yapma ve Alma](#page-14-0)
- 19 [Gelen arama uyarısı](#page-18-1)
- 20 [Ahizesiz arama](#page-19-0)
- 21 [Sesli posta kullanma](#page-20-0)
- 21 [Ek arama özellikleri](#page-20-0)
- 23 [Gelişmiş arama özellikleri](#page-22-0)
- 26 [Mesajlaşma](#page-25-0)
- [33](#page-32-0) [Kontörlü servisler](#page-32-0)
- 34 [Konum servisleri](#page-33-0)
- 40 [Rehber ve Kişiler](#page-39-0)
- 44 [Veri](#page-43-0)
- 45 [Kişisel ayarlar](#page-44-0)
- 52 [Güvenlik](#page-51-0)
- 55 [Sorun giderme](#page-54-0)
- 58 [Bakım](#page-57-0)
- 60 [Mevzuat ve uyumluluk](#page-59-0)
- 63 [Yasal uyarı](#page-62-0)
- 64 [Aksesuarlar](#page-63-0)
- 65 [Dışa aktarma denetimleri](#page-64-0)
- 66 [Kötü amaçlı yazılım](#page-65-0)
- 67 [İçerik indirme](#page-66-0)
- 68 [Bildirimler](#page-67-0)
- 69 [Kişisel bilgilerin korunması](#page-68-0)
- 70 [Model ve spesifikasyon](#page-69-0)
- 71 [Dizin](#page-70-0)

#### <span id="page-15-0"></span>Bir numarayı tekrarçevirme

Yeşil tuşa basın, gezinme tuşlarını kullanarak daha önce aranan numaralar listesinden seçim yapın ve aramayı başlatmak için yeşil tuşa  $\Box$ basın. Telefonunuz, aranan 30 numarayı kaydeder. Alternatif olarak Menü > Arama günlüğü > Yapılan aramalar öğelerini, aramak istediğiniz kişiyi seçin ve yeşil tuşa  $\Box$  basın.

#### Otomatik olarak tekrar çevirme

Oto. tekrar çevirme'yi açmak veya kapatmak için Menü > Ayarlar > Arama ayarları > Oto. tekrar çevirme öğelerine basıp seçiminizi yapın. Varsayılan ayar kapalı'dır.

Etkinleştirildiğinde, aramanız tamamlanmamışsa telefonunuzda Tekrar dene? mesajı ve bağlantının başarısız olma nedeni görüntülenir. Arama yanıtlanıncaya dek numarayı üç kez otomatik olarak tekrar çevirmek için Seç öğesine basın. Bu süre içinde herhangi bir tuşa basarsanız veya bir arama alırsanız, tekrar arama kesintiye uğrar. Tekrar arama başarılı olursa telefon bip sesi çıkarır ve sonra çalar. Tekrar denemek istemiyorsanız Kapat'ı seçin.

#### Arama alma

Arama almak için antenin açık ve telefonunuzun uyduya bağlı olması gerekir. Aramayı kabul etmek için yeşil tuşa  $\Box$  veya reddetmek için kırmızı tuşa de basın. Arayan sözcüğünü ve arayanın adını (Rehberinizde veya SIM kişilerinizde varsa), arayan numarayı ya da Numara bilinmiyor ibaresini göreceksiniz.

Telefonunuzun zil sesi çalmasını istemiyorsanız, aktif profilinizi sessiz veya yalnız titret olarak belirleyin. Daha fazla bilgi için [sayfa 45](#page-44-1)'teki sesler, zil sesleri ve profiller bölümüne bakın. Bir arama gelirken çalma sesini kapatmak için Sessiz'e basın.

#### Aramayı reddetme

Kırmızı tuşa  $\sqrt{\sigma}$  basın. Arama kesilir ve arayanın bilgileri, daha sonra getirilmek üzere Cvpsz aramalar kısmında saklanır.

#### Geri arama

<span id="page-15-1"></span>Telefonunuz yanıtladığınız veya kaçırdığınız son 20 aramanın numarasını otomatik olarak kaydeder. Geri arama yapmak için Menü > Arama günlüğü öğelerini seçin. Uygun klasörü, ör. Cvpsz aramalar veya Gelen aramalar'ı seçin, kişiyi vurgulayın ve yesil tusa  $\Box$  basın.

#### Bir arama sırasında başka bir arama yapma

Dilediğiniz zaman geçerli aramanızı beklemeye alabilir ve ikinci bir arama yapabilirsiniz. Seçenekler > Kişiler > Rehber öğelerini seçerek veya eksiksiz uluslararası numarayı girerek kişiyi seçin. Yeşil tuşa di bastığınızda, geçerli aramanız otomatik olarak beklemeye alınır. Dğştr öğesini seçerek dilediğiniz zaman aramalar arasında geçiş yapabilirsiniz. Her iki aramayı istediğiniz zaman Seçenekler > Bekletilen ara. bitir veya Aktif aramayı bitir öğelerini seçerek bitirebilirsiniz.

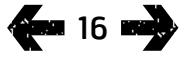

- 2 [Hoş geldiniz](#page-1-0)
- 3 [Emniyet](#page-2-0)
- 6 [Hızlı başvuru](#page-5-0)

9 [Başlarken](#page-8-0)

#### 13 [IsatPhone 2 cihazınızı kullanma](#page-12-0)

- 13 [Uyduya bağlanma](#page-12-0)
- 14 [Pusula işlevini kullanma](#page-13-0)
- 14 [Konum bilgisi alma](#page-13-0)
- 15 [Arama Yapma ve Alma](#page-14-0)
- 19 [Gelen arama uyarısı](#page-18-1)
- 20 [Ahizesiz arama](#page-19-0)
- 21 [Sesli posta kullanma](#page-20-0)
- 21 [Ek arama özellikleri](#page-20-0)
- 23 [Gelişmiş arama özellikleri](#page-22-0)
- 26 [Mesajlaşma](#page-25-0)
- [33](#page-32-0) [Kontörlü servisler](#page-32-0)
- 34 [Konum servisleri](#page-33-0)
- 40 [Rehber ve Kişiler](#page-39-0)
- 44 [Veri](#page-43-0)
- 45 [Kişisel ayarlar](#page-44-0)
- 52 [Güvenlik](#page-51-0)
- 55 [Sorun giderme](#page-54-0)
- 58 [Bakım](#page-57-0)
- 60 [Mevzuat ve uyumluluk](#page-59-0)
- 63 [Yasal uyarı](#page-62-0)
- 64 [Aksesuarlar](#page-63-0)
- 65 [Dışa aktarma denetimleri](#page-64-0)
- 66 [Kötü amaçlı yazılım](#page-65-0)
- 67 [İçerik indirme](#page-66-0)
- 68 [Bildirimler](#page-67-0)
- 69 [Kişisel bilgilerin korunması](#page-68-0)
- 70 [Model ve spesifikasyon](#page-69-0)
- 71 [Dizin](#page-70-0)

#### <span id="page-16-0"></span>Bir arama sırasında ikinci bir arama alma

Siz Arama bekletme'yi ayarlamadıkça, gelen arama sesli postanıza yönlendirilir. Daha fazla bilgi için [sayfa 23](#page-22-1)'teki Arama bekletmeyi ayarlama bölümüne bakın.

#### <span id="page-16-1"></span>Arama bekletmeyi kullanma

Arama bekletme etkin olduğunda, siz aramadayken bir açılır uyarı penceresi ve bir sesli uyarı size başka bir arama geldiğini bildirir. Bu uyarıyı aldığınızda, ikinci aramayı kabul etmek için yeşil tuşa  $\Box$  basabilirsiniz. İkinci arama alınırken, birinci arama otomatik olarak beklemeye alınır. Seçenekler > Dğştr öğelerini seçerek dilediğiniz zaman aramalar arasında geçiş yapabilirsiniz.

İstediğiniz zaman Seçenekler > Bekletilen ara. bitir veya Aktif aramayı bitir öğelerini seçerek sonlandırabilirsiniz.

Bir aktif, bir bekletilen aramanız varken üçüncü bir arama alırsanız, arayanın adı veya numarası görüntülenir. Aktif veya bekletilen aramayı bitirdiğinizde yeni arama otomatik olarak yanıtlanır.

İkinci aramayı kabul etmek için ilk aramayı sonlandırmak isterseniz, Seçenekler > Aktif aramayı bitir öğelerini seçin.

İkinci aramayı kabul etmek istemezseniz, kırmızı tusa  $\boxed{\bullet}$  basın. Arama kesilir ve arayanın bilgileri, daha sonra getirilmek üzere Cvpsz aramalar ve Bilgi kısmında saklanır. Bir işlem yapmazsanız, ikinci arayan sesli postanıza yönlendirilir. Sesli posta etkin değilse, arama cevapsız arama olarak görüntülenir. Daha fazla bilgi için [sayfa 23](#page-22-1)'teki Arama bekletmeyi ayarlama bölümüne bakın.

- 2 [Hoş geldiniz](#page-1-0)
- 3 [Emniyet](#page-2-0)
- 6 [Hızlı başvuru](#page-5-0)
- 9 [Başlarken](#page-8-0)

#### 13 [IsatPhone 2 cihazınızı kullanma](#page-12-0)

- 13 [Uyduya bağlanma](#page-12-0)
- 14 [Pusula işlevini kullanma](#page-13-0)
- 14 [Konum bilgisi alma](#page-13-0)
- 15 [Arama Yapma ve Alma](#page-14-0)
- 19 [Gelen arama uyarısı](#page-18-1)
- 20 [Ahizesiz arama](#page-19-0)
- 21 [Sesli posta kullanma](#page-20-0)
- 21 [Ek arama özellikleri](#page-20-0)
- 23 [Gelişmiş arama özellikleri](#page-22-0)
- 26 [Mesajlaşma](#page-25-0)
- [33](#page-32-0) [Kontörlü servisler](#page-32-0)
- 34 [Konum servisleri](#page-33-0)
- 40 [Rehber ve Kişiler](#page-39-0)
- 44 [Veri](#page-43-0)
- 45 [Kişisel ayarlar](#page-44-0)
- 52 [Güvenlik](#page-51-0)
- 55 [Sorun giderme](#page-54-0)
- 58 [Bakım](#page-57-0)
- 60 [Mevzuat ve uyumluluk](#page-59-0)
- 63 [Yasal uyarı](#page-62-0)
- 64 [Aksesuarlar](#page-63-0)
- 65 [Dışa aktarma denetimleri](#page-64-0)
- 66 [Kötü amaçlı yazılım](#page-65-0)
- 67 [İçerik indirme](#page-66-0)
- 68 [Bildirimler](#page-67-0)
- 69 [Kişisel bilgilerin korunması](#page-68-0)
- 70 [Model ve spesifikasyon](#page-69-0)
- 71 [Dizin](#page-70-0)

**Sec. 18 may** 

#### <span id="page-17-1"></span>Konferans aramaları yapma

Telefonunuz, beş katılımcıya kadar konferans arama yapabilir. Konf. arama başlatmak için ilk katılımcıyı arayın. İlk katılımcı bağlandığında, Seçenekler > Kişiler > Rehber öğelerini, ardından ikinci katılımcının adını seçerek ve yeşil tuşa  $\Box$  basarak ikinci katılımcıyı arayın. İkinci katılımcı bağlandığında, Seçenekler > Konferans öğelerini seçin. Artık üçlü konferans aramasındasınız. Daha fazla katılımcı eklemek için aynı işlemi tekrarlayın. Konferans aramasını sonlandırmak için Bitir tuşuna veya kırmızı tuşa  $\boxed{\overline{\circ}}$  basın.

Yeni bir gelen aramayı yanıtlamak için, yeşil tuşa  $\Box$  basın veya Seçenekler > Yanıt öğelerini seçin. Konferans arama beklemeye alınır. Tüm katılımcıları aynı aramaya almak için Seçenekler > Konferans öğelerini seçin.

Gelen bir aramayı yanıtlamadan konferansa dâhil etmek için, Seçenekler > Konferansa bekleme ekle öğelerini seçin.

Bireysel konferans katılımcılarını konferanstan çıkarmak için Seçenekler > Arayanın bağl. kes. öğelerini seçin ve Seç öğesine veya orta seçim tuşuna basın. Bir katılımcı listesi görüntülenir. Katılımcıları aramadan çıkarmak için, katılımcıların adını veya numarasını seçip Seç tuşuna veya orta seçim tuşuna basın.

Konferans arama sırasında bir katılımcıyla özel olarak görüşmek için, Seçenekler > Arayanla özel öğesini seçin ve listeden seçim yapın. Tüm katılımcılarla aramayı devam ettirmek için Seçenekler > Konferans öğelerini seçin.

Bir konferans aramasının katılımcılarını beklemeye almak için Seçenekler > Konferans katılımcısını beklet öğelerini seçip, görüntülenmekte olan geçerli arayanlar listesinden seçim yapın.

#### <span id="page-17-0"></span>Acil arama yapma

IsatPhone 2 dâhil tüm kablosuz telefonlar, radyo sinyalleri, kablosuz şebekeler, sabit telefon hattı şebekeleri ve kullanıcı tarafından programlanabilir işlevler kullanarak çalışır. Bu nedenle, her koşulda bağlantı garantilenemez. Tıbbi acil durumlar gibi önemli iletişimlerinizi asla tek başına kablosuz cihazlara bırakmamalısınız. Uydu telefonları için acil arama gereklilikleri ülkeden ülkeye değişir. Seyahat etmeden önce daima acil durum numaralarınızı kontrol edin ve bu numaraların telefonunuza kayıtlı olduğundan emin olun. Belirli ülke bilgileri için lütfen servis sağlayıcınıza başvurun.

ABD'de acil arama yapmak için 911 veya 112'yi, Avustralya'da 000 veya 112'yi arayın. Aramanız, sizi uygun acil durum servisine bağlayacak olan bir arama merkezine yönlendirilir. Alternatif olarak Menü > Kişiler > Acil numaralar öğelerini seçin. Acil aramalar ücretsizdir. Peşin ödemeli kullanıcıların, acil arama yapmak için artı bakiyeye ihtiyacı yoktur. 911 veya 112 arandığında telefonunuzdaki tüm güvenlik kilitleri ve engelleri açılır.

Dünyanın geri kalanında acil aramaların nasıl yapıldığı hakkında bilgi edinmek için lütfen servis sağlayıcınıza başvurun.

Arama Yapma ve Alma

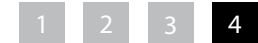

- <span id="page-18-1"></span>2 [Hoş geldiniz](#page-1-0)
- 3 [Emniyet](#page-2-0)
- 6 [Hızlı başvuru](#page-5-0)
- 9 [Başlarken](#page-8-0)

#### 13 [IsatPhone 2 cihazınızı kullanma](#page-12-0)

- 13 [Uyduya bağlanma](#page-12-0)
- 14 [Pusula işlevini kullanma](#page-13-0)
- 14 [Konum bilgisi alma](#page-13-0)
- 15 [Arama Yapma ve Alma](#page-14-0)
- 19 Gelen arama uyarısı
- 20 [Ahizesiz arama](#page-19-0)
- 21 [Sesli posta kullanma](#page-20-0)
- 21 [Ek arama özellikleri](#page-20-0)
- 23 [Gelişmiş arama özellikleri](#page-22-0)
- 26 [Mesajlaşma](#page-25-0)
- [33](#page-32-0) [Kontörlü servisler](#page-32-0)
- 34 [Konum servisleri](#page-33-0)
- 40 [Rehber ve Kişiler](#page-39-0)
- 44 [Veri](#page-43-0)
- 45 [Kişisel ayarlar](#page-44-0)
- 52 [Güvenlik](#page-51-0)
- 55 [Sorun giderme](#page-54-0)
- 58 [Bakım](#page-57-0)
- 60 [Mevzuat ve uyumluluk](#page-59-0)
- 63 [Yasal uyarı](#page-62-0)
- 64 [Aksesuarlar](#page-63-0)
- 65 [Dışa aktarma denetimleri](#page-64-0)
- 66 [Kötü amaçlı yazılım](#page-65-0)
- 67 [İçerik indirme](#page-66-0)
- 68 [Bildirimler](#page-67-0)
- 69 [Kişisel bilgilerin korunması](#page-68-0)
- 70 [Model ve spesifikasyon](#page-69-0)
- 71 [Dizin](#page-70-0)

## <span id="page-18-0"></span>Gelen arama uyarıları

Herhangi bir uydu telefon cihazından arama yapmak veya almak için, telefonunuzun anteniyle uydu arasında kesintisiz görüş bulunmalıdır. Gelen arama uyarısı özelliği, uydudan sinyal alımı sınırlı olduğunda ve/veya anten kapalı olduğunda size aramaları ve metin mesajlarını bildirir. Telefon cihazının konumu, servis erişimini halen etkiler ve cihaz uydunun görüş alanının dışında kaldığında servis kullanılamaz. Normal çalışma için [sayfa 13](#page-12-1)'teki Uyduya bağlanma bölümüne bakın.

#### Gelen arama uyarısını kullanma

Gelen arama uyarısını kullanmadan önce, telefon cihazınızı her açtığınızda, telefonunuz şebekeye başarıyla bağlanmalıdır. Bunun için anteni uyduyu kesintisiz görebilen bir konumda açın. Telefon cihazı kaydolduğunda, ekranda Servis için hazır mesajı görünür ve iki durum LED'i yeşile döner. [Sayfa](#page-12-1)  [13](#page-12-1)'teki Uyduya bağlanma bölümüne bakın. Şimdi anteni kapatabilir ve telefon cihazını verilen kılıfa veya başka bir uygun konuma yerleştirebilirsiniz. Gelen arama uyarısı devre dışı bırakılmadıkça, ekranda Servis için hazır -Sadece gelen arama uyarıları mesajı görüntülenir ve durum LED'leri sarıya dönerek, gelen aramaları veya mesajları size bildirmek için mevcut sinyal gücünün yeterli olduğunu gösterir.

Alınan sinyal gücü çok düşükse durum LED'leri kırmızıya döner ve ekranda Anteni uydu yönüne çevirin talimatı görüntülenir. Uyduyu kesintisiz görebilen bir konuma gittiğinizde, iki durum LED'i sarıya döner. Sinyal gücünün gelen aramaları almaya yetecek güçte olduğu bir konuma erişene dek, telefon cihazı şebeke aramayı sürdürür.

#### Gelen arama uyarısı alma

Bir gelen arama uyarısı aldığınızda, şebekeye tam olarak bağlanabilmek için işlem yapmalısınız. Bunun anlamı, anten kapalıysa açmanız ve uyduyu kesintisiz gören bir konuma gitmeniz gerektiğidir. Gelen arama uyarısı aldığınızda, durum LED'leri sarı renkte yanıp söner ve uyarı sesi duyulur. Daha fazla bilgi için [sayfa 45](#page-44-1)'teki Sesler, zil sesleri ve profiller bölümüne bakın. Ekranda Gelen arama ve Kalan süre 15s görüntülenir. Siz şebekeye başarılı bir şekilde bağlanana dek saat geri sayım yapar. Bu süre boyunca gelen arama kırmızı tuşa basılarak reddedilebilir.

#### Cevapsız Gelen arama uyarıları

Bir gelen arama uyarısını reddederseniz veya 15 saniye içinde şebekeye başarılı bir şekilde bağlanamazsanız uyarı sonlandırılır. Daha sonra ekran atlanan uyarıyı size bildirir. Cevapsız arama, sesli posta veya metin mesajı hakkında daha fazla bilgi almak için şebekeye bağlanmanız gerekir. [Sayfa 16](#page-15-1)'daki Geri arama bölümüne bakın. Yapılandırılmışsa, cevapsız aramalar sesli postanıza yönlendirilir. [Sayfa 21](#page-20-1)'deki Sesli postayı kullanma bölümüne bakın.

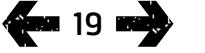

- <span id="page-19-0"></span>2 [Hoş geldiniz](#page-1-0)
- 3 [Emniyet](#page-2-0)
- 6 [Hızlı başvuru](#page-5-0)
- 9 [Başlarken](#page-8-0)

#### 13 [IsatPhone 2 cihazınızı kullanma](#page-12-0)

- 13 [Uyduya bağlanma](#page-12-0)
- 14 [Pusula işlevini kullanma](#page-13-0)
- 14 [Konum bilgisi alma](#page-13-0)
- 15 [Arama Yapma ve Alma](#page-14-0)
- 19 [Gelen arama uyarısı](#page-18-1)
- 20 Ahizesiz arama
- 21 [Sesli posta kullanma](#page-20-0)
- 21 [Ek arama özellikleri](#page-20-0)
- 23 [Gelişmiş arama özellikleri](#page-22-0)
- 26 [Mesajlaşma](#page-25-0)
- [33](#page-32-0) [Kontörlü servisler](#page-32-0)
- 34 [Konum servisleri](#page-33-0)
- 40 [Rehber ve Kişiler](#page-39-0)
- 44 [Veri](#page-43-0)
- 45 [Kişisel ayarlar](#page-44-0)
- 52 [Güvenlik](#page-51-0)
- 55 [Sorun giderme](#page-54-0)
- 58 [Bakım](#page-57-0)
- 60 [Mevzuat ve uyumluluk](#page-59-0)
- 63 [Yasal uyarı](#page-62-0)
- 64 [Aksesuarlar](#page-63-0)
- 65 [Dışa aktarma denetimleri](#page-64-0)
- 66 [Kötü amaçlı yazılım](#page-65-0)
- 67 [İçerik indirme](#page-66-0)
- 68 [Bildirimler](#page-67-0)
- 69 [Kişisel bilgilerin korunması](#page-68-0)
- 70 [Model ve spesifikasyon](#page-69-0)
- 71 [Dizin](#page-70-0)

#### <span id="page-19-1"></span>Gelen arama uyarısı özelliğini yapılandırma

Gelen arama uyarısı varsayılan olarak Açık olarak ayarlanmıştır. Bu ayarı kapatmak için ana menüye gidin ve Ayarlar > Arama ayarları > Gelen arama uyarısı öğelerini seçin. Durumu Kapalı olarak ayarlayıp Seç'e basın. İşlevi tekrar açmak için, ana menüden Ayarlar > Arama ayarları > Gelen arama uyarısı öğelerini seçin, durumu Açık olarak ayarlayın ve Seç'e basın.

Varsayılan olarak, Gelen arama uyarısı yalnızca sesli aramaların bildirimini sağlayacak şekilde ayarlanmıştır; ancak telefon cihazını metin mesajlarını bildirecek şekilde de yapılandırabilirsiniz. Ana menüye gidin ve Ayarlar > Arama ayarları > Gelen arama uyarısı öğelerini, ardından Uyarıları yplndr öğesini seçin. Ekranda Ylnz arama uyar ve Arama/mesaj uyar seçenekleri görüntülenir. Arama ve mesaj bildirimleri için ikinci seçeneği seçip Seç'e basın.

#### Ses denetimini kullanma

Telefonun yan yüzündeki iki ses tuşu aramanın sesini ayarlar.

#### Arama sesini kapatma

Aramadayken Seçenekler > Sessiz öğesini seçin. İptal etmek için Seçenekler > Sesi aç'ı seçin.

#### Hoparlörü kullanma

Arama sırasında herhangi bir anda Hoparlör'ü seçin.

## Ahizesiz arama

Telefonunuzu ahizesiz modda da kullanabilirsiniz. Telefonu anten yukarı bakacak şekilde yana yatırın ve hoparlörü veya ahizesiz telefon cihazını kullanın.

Hoparlör, arama sırasında herhangi bir anda etkinleştirilebilir. Kablolu eller serbest kulaklığı kullanmak için, kulaklığı, telefonun tabanında, koruyucu kapağın altında yer alan ses girişine takın. Bluetooth kulaklığı kullanma hakkında daha fazla bilgi için [sayfa](#page-48-0)  [49](#page-48-0)'a bakın.

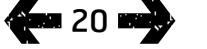

- <span id="page-20-0"></span>2 [Hoş geldiniz](#page-1-0)
- 3 [Emniyet](#page-2-0)
- 6 [Hızlı başvuru](#page-5-0)
- 9 [Başlarken](#page-8-0)

#### 13 [IsatPhone 2 cihazınızı kullanma](#page-12-0)

- 13 [Uyduya bağlanma](#page-12-0)
- 14 [Pusula işlevini kullanma](#page-13-0)
- 14 [Konum bilgisi alma](#page-13-0)
- 15 [Arama Yapma ve Alma](#page-14-0)
- 19 [Gelen arama uyarısı](#page-18-1)
- 20 [Ahizesiz arama](#page-19-0)
- 21 Sesli posta kullanma
- 21 Ek arama özellikleri
- 23 [Gelişmiş arama özellikleri](#page-22-0)
- 26 [Mesajlaşma](#page-25-0)
- [33](#page-32-0) [Kontörlü servisler](#page-32-0)
- 34 [Konum servisleri](#page-33-0)
- 40 [Rehber ve Kişiler](#page-39-0)
- 44 [Veri](#page-43-0)
- 45 [Kişisel ayarlar](#page-44-0)
- 52 [Güvenlik](#page-51-0)
- 55 [Sorun giderme](#page-54-0)
- 58 [Bakım](#page-57-0)
- 60 [Mevzuat ve uyumluluk](#page-59-0)
- 63 [Yasal uyarı](#page-62-0)
- 64 [Aksesuarlar](#page-63-0)
- 65 [Dışa aktarma denetimleri](#page-64-0)
- 66 [Kötü amaçlı yazılım](#page-65-0)
- 67 [İçerik indirme](#page-66-0)
- 68 [Bildirimler](#page-67-0)
- 69 [Kişisel bilgilerin korunması](#page-68-0)
- 70 [Model ve spesifikasyon](#page-69-0)
- 71 [Dizin](#page-70-0)

**400 21 mm 3** 

## <span id="page-20-2"></span>Sesli posta kullanma

<span id="page-20-1"></span>Servis sağlayıcınız sesli postayı etkinleştirdiyse, sesli posta mesajları alabileceksiniz. Telefonunuz, açıldıktan ve şebekeye bağlandıktan kısa bir süre sonra sesli postaları otomatik olarak denetler. Siz şebekeye bağlıyken gelen sesli postaları da size gönderir.

Yeni sesli posta aldıysanız, ana ekranın üstündeki durum çubuğunda ve Bilgi kısmında sesli posta simgesi görüntülenir. Mesajı dinlemek için klavyedeki  $\begin{bmatrix} 1 \\ 1 \end{bmatrix}$ tuşunu birkaç saniye basılı tutarsanız telefonunuz otomatik olarak Inmarsat sesli postanıza bağlanır. Alternatif olarak 570 kısa kodunu girip ardından yeşil tuşa  $\Box$  ya da 00 870 772 001 899 veya + 870 772 001 899 uluslararası numaralarını girip yeşil tusa basabilirsiniz. Sesli talimatları izleyin. Varsayılan sesli posta dili İngilizcedir ama servis sağlayıcınız sesli postanızı seçtiğiniz dilde etkinleştirmiş olabilir. Sesli posta dilini değiştirmek istiyorsanız sesli talimatları izleyin veya servis sağlayıcınıza danışın.

## Ek arama özellikleri

#### Arama uzunluğunu görüntüleme

Telefonunuz, giden ve gelen aramaların süresini kaydeder. Yeşil tusa  $\Box$  bastığınızda, Yapılan aramalar görüntülenir ve her bir aramanın tarihini, saatini ve süresini listeler. Gelen aramalar ve Cvpsz aramalar'a erişmek için gezinme tuşlarını kullanın. Alternatif olarak Menü > Arama günlüğü öğelerini seçip seçiminizi yapın.

Arama süresi günlüğü, Son yapılan aramanın süresini ve Yapılan aramaların toplam süresini kontrol etmenizde faydalı olabilir.

Sayacı sıfırlamak için, sıfırlamak istediğiniz değeri vurgulayın, Seçenekler > Sil öğelerini seçin ve Seç yazan sol gezinme tuşuna basın.

Tüm sayaçları sıfırlamak için Seçenekler > Sayaçları temizle öğelerini seçin.

#### Dakika sayacını ayarlama

Menü > Ayarlar > Arama ayarları > Dakika sayacı öğelerini, ardından tercih ettiğiniz ayarı seçin. Varsayılan ayar kapalı'dır. Etkinleştirildiğinde, telefonunuz aramanızın her dakikasında bip sesi verir.

- 2 [Hoş geldiniz](#page-1-0)
- 3 [Emniyet](#page-2-0)
- 6 [Hızlı başvuru](#page-5-0)

9 [Başlarken](#page-8-0)

#### 13 [IsatPhone 2 cihazınızı kullanma](#page-12-0)

- 13 [Uyduya bağlanma](#page-12-0)
- 14 [Pusula işlevini kullanma](#page-13-0)
- 14 [Konum bilgisi alma](#page-13-0)
- 15 [Arama Yapma ve Alma](#page-14-0)
- 19 [Gelen arama uyarısı](#page-18-1)
- 20 [Ahizesiz arama](#page-19-0)
- 21 [Sesli posta kullanma](#page-20-0)
- 21 [Ek arama özellikleri](#page-20-0)
- 23 [Gelişmiş arama özellikleri](#page-22-0)
- 26 [Mesajlaşma](#page-25-0)
- [33](#page-32-0) [Kontörlü servisler](#page-32-0)
- 34 [Konum servisleri](#page-33-0)
- 40 [Rehber ve Kişiler](#page-39-0)
- 44 [Veri](#page-43-0)
- 45 [Kişisel ayarlar](#page-44-0)
- 52 [Güvenlik](#page-51-0)
- 55 [Sorun giderme](#page-54-0)
- 58 [Bakım](#page-57-0)
- 60 [Mevzuat ve uyumluluk](#page-59-0)
- 63 [Yasal uyarı](#page-62-0)
- 64 [Aksesuarlar](#page-63-0)
- 65 [Dışa aktarma denetimleri](#page-64-0)
- 66 [Kötü amaçlı yazılım](#page-65-0)
- 67 [İçerik indirme](#page-66-0)
- 68 [Bildirimler](#page-67-0)
- 69 [Kişisel bilgilerin korunması](#page-68-0)
- 70 [Model ve spesifikasyon](#page-69-0)
- 71 [Dizin](#page-70-0)

#### <span id="page-21-0"></span>Arama özetini ayarlama

Menü > Ayarlar > Arama ayarları > Arama özeti öğelerini seçin, ardından seçiminizi yapmak için gezinme ve orta seçim tuşunu kullanın. Varsayılan ayar açık'tır.

Arama özeti etkinleştirildiğinde, aramanın tarihi, saati ve süresi görüntülenir.

#### Hızlı aramayı ayarlama ve kullanma

Önce Menü > Ayarlar > Arama ayarları > Hızlı arama öğelerini seçin, ardından seçiminizi yapmak için gezinme ve orta seçim tuşunu kullanın. Varsayılan ayar açık'tır. 2-9 arasında sekiz hızlı arama alanı mevcuttur. Hızlı arama 1, sesli posta için ayrılmıştır.

Ana ekrandan, bir kişiyle ilişkilendirmek istediğiniz sayı tuşuna birkaç saniye basılı tutun. Sayı henüz atanmamışsa, bir açılır uyarı penceresi tuşa kişi atamak isteyip istemediğinizi sorar. Evet'i seçtiğinizde, Rehber kişilerinin bir listesi görüntülenir. Kişiyi vurgulamak için gezinme tuşlarını kullanın, ardından kişi bilgilerini seçin. Seçiminizi kaydetmek için Tamam'a basın.

Alternatif olarak Kişiler > Rehber öğelerini seçin. Kişi adını vurgulamak için gezinme tuşlarını kullanın, açmak için orta seçim tuşuna basın ya da Seçenekler > Aç'ı seçin. Hızlı arama atamak istediğiniz numarayı vurgulayın; ör. Mobil. Seçenekler, ardından Hızlı arama ata öğelerini seçin. Atanmamış yazan bir hızlı arama noktasını vurgulayın, telefon numarasını bu hızlı arama noktasına atamak için orta seçim tuşuna basın. Hızlı aramayı kaldırmak için yukarıdaki talimatları izleyin ve Hızlı aramayı kaldır'ı seçin.

Hızlı arama yapmak için, tuş takımının ilgili rakamını birkaç saniye basılı tuttuğunuzda telefon numarayı otomatik olarak çevirir.

#### Herhangi bir tuşla yanıtlama ayarı

Menü > Ayarlar > Arama ayarları > Tüm tuşlarla yanıtlama öğelerini, ardından Açık'ı seçin. Varsayılan ayar kapalı'dır. Etkinleştirildiğinde, bir aramayı yanıtlamak için herhangi bir tuşa basın.

#### Tüm arama günlüklerini silme

Menü > Arama Günlüğü öğelerini seçin. Seçenekler > Tümünü sil'i seçin. Onay için Evet'e basın.

- <span id="page-22-0"></span>2 [Hoş geldiniz](#page-1-0)
- 3 [Emniyet](#page-2-0)
- 6 [Hızlı başvuru](#page-5-0)
- 9 [Başlarken](#page-8-0)

#### 13 [IsatPhone 2 cihazınızı kullanma](#page-12-0)

- 13 [Uyduya bağlanma](#page-12-0)
- 14 [Pusula işlevini kullanma](#page-13-0)
- 14 [Konum bilgisi alma](#page-13-0)
- 15 [Arama Yapma ve Alma](#page-14-0)
- 19 [Gelen arama uyarısı](#page-18-1)
- 20 [Ahizesiz arama](#page-19-0)
- 21 [Sesli posta kullanma](#page-20-0)
- 21 [Ek arama özellikleri](#page-20-0)
- 23 Gelişmiş arama özellikleri
- 26 [Mesajlaşma](#page-25-0)
- [33](#page-32-0) [Kontörlü servisler](#page-32-0)
- 34 [Konum servisleri](#page-33-0)
- 40 [Rehber ve Kişiler](#page-39-0)
- 44 [Veri](#page-43-0)
- 45 [Kişisel ayarlar](#page-44-0)
- 52 [Güvenlik](#page-51-0)
- 55 [Sorun giderme](#page-54-0)
- 58 [Bakım](#page-57-0)
- 60 [Mevzuat ve uyumluluk](#page-59-0)
- 63 [Yasal uyarı](#page-62-0)
- 64 [Aksesuarlar](#page-63-0)
- 65 [Dışa aktarma denetimleri](#page-64-0)
- 66 [Kötü amaçlı yazılım](#page-65-0)
- 67 [İçerik indirme](#page-66-0)
- 68 [Bildirimler](#page-67-0)
- 69 [Kişisel bilgilerin korunması](#page-68-0)
- 70 [Model ve spesifikasyon](#page-69-0)
- 71 [Dizin](#page-70-0)

## <span id="page-22-2"></span>Gelişmiş arama özellikleri

Gelişmiş arama özellikleri, Inmarsat şebekesi tarafından denetlenir. Bu özellikleri denetlemek veya değiştirmek için, telefon, sinyal gücü en az iki çubuk olacak şekilde uyduya bağlı olmalıdır.

#### Arayan kimliğinizi gönderme

Menü > Ayarlar > Arama ayarları > Arayan kimliğimi gönder öğelerini, ardından Açık, Kapalı veya Şbk.ye göre ayarla öğelerini seçip Tamam'a basın. Şbk.ye göre ayarla ayarı, Arayan kimliği'nin görüntülenip görüntülenmeyeceğini şebekenin belirlemesini sağlar. Varsayılan ayar, Şbk.ye göre ayarla'dır.

Arayan kimliğimi gönder açıksa, arayan kimliğiniz alıcının telefonunda görüntülenir. Bu özellik kapalıysa, arayan kimliğiniz gizlenir ve onun yerine Gizli ibaresi görüntülenir.

#### <span id="page-22-1"></span>Arama bekletmeyi ayarlama

Menü > Ayarlar > Arama ayarları > Arama bekletme öğelerini, ardından Etkinleştir'i seçin. Şebekenin yanıtlaması için kısa bir süre geçmesi gerekebilir. Ayarlar etkinleştirildiğinde, Arama bekletme etkin görüntülenir. Arama bekletme varsayılan ayarı kapalı'dır. Arama bekletme menüsünden Durumu denetle veya Devre dışı bırak'ı da seçebilirsiniz. Arama bekletmeyi kullanma konusunda daha fazla bilgi için, [sayfa 17](#page-16-1)'deki Arama bekletmeyi kullanma bölümüne bakın.

#### Arama engelleme

IsatPhone 2 SIM kartı her zaman uluslararası numara biçimi, + veya 00 ve ülke kodu (870) kullanır. Arama engelleme, telefonunuzdan aşağıdaki arama türlerinin yapılmasını veya alınmasını engeller:

- Giden aramalar: tüm giden aramaları engeller
- Uluslararası aramalar: diğer Inmarsat numaralarına yapılan aramalar dışındaki tüm giden aramaları engeller
- Anavatan hariç uluslararası: diğer Inmarsat numaralarına yapılan aramalar dışındaki tüm giden aramaları engeller
- Gelen aramalar: tüm gelen aramaları engeller
- Yurt dışından gelen aramalar: diğer Inmarsat numaralarından gelen aramalar haricindeki tüm gelen aramaları engeller Not: Bu özellik tüm ülkelerde desteklenmeyebilir.

Yerel ülke numarası olan bir SIM kartı kullanıyorsanız, arama engelleme menüde açıklandığı gibidir.

Arama engellemeyi ilk ayarladığınızda, engelleme şifresini sıfırlamanız gerekir. Menü > Ayarlar > Arama ayarları > Arama engelleme öğelerini seçin. Seçenekler'i seçip Engel şifresini değiştir'e gidin. Engelleme şifresini girip Tamam'ı seçin. Varsayılan şifre 0000'dır. Dört haneli yeni bir şifre girip Tamam'ı seçin. Onaylamak için yeni şifreyi tekrar girin.

Arama engelleme ayarlarınızı her değiştirdiğinizde bu yeni şifreyi girmeniz gerekir.

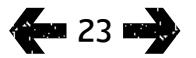

- 2 [Hoş geldiniz](#page-1-0)
- 3 [Emniyet](#page-2-0)
- 6 [Hızlı başvuru](#page-5-0)
- 9 [Başlarken](#page-8-0)

#### 13 [IsatPhone 2 cihazınızı kullanma](#page-12-0)

- 13 [Uyduya bağlanma](#page-12-0)
- 14 [Pusula işlevini kullanma](#page-13-0)
- 14 [Konum bilgisi alma](#page-13-0)
- 15 [Arama Yapma ve Alma](#page-14-0)
- 19 [Gelen arama uyarısı](#page-18-1)
- 20 [Ahizesiz arama](#page-19-0)
- 21 [Sesli posta kullanma](#page-20-0)
- 21 [Ek arama özellikleri](#page-20-0)
- 23 [Gelişmiş arama özellikleri](#page-22-0)
- 26 [Mesajlaşma](#page-25-0)
- [33](#page-32-0) [Kontörlü servisler](#page-32-0)
- 34 [Konum servisleri](#page-33-0)
- 40 [Rehber ve Kişiler](#page-39-0)
- 44 [Veri](#page-43-0)
- 45 [Kişisel ayarlar](#page-44-0)
- 52 [Güvenlik](#page-51-0)
- 55 [Sorun giderme](#page-54-0)
- 58 [Bakım](#page-57-0)
- 60 [Mevzuat ve uyumluluk](#page-59-0)
- 63 [Yasal uyarı](#page-62-0)
- 64 [Aksesuarlar](#page-63-0)
- 65 [Dışa aktarma denetimleri](#page-64-0)
- 66 [Kötü amaçlı yazılım](#page-65-0)
- 67 [İçerik indirme](#page-66-0)
- 68 [Bildirimler](#page-67-0)
- 69 [Kişisel bilgilerin korunması](#page-68-0)
- 70 [Model ve spesifikasyon](#page-69-0)
- 71 [Dizin](#page-70-0)

Bir engellemeyi iptal etmek için, Arama engelleme menüsünde aramanın türünü vurgulayın, Seçenekler ve İptal'i seçin. Tüm engellemeleri kaldırmak için Seçenekler ve Tüm engellemeleri kaldır'ı seçin. Bir arama engellemeyi iptal etmek için, Arama engelleme menüsünde aramanın türünü vurgulayın, Seçenekler ve Durumu denetle'yi seçin.

Engelleme kodu, sınırsız kez hatalı girilebilir. Kodunuzu unuttuysanız lütfen servis sağlayıcınıza başvurun.

<span id="page-23-0"></span>Not: Sabit numara çevirme, Arama engelleme ve Yönlendirme, acil aramaları engellemez. Arama engelleme ve Yönlendirme aynı anda etkin olamaz.

#### Aramaları yönlendirme

Menü > Ayarlar > Arama ayarları > Yönlendirme öğelerini seçin. Yönlendirme, gelen aramaları sesli postanıza veya başka bir telefon numarasına iletmenizi sağlar:

- Ylnz. sesli arama tüm sesli aramaları sesli postanıza veya başka bir numaraya yönlendirir
- Ylnz. veri araması veri aramalarını başka bir telefon numarasına yönlendirir
- Ylnz. faks araması faks aramalarını başka bir telefon numarasına yönlendirir
- Meşgulse başka bir aramada olduğunuzda, bu seçenek aramaları sesli postanıza veya başka bir numaraya yönlendirir
- Cevap yoksa bu seçenek, aramanın sesli postanıza veya başka bir numaraya yönlendirilmeden önce telefonunuzun

ne kadar süre (30 saniyeye kadar) çalacağını belirlemenizi sağlar

- Ulaşılamıyorsa uydudan sinyal alınamayanbir noktada olduğunuzda, bu seçenek aramaları sesli postanıza veya başka bir numaraya yönlendirir
- Kullanılamıyorsa tüm 'Meşgulse', 'Cevap yoksa' ve 'Ulaşılamıyorsa' aramalarını yönlendirir. Daha sonra bu aramalardan herhangi birine bir yönlendirme numarası atarsanız, o numara 'Kullanılamıyorsa' yönlendirme numarasını geçersiz kılar

Seçiminizi yaptıktan sonra, aramaların yönlendirileceği bir telefon numarası veya sesli posta girmeniz istenir. Rehberinizden bir numara seçmek için Seçenekler'i seçin.

Yönlendirmeyi iptal etmek için, Yönlendirme menüsünde Seçenekler ve İptal'i seçin. Tüm yönlendirmelerini iptal etmek için Seçenekler ve Tüm yön. iptal et'i seçin. Bir yönlendirmenin durumunu kontrol etmek için, Yönlendirme menüsünde aramanın türünü vurgulayın, Seçenekler ve Durumu denetle'yi seçin.

Not: Sabit numara çevirme, Arama engelleme ve Yönlendirme, acil aramaları engellemez. Arama engelleme ve Yönlendirme aynı anda etkin olamaz.

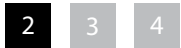

- 2 [Hoş geldiniz](#page-1-0)
- 3 [Emniyet](#page-2-0)
- 6 [Hızlı başvuru](#page-5-0)
- 9 [Başlarken](#page-8-0)

#### 13 [IsatPhone 2 cihazınızı kullanma](#page-12-0)

- 13 [Uyduya bağlanma](#page-12-0)
- 14 [Pusula işlevini kullanma](#page-13-0)
- 14 [Konum bilgisi alma](#page-13-0)
- 15 [Arama Yapma ve Alma](#page-14-0)
- 19 [Gelen arama uyarısı](#page-18-1)
- 20 [Ahizesiz arama](#page-19-0)
- 21 [Sesli posta kullanma](#page-20-0)
- 21 [Ek arama özellikleri](#page-20-0)
- 23 [Gelişmiş arama özellikleri](#page-22-0)
- 26 [Mesajlaşma](#page-25-0)
- [33](#page-32-0) [Kontörlü servisler](#page-32-0)
- 34 [Konum servisleri](#page-33-0)
- 40 [Rehber ve Kişiler](#page-39-0)
- 44 [Veri](#page-43-0)
- 45 [Kişisel ayarlar](#page-44-0)
- 52 [Güvenlik](#page-51-0)
- 55 [Sorun giderme](#page-54-0)
- 58 [Bakım](#page-57-0)
- 60 [Mevzuat ve uyumluluk](#page-59-0)
- 63 [Yasal uyarı](#page-62-0)
- 64 [Aksesuarlar](#page-63-0)
- 65 [Dışa aktarma denetimleri](#page-64-0)
- 66 [Kötü amaçlı yazılım](#page-65-0)
- 67 [İçerik indirme](#page-66-0)
- 68 [Bildirimler](#page-67-0)
- 69 [Kişisel bilgilerin korunması](#page-68-0)
- 70 [Model ve spesifikasyon](#page-69-0)
- 71 [Dizin](#page-70-0)

#### <span id="page-24-0"></span>Sabit numara çevirme (SNÇ)

Sabit numara çevirme etkinken, kullanıcı yalnızca SNÇ listesinde kayıtlı numaraları arayabilir veya mesaj gönderebilir. Varsayılan ayar kapalı'dır.

#### Sabit numara çevirmeyi etkinleştirme ve devre dışı bırakma

Menü > Ayarlar > Güvenlik öğelerini seçin, listeden Sabit çevirme'yi vurgulayın ve orta seçim tuşuna basın. Orta seçim tuşunu etkinleştirmek ve basmak için Aç'ı seçin veya Tamam'a basın. PIN 2 kodunu girmeniz istenir. Varsayılan PIN 2 değeri 9999'dur. Daha fazla bilgi için [sayfa 54](#page-53-1)'teki SIM PIN 2 kodunu ayarlama bölümüne bakın. Bu kod belirtilmemişse veya satın alma sırasında sıfırlanmışsa servis sağlayıcınıza başvurun.

Listenize numara eklemek için Menü > Kişiler > SNÇ listesi öğelerini seçin ve orta seçim tuşuna basın. Seçenekler'e basıp Yeni SNÇ kişisi veya Rehberden kopyala öğelerinden birini seçin. PIN 2 kodunu girmeniz istenir.

SNÇ listesi girişleri SIM kartınızda saklanır. Her giriş için yalnızca bir ad ve numara saklanabilir.

Sabit numara çevirme seçeneği, telefonunuzu belirli bir alan koduyla, aynı zamanda belirli telefon numaralarıyla sınırlayabilir. Giden aramaları veya metin mesajlarını belirli bir ülke, bölge veya şirket numaralarıyla sınırlandırmak için, izin vereceğiniz uluslararası alan kodu ve yerel alan kodunu takiben, kalan rakamların yerine soru işareti kullanarak bir SNÇ listesi girişi oluşturun. Bir soru işareti girmek için \* tuşuna iki kez basın.

Örnek: Aramaları Büyük Britanya sabit telefon hatlarıyla sınırlandırmak için, bir SNÇ listesi girişi oluşturun: +44??????????. Arama yaparken veya mesaj gönderirken, ? sembollerinin yerine doğru numaraları girin.

Sabit numara çevirme etkinleştirildiğinde, telefonunuz diğer Kişiler alanlarında kayıtlı numaraların görüntülenmesine olanak verir.

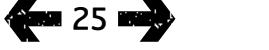

- <span id="page-25-0"></span>2 [Hoş geldiniz](#page-1-0)
- 3 [Emniyet](#page-2-0)
- 6 [Hızlı başvuru](#page-5-0)
- 9 [Başlarken](#page-8-0)

#### 13 [IsatPhone 2 cihazınızı kullanma](#page-12-0)

- 13 [Uyduya bağlanma](#page-12-0)
- 14 [Pusula işlevini kullanma](#page-13-0)
- 14 [Konum bilgisi alma](#page-13-0)
- 15 [Arama Yapma ve Alma](#page-14-0)
- 19 [Gelen arama uyarısı](#page-18-1)
- 20 [Ahizesiz arama](#page-19-0)
- 21 [Sesli posta kullanma](#page-20-0)
- 21 [Ek arama özellikleri](#page-20-0)
- 23 [Gelişmiş arama özellikleri](#page-22-0)
- 26 Mesajlaşma
- [33](#page-32-0) [Kontörlü servisler](#page-32-0)
- 34 [Konum servisleri](#page-33-0)
- 40 [Rehber ve Kişiler](#page-39-0)
- 44 [Veri](#page-43-0)
- 45 [Kişisel ayarlar](#page-44-0)
- 52 [Güvenlik](#page-51-0)
- 55 [Sorun giderme](#page-54-0)
- 58 [Bakım](#page-57-0)
- 60 [Mevzuat ve uyumluluk](#page-59-0)
- 63 [Yasal uyarı](#page-62-0)
- 64 [Aksesuarlar](#page-63-0)
- 65 [Dışa aktarma denetimleri](#page-64-0)
- 66 [Kötü amaçlı yazılım](#page-65-0)
- 67 [İçerik indirme](#page-66-0)
- 68 [Bildirimler](#page-67-0)
- 69 [Kişisel bilgilerin korunması](#page-68-0)
- 70 [Model ve spesifikasyon](#page-69-0)
- 71 [Dizin](#page-70-0)

#### <span id="page-25-1"></span>Sabit numara çevirmeyi kullanma

Menü > Kişiler > SNÇ listesi öğelerini ve kişiyi seçin. Seçenekler'den Ara veya Mesaj gönder'i seçin.

Sabit numara çevirme etkinken e-posta göndermek için, mesaj merkezi numarası SNÇ listesine eklenmelidir. Mesaj merkezi numaranızı bulma hakkında daha fazla bilgi için [sayfa 32](#page-31-0)'deki Mesaj Ayarları bölümüne bakın.

Not: Sabit numara çevirme, Arama engelleme ve Yönlendirme, acil aramaları engellemez.

## <span id="page-25-2"></span>Mesajlaşma

#### Mesaj menüsünü kullanma

Menü > Mesajlaşma öğelerini seçin. Aşağıdaki seçeneklerden birini seçip orta seçim tuşuna basın veya Seçenekler > Aç'ı seçin. İşlevler şunlardır:

- Yeni mesaj yeni mesaj oluşturmak için
- Gelen kutusu alınan mesajları saklamak için
- Giden kutusu gönderilmeyi bekleyen mesajları geçici olarak saklamak için. Örneğin; telefonunuz şebekeye bağlı değilken,mesajlar Giden kutusu'na yerleştirilir. Mesajlar gönderilmişse, Gönderilen kutusunda saklanır. Mesajlar gönderilmemişse, Taslaklar kutusunda saklanır.
- Taslaklar bir mesaj yazılmış, ancak gönderilmeye hazır değilse, buraya kaydedilir
- Gönderilen gönderilen mesajları saklamak için. Gönderilen mesajlarınızın kaydedilmesini istiyorsanız, Menü > Mesajlaşma > Seçenekler > Ayarlar > Metin msj. ayarları > Gönd. mesaj kaydetme öğelerini ve Aç'ı seçin

- 2 [Hoş geldiniz](#page-1-0)
- 3 [Emniyet](#page-2-0)
- 6 [Hızlı başvuru](#page-5-0)
- 9 [Başlarken](#page-8-0)

#### 13 [IsatPhone 2 cihazınızı kullanma](#page-12-0)

- 13 [Uyduya bağlanma](#page-12-0)
- 14 [Pusula işlevini kullanma](#page-13-0)
- 14 [Konum bilgisi alma](#page-13-0)
- 15 [Arama Yapma ve Alma](#page-14-0)
- 19 [Gelen arama uyarısı](#page-18-1)
- 20 [Ahizesiz arama](#page-19-0)
- 21 [Sesli posta kullanma](#page-20-0)
- 21 [Ek arama özellikleri](#page-20-0)
- 23 [Gelişmiş arama özellikleri](#page-22-0)
- 26 [Mesajlaşma](#page-25-0)
- [33](#page-32-0) [Kontörlü servisler](#page-32-0)
- 34 [Konum servisleri](#page-33-0)
- 40 [Rehber ve Kişiler](#page-39-0)
- 44 [Veri](#page-43-0)
- 45 [Kişisel ayarlar](#page-44-0)
- 52 [Güvenlik](#page-51-0)
- 55 [Sorun giderme](#page-54-0)
- 58 [Bakım](#page-57-0)
- 60 [Mevzuat ve uyumluluk](#page-59-0)
- 63 [Yasal uyarı](#page-62-0)
- 64 [Aksesuarlar](#page-63-0)
- 65 [Dışa aktarma denetimleri](#page-64-0)
- 66 [Kötü amaçlı yazılım](#page-65-0)
- 67 [İçerik indirme](#page-66-0)
- 68 [Bildirimler](#page-67-0)
- 69 [Kişisel bilgilerin korunması](#page-68-0)
- 70 [Model ve spesifikasyon](#page-69-0)
- 71 [Dizin](#page-70-0)
- <span id="page-26-0"></span>• Kayıtlı mesajlar - alınan mesajları saklamak için
- Şablonlar Düzenli olarak benzer mesajları gönderiyorsanız, bir şablon ayarlayabilirsiniz. Bunu yapmak için yeni bir mesaj oluşturun, Menü > Mesajlaşma > Yeni mesaj > Metin mesajı öğelerini seçin ve mesajınızın değişmeyen bölümlerini oluşturun. Seçenekler > Şablon olarak kaydet öğelerini seçin. Bu şablona göre yeni bir metin mesajı oluşturmak için Menü > Mesajlaşma > Seçenekler > Şablondan oluştur öğelerini, ardından kullanmak istediğiniz şablonu seçin. Metni düzenleyin, alıcıyı ekleyin ve Seçenekler > Gönder'i seçin
- SIM mesajları mesajları SIM belleğinde saklamak için.

Telefon belleğinde toplam 125 mesaj saklanabilir.

#### <span id="page-26-1"></span>Metin girme

Mesaj oluştururken, rehberinize bir kişi eklerken,

düzenleyicinize randevu eklerken veya arama yaparken metin girmeniz gerekir. Telefonunuz, tahminli ve standart olmak üzere iki tip metin girişi moduna sahiptir.

#### Tahminli metin girişini kullanma

Tahminli metin modu zaman tasarrufu sağlamak için dâhili bir sözlük kullandığından, bir sözcüğü girmek için daha az tuşa basmanızı sağlar.

Örneğin; Selam sözcüğünü girmek için sadece 5 tuşa basarsınız (her harf için bir tuş). S harfini girdiğinizde (tuş takımındaki 7 rakamı) ekranda bir liste belirir. S harfini seçmenize gerek yoktur, çünkü siz e harfini girince (3 rakamı), sözlük Se ile başlayan sözcükleri listelemeye başlar. l harfini girmek için 5 rakamını, sonra a a harfi için 2 rakamını girin. Böylece sözlükte bu ardışık harfleri içeren sözcük, yani selam görünür.

Sözlükte bu tuşlar için birden fazla seçenek varsa, bir sözcük listesi görüntülenir. İstediğiniz sözcüğe gitmek için aşağı ok tuşlarını kullanın ve orta seçim tuşuna basın. Her zaman olduğu gibi, sözcükler arasında boşluk bırakmak için 0 tuşuna basın.

Girdiğiniz sözcük sözlükte yoksa, Sözcük sözlükte yok mesajı görüntülenir. Tamam'a basın ve Szc. kodla'yı seçin, girmek istediğiniz sözcüğü yazın ve Seç'e basın. Yeni sözcük, daha sonra kullanılmak üzere sözlüğünüze kaydedilir.

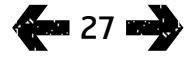

- 2 [Hoş geldiniz](#page-1-0)
- 3 [Emniyet](#page-2-0)
- 6 [Hızlı başvuru](#page-5-0)

#### 9 [Başlarken](#page-8-0)

#### 13 [IsatPhone 2 cihazınızı kullanma](#page-12-0)

- 13 [Uyduya bağlanma](#page-12-0)
- 14 [Pusula işlevini kullanma](#page-13-0)
- 14 [Konum bilgisi alma](#page-13-0)
- 15 [Arama Yapma ve Alma](#page-14-0)
- 19 [Gelen arama uyarısı](#page-18-1)
- 20 [Ahizesiz arama](#page-19-0)
- 21 [Sesli posta kullanma](#page-20-0)
- 21 [Ek arama özellikleri](#page-20-0)
- 23 [Gelişmiş arama özellikleri](#page-22-0)
- 26 [Mesajlaşma](#page-25-0)
- [33](#page-32-0) [Kontörlü servisler](#page-32-0)
- 34 [Konum servisleri](#page-33-0)
- 40 [Rehber ve Kişiler](#page-39-0)
- 44 [Veri](#page-43-0)
- 45 [Kişisel ayarlar](#page-44-0)
- 52 [Güvenlik](#page-51-0)
- 55 [Sorun giderme](#page-54-0)
- 58 [Bakım](#page-57-0)
- 60 [Mevzuat ve uyumluluk](#page-59-0)
- 63 [Yasal uyarı](#page-62-0)
- 64 [Aksesuarlar](#page-63-0)
- 65 [Dışa aktarma denetimleri](#page-64-0)
- 66 [Kötü amaçlı yazılım](#page-65-0)
- 67 [İçerik indirme](#page-66-0)
- 68 [Bildirimler](#page-67-0)
- 69 [Kişisel bilgilerin korunması](#page-68-0)
- 70 [Model ve spesifikasyon](#page-69-0)
- 71 [Dizin](#page-70-0)

**400 28 mm** 

Mesaj oluştururken, metin giriş ayarlarını değiştirebilirsiniz. # tuşuna basılı tutun. Bir açılır uyarı penceresi dili değiştirme, metin düzenleme modu veya yeni sözcük ekleme seçeneklerini sunar.

<span id="page-27-0"></span>Not: Metin mesajı düzenlerken kullanılan sözlüğün dilini değiştirmek için Seçenekler > Yazım dili öğelerini seçin.

#### $\Box$ Standart (tahminsiz) metin girişini kullanma

Standart metin girişi, telefon yazmak istediğiniz sözcüğü önermeden, elle, harf harf girmenizi sağlar.

Metin girmek için, istenen karakterler görünene dek 2-9 aralığında bir sayı tuşuna basın. Rakamlar için, rakam görünene dek tuşu uzun süre basılı tutun. Boşluk eklemek için 0 tuşuna basın. Noktalama işareti gibi semboller için \* tuşuna basın, ardından menüden seçim yapmak için gezinme tuşunu kullanın. Metin düzenleme ve büyük harfle yazma seçimlerini değiştirmek için # tuşuna basın. Metni silmek için imleci silmek istediğiniz karakterin sağına getirin ve Sil'i seçin. Mesajın herhangi bir noktasında metin girmek veya metin silmek için, gezinme tuşlarını kullanarak imleci mesajın çevresinde hareket ettirin.

#### Metin giriş modunu seçme

Ekranınızın sağ üstündeki simge, metin giriş modu ve büyük/ küçük harf seçimlerinizi görüntüler. Varsayılan ayar standart metin'dir. Metin giriş modunu değiştirmek istiyorsanız, seçtiğiniz mod simgesi görüntüleninceye dek # tuşuna tekrar tekrar basın. Modlar şunlardır:

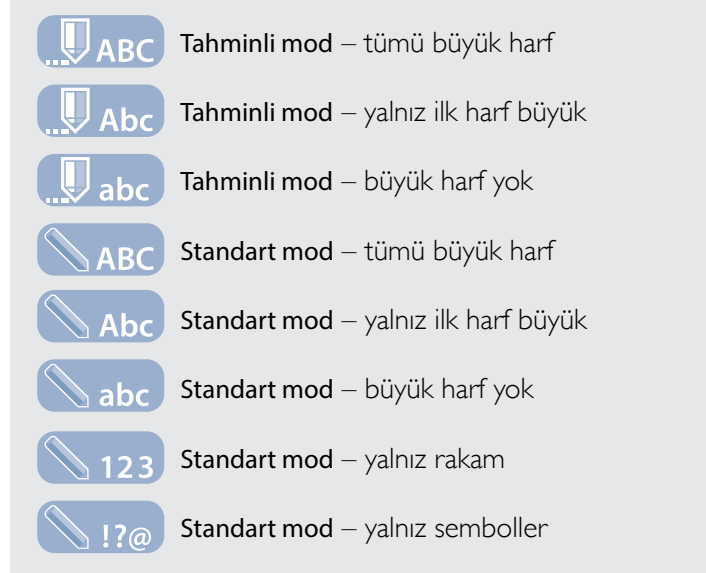

#### Metin mesajı oluşturma

Telefonunuzdan gönderilen bir metnin karakter sınırı yaklaşık 1600 Latin karakter ya da 740 Latin olmayan karakterdir; yani alıcının telefon numarası da dâhil olmak üzere en fazla 10 ardışık dizi.

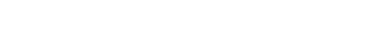

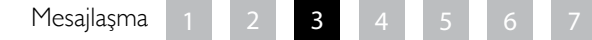

- 2 [Hoş geldiniz](#page-1-0)
- 3 [Emniyet](#page-2-0)
- 6 [Hızlı başvuru](#page-5-0)

#### 9 [Başlarken](#page-8-0)

#### 13 [IsatPhone 2 cihazınızı kullanma](#page-12-0)

- 13 [Uyduya bağlanma](#page-12-0)
- 14 [Pusula işlevini kullanma](#page-13-0)
- 14 [Konum bilgisi alma](#page-13-0)
- 15 [Arama Yapma ve Alma](#page-14-0)
- 19 [Gelen arama uyarısı](#page-18-1)
- 20 [Ahizesiz arama](#page-19-0)
- 21 [Sesli posta kullanma](#page-20-0)
- 21 [Ek arama özellikleri](#page-20-0)
- 23 [Gelişmiş arama özellikleri](#page-22-0)
- 26 [Mesajlaşma](#page-25-0)
- [33](#page-32-0) [Kontörlü servisler](#page-32-0)
- 34 [Konum servisleri](#page-33-0)
- 40 [Rehber ve Kişiler](#page-39-0)
- 44 [Veri](#page-43-0)
- 45 [Kişisel ayarlar](#page-44-0)
- 52 [Güvenlik](#page-51-0)
- 55 [Sorun giderme](#page-54-0)
- 58 [Bakım](#page-57-0)
- 60 [Mevzuat ve uyumluluk](#page-59-0)
- 63 [Yasal uyarı](#page-62-0)
- 64 [Aksesuarlar](#page-63-0)
- 65 [Dışa aktarma denetimleri](#page-64-0)
- 66 [Kötü amaçlı yazılım](#page-65-0)
- 67 [İçerik indirme](#page-66-0)
- 68 [Bildirimler](#page-67-0)
- 69 [Kişisel bilgilerin korunması](#page-68-0)
- 70 [Model ve spesifikasyon](#page-69-0)
- 71 [Dizin](#page-70-0)

Menü > Mesajlaşma > Yeni mesaj > Metin mesajı öğelerini seçin. Boş bir ekran görüntülenir. Mesajınızı oluşturun. Daha fazla bilgi için [sayfa 27](#page-26-1)'deki Metin girme bölümüne bakın. Tamamladığınızda, alıcıları ekleyin. Alıcı bilgileri zaten Kişiler kısmında kayıtlıysa, Seçenekler > Alıcı ekle öğelerini ve listeden adı seçin. Rehber ve SIM kişileri arasında geçiş yapmak için sol ve sağ gezinme tuşlarını kullanın.

Alıcının bilgileri kayıtlı değilse, gezinme tuşuyla imleci Al: satırına götürün. Alıcının eksiksiz uluslararası numarasını girin. Hata yaparsanız, imleci hareket ettirmek için sol ve sağ gezinme tuşlarını, bir rakamı silmek için Sil'i kullanın.

Alıcı eklemeyi tamamladığınızda, Seçenekler > Gönder öğelerini seçin veya orta seçim tuşuna basın.

Mesajınızı daha sonra düzenlemek veya göndermek üzere kaydetmek istiyorsanız, Seçenekler > Kaydet öğelerini ya da Seçenekler > Çıkış öğelerini seçip metni kaydetmek istediğinizi doğrulayın. Mesaj, Taslaklar klasörüne kaydedilir. Mesajı tamamlamaya hazır olduğunuzda, Menü > Mesajlaşma > Taslaklar öğelerini seçin.

#### <span id="page-28-0"></span>Bir e-posta adresine göndermek için metin mesajı oluşturma

Telefonunuz, e-posta adreslerine de metin mesajları gönderebilir. Adınızı alıcıya göstermek yerine, mesaj sizin bilgilerinizi aşağıdaki biçimde görüntüler:

Gön: telefon numaranız@message.inmarsat.com ör. Gön: 8707764XXXXX@message.inmarsat.com

Telefonunuzdan bir e-posta adresine gönderilen bir metnin karakter sınırı yaklaşık 1600 Latin karakteri ya da Latin alfabesi dışında kalan 740 karakterdir; yani alıcının e-posta adresi de dâhil olmak üzere en fazla 10 ardışık dizi.

Menü > Mesajlaşma > Yeni mesaj > E-posta öğelerini seçin. Mesajınızı oluşturun. Alıcılar, Seçenekler > Alıcı ekle öğeleri seçilerek kayıtlı kişilerinizden eklenebilir. Yalnızca e-posta adresi içeren girişler görüntülenir.

Mesajınızı kayıtlı olmayan bir e-posta adresine göndermek için, gezinme tuşunu kullanarak imleci Al: alanına götürüp adresi girin. @ işareti gibi semboller için \* tuşuna basın, ardından menüden seçim yapmak için gezinme tuşlarını kullanın. Adresi girdikten sonra 5 saniye beklerseniz telefon bir ; işareti koyar ve başka bir adres girmenize olanak sağlar. İmleci Al: alanından uzağa götürdüğünüzde veya Seçenekler'i açtığınızda, telefonunuz girilen e-posta adresini kontrol eder. Adres geçerli bir e-posta adresi biçimine uymuyorsa, silinir ve bir hata mesajı görüntülenir.

#### Metin mesajı ve e-posta alma

Anteniniz açıksa ve telefonunuz şebekeye bağlıysa, siz bir aramada olsanız veya gelen aramalar başka bir telefon numarasına yönlendirilse dahi mesaj alabilirsiniz.

Mesaj alındığında telefonunuz kapalıysa, telefonunuz açılıp şebekeye kaydolana dek mesaj şebeke tarafından saklanır. Mesajınız şebekede kaldığı sürece teslim edilmeye çalışılır. Bu ayarı kontrol etmek veya değiştirmek için Menü > Mesajlaşma > Seçenekler > Ayarlar > Metin msj. ayarları > Geçerlilik süresi öğelerini seçin. Telefonunuza bir mesaj aldığınızda, durum çubuğunda bir okunmamış mesaj $[\infty]$  simgesi görüntülenir. Bilgi penceresi açılır ve okunmamış mesaj listesi görüntüler. Mesajı daha sonra okumak isterseniz Kapat'a basın. Mesajı

Mesajlaşma

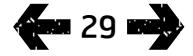

- 2 [Hoş geldiniz](#page-1-0)
- 3 [Emniyet](#page-2-0)
- 6 [Hızlı başvuru](#page-5-0)
- 9 [Başlarken](#page-8-0)

#### 13 [IsatPhone 2 cihazınızı kullanma](#page-12-0)

- 13 [Uyduya bağlanma](#page-12-0)
- 14 [Pusula işlevini kullanma](#page-13-0)
- 14 [Konum bilgisi alma](#page-13-0)
- 15 [Arama Yapma ve Alma](#page-14-0)
- 19 [Gelen arama uyarısı](#page-18-1)
- 20 [Ahizesiz arama](#page-19-0)
- 21 [Sesli posta kullanma](#page-20-0)
- 21 [Ek arama özellikleri](#page-20-0)
- 23 [Gelişmiş arama özellikleri](#page-22-0)
- 26 [Mesajlaşma](#page-25-0)
- [33](#page-32-0) [Kontörlü servisler](#page-32-0)
- 34 [Konum servisleri](#page-33-0)
- 40 [Rehber ve Kişiler](#page-39-0)
- 44 [Veri](#page-43-0)
- 45 [Kişisel ayarlar](#page-44-0)
- 52 [Güvenlik](#page-51-0)
- 55 [Sorun giderme](#page-54-0)
- 58 [Bakım](#page-57-0)
- 60 [Mevzuat ve uyumluluk](#page-59-0)
- 63 [Yasal uyarı](#page-62-0)
- 64 [Aksesuarlar](#page-63-0)
- 65 [Dışa aktarma denetimleri](#page-64-0)
- 66 [Kötü amaçlı yazılım](#page-65-0)
- 67 [İçerik indirme](#page-66-0)
- 68 [Bildirimler](#page-67-0)
- 69 [Kişisel bilgilerin korunması](#page-68-0)
- 70 [Model ve spesifikasyon](#page-69-0)
- 71 [Dizin](#page-70-0)

okumak için Menü > Mesajlaşma > Gelen kutusu öğelerini seçin. Alternatif olarak, Bilgi açıkken orta seçim ve navigasyon tuşlarını kullanarak Okunmamış mesajları vurgulayıp açabilirsiniz.

Gelen metin mesajları, 10 dizinin tamamını alır. Ancak e-postalardan gelen mesajlar yaklaşık 160 Latin ve Latin alfabesi dışında kalan 74 Latin karakterle sınırlıdır. Gönderen bu limiti aşarsa, mesaj alındığında kısaltılır.

#### Alınan mesajlarınızı görüntüleme

Gelen kutusu mesaj durumu (okunmuş veya okunmamış), gönderenin adı veya numarası, mesajın ilk sözcükleri ve alınma tarihi de dâhil alınan son 20 mesajı listeler. Bir mesajı vurgulamak için yukarı ve aşağı tuşlarını kullanın ve orta seçim tuşuna basın ya da Seçenekler > Aç öğelerini seçin.

#### <span id="page-29-0"></span>Göndereni yanıtlama

Mesajı açın ve Seçenekler > Yanıtla öğelerini seçin. Yeni bir boş mesaj görüntülenir. Alanları belirtildiği gibi doldurun.

#### Mesaj yönlendirme

Mesajı açın ve Seçenekler > Yönlendir> Metin mesajı ya da E-posta öğelerini seçin. Mesaj, imleç boş Al: alanında yanıp sönecek şekilde görüntülenir. Alıcı numarasını girin veya rehberden bir kişi eklemek için Seçenekler > Alıcı ekle öğelerine basın. Al: alanı doldurulduğunda, Seçenekler > Gönder'i seçin. Bir açılır uyarı penceresi görüntülenir ve mesajın gönderildiğini doğrular. Gönderilen mesaj Gönderilen listesinde saklanır.

#### Alınan bir mesajın numarasını arama

Mesajı açın ve yeşil tuşa  $\Box$  basın veya Seçenekler > Ara öğelerini seçin. Numara arandıktan sonra mesaj okunmuş kabul edilir ve gelen kutusunda kalır.

#### Alınan bir mesajdan bilgileri kaydetme

Mesajı açın ve Seçenekler > Adres panosu öğelerini seçin. Gönderenin numarası görüntülenir. Seçenekler > Kişilere ekle öğelerini seçin. Yeni kişi oluşturabilir ya da Var olanı güncelleyebilirsiniz. Kişi listesinde numarayı hangi alana kaydedeceğinizi seçin, diğer alanları gerektiği gibi tamamlayın ve Seçenekler > Kaydet'i seçin. Kişi Rehber'e kaydedilir. Daha fazla bilgi için [sayfa 40](#page-39-2)'taki Yeni kişi oluşturma bölümüne bakın.

#### Alınan bir mesajı kaydetme

Alınan bir mesajı kaydetmek için, kaydetmek istediğiniz mesajı açın ve Seçenekler > Klasöre kopyala > Kayıtlı mesajlar öğelerini seçin.

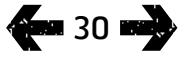

- 2 [Hoş geldiniz](#page-1-0)
- 3 [Emniyet](#page-2-0)
- 6 [Hızlı başvuru](#page-5-0)
- 9 [Başlarken](#page-8-0)

#### 13 [IsatPhone 2 cihazınızı kullanma](#page-12-0)

- 13 [Uyduya bağlanma](#page-12-0)
- 14 [Pusula işlevini kullanma](#page-13-0)
- 14 [Konum bilgisi alma](#page-13-0)
- 15 [Arama Yapma ve Alma](#page-14-0)
- 19 [Gelen arama uyarısı](#page-18-1)
- 20 [Ahizesiz arama](#page-19-0)
- 21 [Sesli posta kullanma](#page-20-0)
- 21 [Ek arama özellikleri](#page-20-0)
- 23 [Gelişmiş arama özellikleri](#page-22-0)
- 26 [Mesajlaşma](#page-25-0)
- [33](#page-32-0) [Kontörlü servisler](#page-32-0)
- 34 [Konum servisleri](#page-33-0)
- 40 [Rehber ve Kişiler](#page-39-0)
- 44 [Veri](#page-43-0)
- 45 [Kişisel ayarlar](#page-44-0)
- 52 [Güvenlik](#page-51-0)
- 55 [Sorun giderme](#page-54-0)
- 58 [Bakım](#page-57-0)
- 60 [Mevzuat ve uyumluluk](#page-59-0)
- 63 [Yasal uyarı](#page-62-0)
- 64 [Aksesuarlar](#page-63-0)
- 65 [Dışa aktarma denetimleri](#page-64-0)
- 66 [Kötü amaçlı yazılım](#page-65-0)
- 67 [İçerik indirme](#page-66-0)
- 68 [Bildirimler](#page-67-0)
- 69 [Kişisel bilgilerin korunması](#page-68-0)
- 70 [Model ve spesifikasyon](#page-69-0)
- 71 [Dizin](#page-70-0)

#### Mesajları silme

Mesaj klasörlerinden herhangi birindeki listeden mesajı seçin ve Seçenekler > Sil'i seçin. Bir açılır uyarı penceresi işlemi doğrulamanızı ister. Evet'e basın. Klasördeki tüm mesajları silmek için Seçenekler > Tüm mesajları sil öğelerini seçin.

#### <span id="page-30-0"></span>Mesaj grupları ayarlama

Aynı metin mesajını veya e-postayı düzenli olarak aynı kişilere gönderiyorsanız, bir grup oluşturabilirsiniz. Menü > Kişiler > Gruplar öğelerini, ardından Seçenekler > Yeni oluştur'u seçin. Grubunuzun adını girip Tamam'ı, sonra Evet'i seçin. En fazla 20 grup ayarlayabilirsiniz ve aynı kişi birden fazla gruba dâhil olabilir.

Bir gruba üye eklemek için Menü > Kişiler > Gruplar'ı seçin, üye eklemek istediğiniz grubu vurgulayın ve orta seçim tuşuna basın. Şimdi Seçenekler > Üye ekle'yi seçin. Rehberiniz açılır. Gruba eklemek istediğiniz kişinin adını vurgulayın ve sol veya orta seçim tuşuna basın. Bir grupta herhangi bir sayıda kişi bulunabilir.

Bir grup üyesi vurgulandığında, Seçenekler'i seçerek aynı zamanda:

- Kişi bilgilerini açabilirsiniz
- Kişiyi arayabilirsiniz
- Kişiye bir Metin mesajı gönderebilirsiniz
- Gruptan kaldır kişiyi bu gruptan kaldırır
- Grup listesini göster her bir grubun üyelerini gösterir

Grup zil sesi ata Grup üyelerinden biri sizi aradığında tanıyabilmek amacıyla grubun tüm üyelerine aynı zil sesini atar.

Grubun tamamına bir metin mesajı göndermek için Menü > Mesajlaşma > Yeni mesaj > Metin mesajı veya E-posta > Seçenekler > Alıcı ekle öğelerini seçip, sekmeler arasında ilerlemek için sağ gezinme tuşuna üç kez basın. Listeden grubu seçip mesajınızı oluşturun.

Gruplara doğrudan rehberinizden de üye ekleyebilirsiniz. Rehberinizde kişiyi vurgulayın, Seçenekler > Gruba ekle'yi seçin, ardından kişiyi atamak istediğiniz grubu seçin. Ayrıca, Seçenekler > Grup bilgisi öğelerini seçerek bir gruba hangi üyelerin ait olduğunu görebilirsiniz.

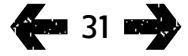

- 2 [Hoş geldiniz](#page-1-0)
- 3 [Emniyet](#page-2-0)
- 6 [Hızlı başvuru](#page-5-0)
- 9 [Başlarken](#page-8-0)

#### 13 [IsatPhone 2 cihazınızı kullanma](#page-12-0)

- 13 [Uyduya bağlanma](#page-12-0)
- 14 [Pusula işlevini kullanma](#page-13-0)
- 14 [Konum bilgisi alma](#page-13-0)
- 15 [Arama Yapma ve Alma](#page-14-0)
- 19 [Gelen arama uyarısı](#page-18-1)
- 20 [Ahizesiz arama](#page-19-0)
- 21 [Sesli posta kullanma](#page-20-0)
- 21 [Ek arama özellikleri](#page-20-0)
- 23 [Gelişmiş arama özellikleri](#page-22-0)
- 26 [Mesajlaşma](#page-25-0)
- [33](#page-32-0) [Kontörlü servisler](#page-32-0)
- 34 [Konum servisleri](#page-33-0)
- 40 [Rehber ve Kişiler](#page-39-0)
- 44 [Veri](#page-43-0)
- 45 [Kişisel ayarlar](#page-44-0)
- 52 [Güvenlik](#page-51-0)
- 55 [Sorun giderme](#page-54-0)
- 58 [Bakım](#page-57-0)
- 60 [Mevzuat ve uyumluluk](#page-59-0)
- 63 [Yasal uyarı](#page-62-0)
- 64 [Aksesuarlar](#page-63-0)
- 65 [Dışa aktarma denetimleri](#page-64-0)
- 66 [Kötü amaçlı yazılım](#page-65-0)
- 67 [İçerik indirme](#page-66-0)
- 68 [Bildirimler](#page-67-0)
- 69 [Kişisel bilgilerin korunması](#page-68-0)
- 70 [Model ve spesifikasyon](#page-69-0)
- 71 [Dizin](#page-70-0)

#### Bir grup kişiye metin mesajı gönderme

Aynı metin mesajını düzenli olarak aynı kişilere gönderiyorsanız, rehberinizde bir grup oluşturabilirsiniz. Metni zaten oluşturduğunuz bir gruba göndermek için, Seçenekler > Alıcı ekle öğelerini seçip, grupların listesini görüntülemek üzere sağ gezinme tuşuna basın.

#### Mesaj ayarlarını kullanma

Menü > Mesajlaşma > Seçenekler > Ayarlar > Metin msj. ayarları veya E-posta ayarları öğelerini seçin.

<span id="page-31-0"></span>Metin msj. ayarları

Aynı msj mrkz.ni kullan: Her zaman Evet olarak ayarlayın.

<span id="page-31-1"></span>SMSC yönetimi: Her ikisi de, telefonunuzun mesajlarınızı göndereceği numarayı belirtir.

Geçerlilik süresi: Alıcıya iletilmek üzere bekliyorsa, mesajınızın şebekede kalacağı süreyi belirtir.

Gönd. mesaj kaydetme: Varsayılan ayar açık'tır. Ayarlar gerekirse değiştirilebilir.

Uzun mesaj gönderme: Varsayılan ayar açık'tır. Bu, yaklaşık 1600 Latin veya Latin alfabesi dışında kalan 740 karakter (10 diziye kadar) gönderilmesine olanak tanır.

Orijinal metinle / Orijinal metinsiz: Gönderenin orijinal mesajı, oluşturduğunuz yanıtların bir parçası olarak dâhil edilir/hariç bırakılır. Varsayılan ayar Orijinal metinsiz'dir.

Vrsyln ayarla: Bu, tüm mesaj ayarlarını sıfırlar.

#### Servis merkezi numaranızı girme

Servis sağlayıcınız önermedikçe, servis merkezi numaranızı girmeniz veya değiştirmeniz pek gerekmeyecektir.

Mesaj göndermek için, servis merkezinizin numarası gereklidir. Bu bilginin SIM kartınızda bulunmaması düşük ihtimal olsa da, böyle bir durumda numarayı kendiniz girebilirsiniz.

Bir servis merkezi numarası girmek için, Menü > Mesajlaşma > Seçenekler > Ayarlar > Metin msj. ayarları > SMSC yönetimi öğelerini seçin. Servis merkezinizin telefon numarası gösterilirse, Seçenekler > Çıkış öğelerini seçin. Ekranda numara yoksa, Seçenekler > Düzelt öğelerini seçip servis merkezinin eksiksiz uluslararası numarasını girin. Numarayı etkinleştirmeniz istenir. Evet'e basın. Şimdi telefonunuz mesaj göndermek ve almak için hazırdır. Alternatif olarak Menü > Mesajlaşma > Seçenekler > Ayarlar > E-posta ayarları > Seçenekler > Düzelt öğelerini seçip e-posta merkezi numarasını ekleyin ve Uygula'ya basın.

#### Mesaj gönderme geçerlilik süresini belirleme

Mesajınız gönderilemezse, mesajınızın şebekede kalacağı sürenin uzunluğunu değiştirebilirsiniz. Geçerlilik süresini kontrol etmek veya değiştirmek için Menü > Mesajlaşma > Seçenekler > Ayarlar > Metin msj. ayarları > Geçerlilik süresi öğelerini seçin.

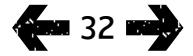

- <span id="page-32-0"></span>[Hoş geldiniz](#page-1-0)
- [Emniyet](#page-2-0)
- [Hızlı başvuru](#page-5-0)

[Başlarken](#page-8-0)

#### [IsatPhone 2 cihazınızı kullanma](#page-12-0)

- [Uyduya bağlanma](#page-12-0)
- [Pusula işlevini kullanma](#page-13-0)
- [Konum bilgisi alma](#page-13-0)
- [Arama Yapma ve Alma](#page-14-0)
- [Gelen arama uyarısı](#page-18-1)
- [Ahizesiz arama](#page-19-0)
- [Sesli posta kullanma](#page-20-0)
- [Ek arama özellikleri](#page-20-0)
- [Gelişmiş arama özellikleri](#page-22-0)
- [Mesajlaşma](#page-25-0)
- Kontörlü servisler
- [Konum servisleri](#page-33-0)
- [Rehber ve Kişiler](#page-39-0)
- [Veri](#page-43-0)
- [Kişisel ayarlar](#page-44-0)
- [Güvenlik](#page-51-0)
- [Sorun giderme](#page-54-0)
- [Bakım](#page-57-0)
- [Mevzuat ve uyumluluk](#page-59-0)
- [Yasal uyarı](#page-62-0)
- [Aksesuarlar](#page-63-0)
- [Dışa aktarma denetimleri](#page-64-0)
- [Kötü amaçlı yazılım](#page-65-0)
- [İçerik indirme](#page-66-0)
- [Bildirimler](#page-67-0)
- [Kişisel bilgilerin korunması](#page-68-0)
- [Model ve spesifikasyon](#page-69-0)
- [Dizin](#page-70-0)

## 33 **34**

## Kontörlü servisler

Kontör aboneliğiniz varsa, servis sağlayıcınız kullanabileceğiniz servisleri size bildirecektir. Telefonunuz aynı zamanda ücretsiz olarak bakiye sorgulamanıza ve Inmarsat'ın kontör servisi için kontör kodu kullanmanıza olanak sağlar. Menü > Ayarlar > Kontörlü, ardından Bakiye sorgulama ya da Kontör yükleme öğelerini seçip ekrandaki talimatları izleyin.

#### Bakiye sorgulama

Ana ekrandan \*106# bakiye sorgulama kodunuzu girin ve yeşil tuşa  $\Box$  basın. Geçerli bakiyeniz ve son geçerlilik tarihiniz ekranda gösterilir.

#### Kontör yükleme

Ana ekrandan

\*101\*KontörKodu# kontör yükleme kodunu girin; ör. \*101\*1234567890123456# ve yeşil tuşa  $\Box$  basın. Yeni bakiyeniz ve son geçerlilik tarihiniz ekranda gösterilir.

- <span id="page-33-0"></span>2 [Hoş geldiniz](#page-1-0)
- 3 [Emniyet](#page-2-0)
- 6 [Hızlı başvuru](#page-5-0)
- 9 [Başlarken](#page-8-0)

#### 13 [IsatPhone 2 cihazınızı kullanma](#page-12-0)

- 34 Konum servisleri
	- 34 Yardım düğmesini kullanma
	- 36 [İzleme özelliğini kullanma](#page-35-0)
	- 37 [GPS konum bilgilerinizi kullanma](#page-36-0)
	- 38 [Kişisel uyarı](#page-37-1)
- 40 [Rehber ve Kişiler](#page-39-0)
- 44 [Veri](#page-43-0)
- 45 [Kişisel ayarlar](#page-44-0)
- 52 [Güvenlik](#page-51-0)
- 55 [Sorun giderme](#page-54-0)
- 58 [Bakım](#page-57-0)
- 60 [Mevzuat ve uyumluluk](#page-59-0)
- 63 [Yasal uyarı](#page-62-0)
- 64 [Aksesuarlar](#page-63-0)
- 65 [Dışa aktarma denetimleri](#page-64-0)
- 66 [Kötü amaçlı yazılım](#page-65-0)
- 67 [İçerik indirme](#page-66-0)
- 68 [Bildirimler](#page-67-0)
- 69 [Kişisel bilgilerin korunması](#page-68-0)
- 70 [Model ve spesifikasyon](#page-69-0)
- 71 [Dizin](#page-70-0)

## Yardım düğmesini kullanma

Kritik bir durumda, Yardım düğmesi bir alıcıyı hızlı bir şekilde aramanızı veya bir ya da daha fazla alıcıya bir uyarı mesajı veya e-posta göndermenizi sağlar. Not: Yardım uyarısı acil aramayla aynı şey değildir; bkz. [sayfa 18](#page-17-0). Bu özelliği, bir ulusal acil numarayı (ör. 911) veya dört haneden küçük diğer numaraları arayacak şekilde ayarlayamazsınız. Ancak gerektiğinde uyarılabilmeleri için, rehberinize ilgili yerel servislerin kişi bilgilerini kaydetmek her zaman iyi bir uygulamadır.

#### Yardım özelliğini etkinleştirme

Yardım özelliğini kullanmadan önce, özelliği etkinleştirmeniz ve uyarı türünü ve alıcıları yapılandırmanız gerekir. Ana menüden Konum servisleri > Yardım düğmesi > Yapılandır > Yardım özelliği öğelerini seçin. Sonra özelliği etkinleştirmek için orta seçim tuşuna basın.

#### Yardım düğmesi aramalarını yapılandırma

Konum servisleri > Yardım düğmesi > Yapılandır > Uyarı türü öğelerini, ardından Yalnız arama veya Arama ve mesaj öğelerini seçin. Konum servisleri > Yardım düğmesi > Yapılandır > Arama yplndr > Alıcıyı düzenle. öğelerini seçerek aramanızın alıcısını belirleyin. Rehberden yeni bir kişi seçebilir veya yeni bir kişi ekleyebilirsiniz. Kişi bulmak, kişileri düzenlemek veya yeni kişi eklemek için, [sayfa 40](#page-39-1)'ta yer alan Rehberinizdeki kişileri yönetme bölümüne bakın. Yardım araması için yalnızca bir alıcı seçebilirsiniz. Yardım araması yaparken telefon cihazının hoparlörünü kullanmak istiyorsanız, Konum servisleri > Yardım düğmesi > Yapılandır > Arama yplndr > Ahizesiz arama > Açık. öğelerini seçin. Arama kurulumu başarısız olduğunda telefon

cihazının alıcıyı otomatik olarak tekrar çevirmesini istiyorsanız, Konum servisleri > Yardım düğmesi > Yapılandır >Arama yplndr. >Arama tekrar deneme > Açık öğelerini seçin. İlk arama başarısız olursa, telefon cihazının bağlantısı kesilir ve Arama bağlantısı kurulamadı, tekrar deneniyor metni görüntülenir. Ve kişi üç dakika sonra otomatik olarak tekrar çevrilir. Telefon cihazı alıcıya bağlanmak için en fazla sekiz deneme yapar ve bundan sonra Yardım uyarısı devre dışı bırakılır.

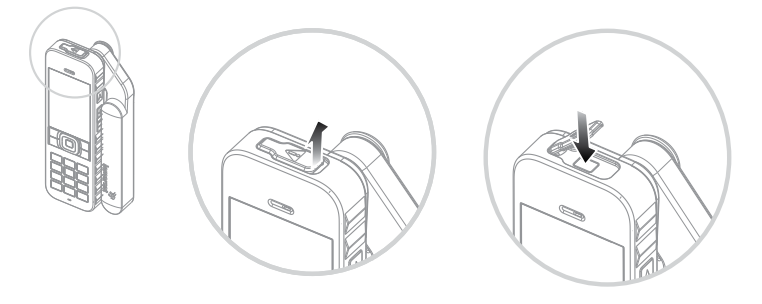

#### Yardım düğmesi mesajlarını yapılandırma

Konum servisleri > Yardım düğmesi > Yapılandır > Uyarı türü öğelerini seçin, sonra Arama ve mesaj ya da Yalnız mesaj'ı vurgulayıp orta seçim tuşuna basın. Konum servisleri > Yardım düğmesi > Yapılandır > Mesaj yplndr > Alıcıyı düzenle öğelerini seçerek mesajınızın alıcısını belirleyin. Yukarıdaki Yardım aramalarını yapılandırma bölümüne bakın. Daha sonra, E-posta veya Metin mesajı'nı seçerek bu alıcıya göndermek istediğiniz mesajın türünü belirleyin. Birden fazla alıcıya mesaj göndermek istiyorsanız, her bir kişiyi rehberden ayrı ayrı seçin (gerekirse yeni kişi ekleyin) ve her biri için mesaj türünü seçin. En fazla on mesaj alıcısına izin verilmektedir.

Yardım mesajlarının içeriği, telefon cihazı tarafından otomatik

- 2 [Hoş geldiniz](#page-1-0)
- 3 [Emniyet](#page-2-0)
- 6 [Hızlı başvuru](#page-5-0)
- 9 [Başlarken](#page-8-0)

#### 13 [IsatPhone 2 cihazınızı kullanma](#page-12-0)

#### 34 [Konum servisleri](#page-33-0)

- 34 [Yardım düğmesini kullanma](#page-33-0)
- 36 [İzleme özelliğini kullanma](#page-35-0)
- 37 [GPS konum bilgilerinizi kullanma](#page-36-0)
- 38 [Kişisel uyarı](#page-37-1)

#### 40 [Rehber ve Kişiler](#page-39-0)

- 44 [Veri](#page-43-0)
- 45 [Kişisel ayarlar](#page-44-0)
- 52 [Güvenlik](#page-51-0)
- 55 [Sorun giderme](#page-54-0)
- 58 [Bakım](#page-57-0)
- 60 [Mevzuat ve uyumluluk](#page-59-0)
- 63 [Yasal uyarı](#page-62-0)
- 64 [Aksesuarlar](#page-63-0)
- 65 [Dışa aktarma denetimleri](#page-64-0)
- 66 [Kötü amaçlı yazılım](#page-65-0)
- 67 [İçerik indirme](#page-66-0)
- 68 [Bildirimler](#page-67-0)
- 69 [Kişisel bilgilerin korunması](#page-68-0)
- 70 [Model ve spesifikasyon](#page-69-0)
- 71 [Dizin](#page-70-0)

oluşturulur. İçerik her zaman güncel konum bilgisini, konum bilgisinin alındığı saati ve uyarının verildiği saati içerir. E-posta, alıcının e-posta adresi de dahil 160 karakteri geçemez ve kullanıcılar ilave metin girerek mesajları kişiselleştiremezler. Yardım mesajına bir örnek:

Buradan yardım uyarısı: +870776400465 52.123N,22.456W 20140202T125959Z h:08m,v:32m doğruluk Oluşturma 20140202T132216Z

yer: +870776400465 gönderenin telefon numarasıdır

52.123N,22.456W gönderenin konumunun enlemi ve boylamıdır

#### 20140202T125959Z konum bilgisinin alındığı tarih ve saattir

h:08m,v:32m doğruluk konum bilgisinin metre olarak yatay ve dikey doğruluğudur

#### Oluşturulan 20140202T132216Z kodu

uyarının oluşturulduğu tarihi ve saati belirten zaman damgasıdır

#### Yardım düğmesi uyarısını etkinleştirme

Telefon cihazınız ve anteniniz açıkken, telefon cihazının üstündeki Yardım düğmesi mandalını çevirerek açın ve ortaya çıkan düğmeye basın. Alternatif olarak ana menüden Konum servisleri > Yardım düğmesi > Yardım düğmesini yapılandır > Yardım uyarısı gönder öğelerini seçin. Ekrandaki metin uyarının 15 saniye içinde gönderileceğini ve uyarıyı hemen göndermek için Uyar'ı seçebileceğinizi bildirir. Bu sırada, İptal'e basarak uyarıyı iptal edebilirsiniz. Gerektiği şekilde yanıtlayın. Uyarı mesajları yapılandırılmışsa, alıcılara gönderilir. Uyarı araması yapılandırılmışsa, arama oluşturulur. Arama sırasında, ekran geçerli konumunuzun enlemini ve boylamını görüntüler.

#### Yardım düğmesi güvenliği

İzinsiz kullanımları önlemek için Yardım düğmesi özelliğini kilitleyebilirsiniz. Kilit açıksa, özellik ayarlarının değiştirilebilmesi için önce yönetici kodunu girmeniz gerekir. Daha fazla bilgi için [sayfa 53](#page-52-0)'teki Yönetici kodunu ayarlama bölümüne bakın. Varsayılan kilit ayarı Kapalı'dır.

Yardım düğmesi kilidini açmak veya kapatmak için, listeden Menü > Ayarlar > Güvenlik öğelerini ve listeden Yardım düğmesi kilidi'ni seçin. Ardından Açık veya Kapalı'yı seçin, yönetici kodunu girin ve Tamam'a basın.

- <span id="page-35-0"></span>2 [Hoş geldiniz](#page-1-0)
- 3 [Emniyet](#page-2-0)
- 6 [Hızlı başvuru](#page-5-0)
- 9 [Başlarken](#page-8-0)

#### 13 [IsatPhone 2 cihazınızı kullanma](#page-12-0)

- 34 [Konum servisleri](#page-33-0)
	- 34 [Yardım düğmesini kullanma](#page-33-0)
	- 36 İzleme özelliğini kullanma
	- 37 [GPS konum bilgilerinizi kullanma](#page-36-0)
	- 38 [Kişisel uyarı](#page-37-1)
- 40 [Rehber ve Kişiler](#page-39-0)
- 44 [Veri](#page-43-0)
- 45 [Kişisel ayarlar](#page-44-0)
- 52 [Güvenlik](#page-51-0)
- 55 [Sorun giderme](#page-54-0)
- 58 [Bakım](#page-57-0)
- 60 [Mevzuat ve uyumluluk](#page-59-0)
- 63 [Yasal uyarı](#page-62-0)
- 64 [Aksesuarlar](#page-63-0)
- 65 [Dışa aktarma denetimleri](#page-64-0)
- 66 [Kötü amaçlı yazılım](#page-65-0)
- 67 [İçerik indirme](#page-66-0)
- 68 [Bildirimler](#page-67-0)
- 69 [Kişisel bilgilerin korunması](#page-68-0)
- 70 [Model ve spesifikasyon](#page-69-0)
- 71 [Dizin](#page-70-0)

## İzleme özelliğini kullanma

İzleme özelliği, bir ya da daha fazla alıcıya veya alternatif olarak bir izleme portalına mevcut konumunuzun GPS koordinatlarını bildiren metin mesajları veya e-postalar göndermenizi sağlar. Mesajlar, telefon cihazı tarafından, güncellenmiş koordinatlarla, 15 dakikalık varsayılan önceden ayarlı aralıklarla otomatik oluşturulur. Mesaj göndermek için, telefon cihazınız şebekeye bağlanmış olmalıdır. [Sayfa 13](#page-12-1)'teki Uyduya bağlanma bölümüne bakın.

#### İzleme Yapılandırma

#### İzleme durumu

- İzleme özelliğinde, izleme mesajlarının gönderim erişimini denetleyen üç aşama bulunur: Açık, Kapalı ve Hep açık. Durumu yapılandırmak için ana menüye gidip Konum servisleri > İzleme > İzleme Yapılandır > İzleme durumu öğelerini seçin. Ardından bir durum seçin:
- Açık: Menüde gezinerek veya telefon cihazının yanındaki ses yükseltme/azaltma tuşlarının üzerindeki İzleme düğmesini [çizimdeki] kullanarak izleme mesajları göndermeyi başlatmanızı ve durdurmanızı sağlar
- Kapalı: İzleme mesajları göndermeyi başlatma veya durdurma özelliğini kaldırır
- Hep açık: Telefon cihazı, şebekeye her bağlandığında mesaj göndermeye devam eder

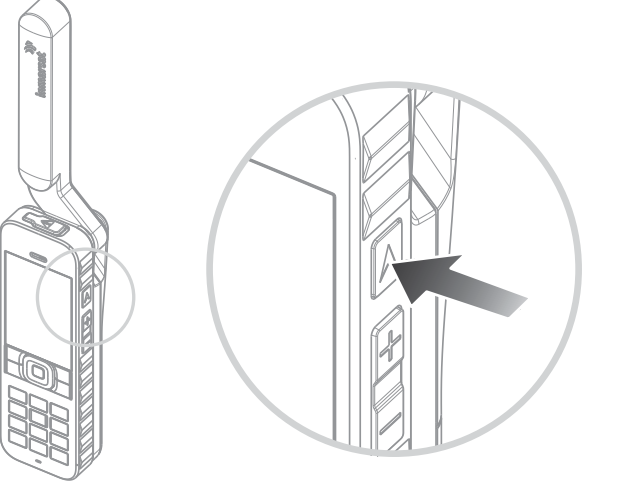

#### Mesaj alıcılarını ve mesaj türünü seçme

Konum servisleri > İzleme > İzleme Yapılandır > Alıcıyı düzenle öğelerini seçin. Rehberden yeni bir kişi seçebilir veya yeni bir kişi ekleyebilirsiniz. Kişi bulmak ve düzenlemek veya yeni kişi eklemek için, [sayfa 40](#page-39-1)'ta yer alan Rehberinizdeki kişileri yönetme bölümüne bakın. Birden fazla alıcıya mesaj göndermek istiyorsanız, her bir kişiyi rehberden ayrı ayrı seçin (gerekirse yeni kişi ekleyin) ve her biri için mesaj türünü seçin. En fazla on alıcıya izin verilmektedir. Bir alıcı seçtiğinizde Seç tuşuna basın. Bu kişi için kullanılabilir mesaj türleri görüntülenir; Metin mesajı veya E-posta öğelerini vurgulayıp Seç'e basın. Bir alıcının e-posta adresinin 40 karakteri aşamayacağını unutmayın.
- <span id="page-36-0"></span>2 [Hoş geldiniz](#page-1-0)
- 3 [Emniyet](#page-2-0)
- 6 [Hızlı başvuru](#page-5-0)
- 9 [Başlarken](#page-8-0)

#### 13 [IsatPhone 2 cihazınızı kullanma](#page-12-0)

#### 34 [Konum servisleri](#page-33-0)

- 34 [Yardım düğmesini kullanma](#page-33-0)
- 36 [İzleme özelliğini kullanma](#page-35-0)
- 37 GPS konum bilgilerinizi kullanma
- 38 [Kişisel uyarı](#page-37-0)

#### 40 [Rehber ve Kişiler](#page-39-0)

- 44 [Veri](#page-43-0)
- 45 [Kişisel ayarlar](#page-44-0)
- 52 [Güvenlik](#page-51-0)
- 55 [Sorun giderme](#page-54-0)
- 58 [Bakım](#page-57-0)
- 60 [Mevzuat ve uyumluluk](#page-59-0)
- 63 [Yasal uyarı](#page-62-0)
- 64 [Aksesuarlar](#page-63-0)
- 65 [Dışa aktarma denetimleri](#page-64-0)
- 66 [Kötü amaçlı yazılım](#page-65-0)
- 67 [İçerik indirme](#page-66-0)
- 68 [Bildirimler](#page-67-0)
- 69 [Kişisel bilgilerin korunması](#page-68-0)
- 70 [Model ve spesifikasyon](#page-69-0)
- 71 [Dizin](#page-70-0)

## Mesaj aralığını seçme

İzleme Açık olarak ayarlandığında, mesajlar varsayılan olarak 15 dakikada bir gönderilir.

Gereksinimlerinize göre bu aralığı artırabilir veya azaltabilirsiniz. İzleme yapılandır > Aralığı düzenle öğelerini seçin. Ekran önceden ayarlı aralıkları görüntüler. Bir aralık değerini vurgulayıp Seç'e basın. Ayrıca aralık listesinden Özel aralık seçeneğini belirleyerek 9999 dakikaya kadar kendi aralığınızı da belirtebilirsiniz. Boş bir metin kutusu görüntülenir. Kullanmak istediğiniz aralığı girin ve Tamam'a basın.

### İzleme başlatma

İzleme durumu Açık olarak ayarlanmışsa, İzleme düğmesini kullanarak izleme mesajları göndermeyi başlatıp durdurabilirsiniz. Alternatif olarak, ana menüden Konum servisleri > İzleme > Başlat'ı seçin. Ekran metni, izleme mesajlarının seçilen aralıkta gönderileceğini doğrular. Tamam'a basın.

Her zaman geçersiz kıl'ı seçerseniz, telefon cihazı şebekeye kayıt olduğu anda izleme mesajları gönderilir.

İzleme başladığında, ekranın üstündeki izleme LED'i yanıp söner.

### İzlemeyi durdurma

İzleme mesajları göndermeyi durdurmak için İzleme düğmesine basın veya Konum servisleri > İzleme > Durdur öğelerini seçip Seç'e basın. Bir ekran metni onaylamanızı istediğinde Tamam'a basın. İzleme LED'i söner.

Hep açık seçildiğinde izleme mesajları göndermeyi durdurmak için Konum servisleri > İzleme > İzleme Yapılandır > İzleme durumu > Kapalı öğelerini seçerek durumu değiştirin.

## İzleme güvenliği

İzinsiz kullanımı önlemek için İzleme özelliğini kilitleyebilirsiniz. Kilit açıksa, izleme özelliği ayarlarının değiştirmek için önce yönetici kodunu girmeniz gerekir. Daha fazla bilgi için [sayfa](#page-52-0)  [53](#page-52-0)'teki Yönetici kodunu ayarlama bölümüne bakın. Varsayılan kilit ayarı Kapalı'dır.

İzleme kilidi'ni açıp kapatmak için Menü > Ayarlar > Güvenlik öğelerini ve listeden İzleme kilidi'ni seçin. Ardından Açık veya Kapalı'yı seçin, yönetici kodunu girin ve Tamam'a basın.

# GPS konum bilgilerinizi kullanma

<span id="page-36-1"></span>Telefonunuzun uydu konumunu belirlemenin yanı sıra, GPS konumunuzu da görüntüleyebilir ve metin mesajı veya e-posta olarak gönderebilirsiniz.

Not: GPS bilgilerini yalnızca telefon şebekeye kayıt olduktan sonra görüntüleyebilirsiniz.

## GPS konum bilgilerinizi görüntüleme

Son konum bilgisinin alındığı tarihi ve saati ve o sıradaki enlem ve boylam bilgilerinizi görüntülemek için Menü > GPS konumu > Seçenekler > Konum bilgisini gör öğelerini seçin. Tam konumunuz, dünya haritası üzerinde beyaz bir noktayla gösterilir.

- <span id="page-37-0"></span>2 [Hoş geldiniz](#page-1-0)
- 3 [Emniyet](#page-2-0)
- 6 [Hızlı başvuru](#page-5-0)
- 9 [Başlarken](#page-8-0)
- 13 [IsatPhone 2 cihazınızı kullanma](#page-12-0)

#### 34 [Konum servisleri](#page-33-0)

- 34 [Yardım düğmesini kullanma](#page-33-0)
- 36 [İzleme özelliğini kullanma](#page-35-0)
- 37 [GPS konum bilgilerinizi kullanma](#page-36-0)
- 38 Kişisel uyarı
- 40 [Rehber ve Kişiler](#page-39-0)
- 44 [Veri](#page-43-0)
- 45 [Kişisel ayarlar](#page-44-0)
- 52 [Güvenlik](#page-51-0)
- 55 [Sorun giderme](#page-54-0)
- 58 [Bakım](#page-57-0)
- 60 [Mevzuat ve uyumluluk](#page-59-0)
- 63 [Yasal uyarı](#page-62-0)
- 64 [Aksesuarlar](#page-63-0)
- 65 [Dışa aktarma denetimleri](#page-64-0)
- 66 [Kötü amaçlı yazılım](#page-65-0)
- 67 [İçerik indirme](#page-66-0)
- 68 [Bildirimler](#page-67-0)
- 69 [Kişisel bilgilerin korunması](#page-68-0)
- 70 [Model ve spesifikasyon](#page-69-0)
- 71 [Dizin](#page-70-0)

### GPS'i metrik ölçü birimleri veya Imperial sistemle görüntüleme

Menü > GPS konumu öğelerini seçin. Geçerli konum bilgisi ekranı görüntülenir. Seçenekler > Birim belirle'yi seçip seçiminizi yapın. Varsayılan ayar metrik birimlerdir.

## GPS konumunuzu gönderme

Menü > GPS konumu öğelerini ve Seçenekler > GPS konumunu gönder öğelerini seçin. Son konum bilgisi alındıktan sonra geçen süre görüntülenir ve size iki seçenek sunulur. Kayıtlı değeri kullanmak için Gönder'i veya yeni bir konum bilgisi almak için Yeni'yi seçin. İptal etmek için kırmızı tusa  $\sqrt{\pi}$  basın. Kararınızı, kayıtlı konum bilgisi alındıktan itibaren yapılan önemli mesafe miktarına göre verin. Yeni bir konum bilgisi istediğinizde, konumunuzu gönderme işleminin gecikeceğini unutmayın.

Kullanılacak konum bilgisi alındıktan sonra, Metin mesajı ya da E-posta'yı seçin. Sadece alıcı alanının düzenlenmesine izin verilir. Hedef numarayı veya e-posta adresini doğrudan Al: alanına girin ya da Seçenekler > Alıcı ekle'ye basarak Kişiler arasından seçim yapın. Karşınıza Rehber kişilerinin listesi çıkar. Sol ve sağ gezinme tuşlarını kullanarak SIM kişileri veya Gruplar'ı seçin.

## Manuel yolla konum bilgisi alma

Nadir durumlarda, telefonunuz konum bilgisi gerekli simgesini göstermeye devam edebilir; bu da, telefonunuzun şebekeye bağlanabilmesi için yeni bir konum bilgisi gerektiği anlamına gelir. Böyle bir durumda Menü > GPS konumu öğelerini seçin. Yeni konum bilgisi görüntülenir. Bu ekran açıkken, telefonunuz 30 saniyede bir konum bilgisini yenilemeye çalışır.

## Ulusal GPS tedbirleri

Bazı ulusal GPS tedbirleri, kullanıcıların belirli konumlarda GPS bilgilerine erişmelerine izin vermez. Telefonunuz her zamanki gibi GPS uydularına erişmeye devam eder ve performansı etkilenmez. Ancak telefonunuz GPS konumunu görüntülemez. Daha fazla bilgi için lütfen servis sağlayıcınızla görüşün.

## GPS Verileri

Inmarsat, GPS verilerini ilgili veri koruma mevzuatına uygun olarak toplar, saklar ve işleme koyar.

# Kişisel uyarı

Kişisel uyarı özelliği, bir kullanıcının GPS konumu en fazla 10 alıcıya kısa bir önceden yapılandırılmış mesaj, e-posta veya metin mesajı olarak göndermesini sağlar.

Önceden yapılandırma, kayıtlı bir konum bilgisinin ve kısa bir çevir kodunun kullanılması, kişisel uyarının güvenlik en üst seviyeye çıkarılarak hızlı bir şekilde gönderilmesini sağlar. Bu da uyarı 160 karakterlik tek bir mesajla sınırlandırılarak ve her bir alıcıya ayrıca posta gönderilerek gerçekleştirilir. Her bir mesaj ayrıca ücretlendirilir.

Not: Genel olarak e-posta göndermek, metin mesajı göndermekten daha güvenlidir.

#### Kişisel uyarıların ayarlanması ve etkinleştirilmesi

Kişisel bir uyarıyı ayarlamak ve etkinleştirmek için, Ekstralar > Kişisel uyarı > Kişisel uyarı düzenle öğelerini seçin. Kişisel uyarı yapılandır öğesini seçin ve alıcıları ve mesajı düzenleyin. Daha fazla bilgi için [sayfa 26](#page-25-0)'daki Mesajlaşma bölümüne bakın.

- 2 [Hoş geldiniz](#page-1-0)
- 3 [Emniyet](#page-2-0)
- 6 [Hızlı başvuru](#page-5-0)
- 9 [Başlarken](#page-8-0)
- 13 [IsatPhone 2 cihazınızı kullanma](#page-12-0)
- 34 [Konum servisleri](#page-33-0)
	- 34 [Yardım düğmesini kullanma](#page-33-0)
	- 36 [İzleme özelliğini kullanma](#page-35-0)
	- 37 [GPS konum bilgilerinizi kullanma](#page-36-0)
	- 38 [Kişisel uyarı](#page-37-0)
- 40 [Rehber ve Kişiler](#page-39-0)
- 44 [Veri](#page-43-0)
- 45 [Kişisel ayarlar](#page-44-0)
- 52 [Güvenlik](#page-51-0)
- 55 [Sorun giderme](#page-54-0)
- 58 [Bakım](#page-57-0)
- 60 [Mevzuat ve uyumluluk](#page-59-0)
- 63 [Yasal uyarı](#page-62-0)
- 64 [Aksesuarlar](#page-63-0)
- 65 [Dışa aktarma denetimleri](#page-64-0)
- 66 [Kötü amaçlı yazılım](#page-65-0)
- 67 [İçerik indirme](#page-66-0)
- 68 [Bildirimler](#page-67-0)
- 69 [Kişisel bilgilerin korunması](#page-68-0)
- 70 [Model ve spesifikasyon](#page-69-0)
- 71 [Dizin](#page-70-0)

Kişisel uyarı aşağıdaki öğelerden oluşur:

- Son konum bilgisi, konum bilgisi alma saati ve konum bilgisinin doğruluğu
- Kişisel uyarının telefonda tetiklendiği saat
- Uyarı bir e-posta adresi olarak gönderilmişse, alıcının e-posta adresi
- Kullanıcı tarafından önceden tanımlanan, Latin karakterlerle yazılmış kısa bir mesaj. Özelleştirilmiş metnin uzunluğu kısıtlıdır; azalan bir sayaç, düzenleme sırasında kullanılabilir karakterleri gösterir. Aynı mesaj tüm alıcılara gönderilir

Menü > Ayarlar > Güvenlik kısmında Kişisel uyarı kilidi'ni açıp yönetici kodunu girerek, Kişisel uyarı düzenle özelliğini açabilirsiniz. Kişisel uyarı kilidikapalı'dır. Daha fazla bilgi için [sayfa](#page-52-0)  [53](#page-52-0)'teki Yönetici kodunu ayarlama bölümüne bakın.

### Kişisel uyarı gönderme

Kişisel uyarı göndermenin en hızlı yolu, ana ekrandan

**\*** ve **#** simgelerine en az 2 saniye süreyle aynı anda basmaktır. Alternatif olarak Menü > Ekstralar > Kişisel uyarı > Kişisel uyarı gönder öğelerini seçebilirsiniz. Bir açılır uyarı penceresi işlemi doğrulamanızı ister.

Kişisel uyarı mesajlarını başarıyla göndermek için anten açık, telefonunuz uyduya bağlı olmalıdır.

- <span id="page-39-0"></span>2 [Hoş geldiniz](#page-1-0)
- 3 [Emniyet](#page-2-0)
- 6 [Hızlı başvuru](#page-5-0)
- 9 [Başlarken](#page-8-0)
- 13 [IsatPhone 2 cihazınızı kullanma](#page-12-0)
- 34 [Konum servisleri](#page-33-0)

#### 40 Rehber ve Kişiler

- 40 Rehberinizdeki kişileri yönetme
- 42 [SIM kartınızdaki kişileri yönetme](#page-41-0)
- 42 [Kişilerin Outlook ile senkronizasyonu](#page-41-0)
- 42 [Kişi bilgilerini gönderme ve alma](#page-41-0)
- 43 [Telefon numaranız](#page-42-0)
- 43 [Servis sağlayıcınızın numarası](#page-42-0)
- 43 [Alarm](#page-42-0)
- 44 [Veri](#page-43-0)
- 45 [Kişisel ayarlar](#page-44-0)
- 52 [Güvenlik](#page-51-0)
- 55 [Sorun giderme](#page-54-0)
- 58 [Bakım](#page-57-0)
- 60 [Mevzuat ve uyumluluk](#page-59-0)
- 63 [Yasal uyarı](#page-62-0)
- 64 [Aksesuarlar](#page-63-0)
- 65 [Dışa aktarma denetimleri](#page-64-0)
- 66 [Kötü amaçlı yazılım](#page-65-0)
- 67 [İçerik indirme](#page-66-0)
- 68 [Bildirimler](#page-67-0)
- 69 [Kişisel bilgilerin korunması](#page-68-0)
- 70 [Model ve spesifikasyon](#page-69-0)
- 71 [Dizin](#page-70-0)

## <span id="page-39-1"></span>Rehberinizdeki kişileri yönetme

Kişiler, Rehber üzerinden telefonunuzun belleğinde veya SIM kişileri üzerinden SIM kartınızda saklanabilir. Rehberde 500 kişi, IsatPhone 2 SIM kartınızda 250 kişi saklanabilir. Telefonunuzun belleğindeki kişileri görüntülemek için, ana ekrandan Kişiler'i seçin.

### Yeni kişi oluşturma

Kişi oluşturmanın çeşitli yolları vardır. Ana ekrandan, eksiksiz uluslararası kod dâhil olmak üzere kaydedilecek numarayı yazın. Seçenekler > Kişilere ekle > Yeni kişi oluştur öğelerini seçin. Kaydettiğiniz numarayı tanımlayın; ör. Telefon, Ofis telefonu, Cep telefonu, Faks vs.; ardından Seçenekler > Kaydet'i seçin. Kaydedilen kişi bilgileri görüntülenir.

Alternatif olarak, Menü > Kişiler veya Kişiler'i seçerek kişiler dizinini açın. Kişiyi kaydetmek istediğiniz konumu vurgulayın ve Seç'e basın. Varsayılan ayar Rehber'dir. Karşınıza kayıtlı kişilerin listesi çıkar; Seçenekler > Yeni oluştur öğelerini seçin. Ad, soyad ve telefon numarası bilgilerini girin. Telefon numarası dışında başka bir kişi bilgisini kaydetmek isterseniz, Seçenekler > Ayrıntı ekle öğelerini seçerek gelen listeden seçim yapın. Tüm geçerli bilgileri girdikten sonra Seçenekler > Kaydet öğesine veya orta seçim tuşuna basın.

## Kişi bulma

Rehberinizdeki bir kişiyi, gezinme tuşlarını kullanarak veya tüm kişilerin listesini kaydırarak ya da kişi listesinin üzerindeki arama alanına kişi adının ilk karakterlerini girerek bulabilirsiniz. Daha fazla bilgi için [sayfa 27](#page-26-0)'deki Metin girme bölümüne bakın.

#### Bir kişiyi açma

Rehberde kişinin adını vurgulayın ve orta seçim tuşuna basın ya da Seçenekler > Aç öğelerini seçin. Bir numara seçmek için yukarı veya aşağı gezinme tuşlarını kullanın.

### Kişileri ada veya soyadına göre sıralama

Rehber > Seçenekler > Ayarlar > İsim sırasını göster öğelerini, ardından Ad soyad (ada göre alfabetik olarak sıralamak için) ya da Soyad ad (soyadına göre alfabetik olarak sıralamak için) öğelerini seçin.

- 2 [Hoş geldiniz](#page-1-0)
- 3 [Emniyet](#page-2-0)
- 6 [Hızlı başvuru](#page-5-0)
- 9 [Başlarken](#page-8-0)
- 13 [IsatPhone 2 cihazınızı kullanma](#page-12-0)
- 34 [Konum servisleri](#page-33-0)

#### 40 [Rehber ve Kişiler](#page-39-0)

- 40 [Rehberinizdeki kişileri yönetme](#page-39-0)
- 42 [SIM kartınızdaki kişileri yönetme](#page-41-0)
- 42 [Kişilerin Outlook ile senkronizasyonu](#page-41-0)
- 42 [Kişi bilgilerini gönderme ve alma](#page-41-0)
- 43 [Telefon numaranız](#page-42-0)
- 43 [Servis sağlayıcınızın numarası](#page-42-0)
- 43 [Alarm](#page-42-0)
- 44 [Veri](#page-43-0)
- 45 [Kişisel ayarlar](#page-44-0)
- 52 [Güvenlik](#page-51-0)
- 55 [Sorun giderme](#page-54-0)
- 58 [Bakım](#page-57-0)
- 60 [Mevzuat ve uyumluluk](#page-59-0)
- 63 [Yasal uyarı](#page-62-0)
- 64 [Aksesuarlar](#page-63-0)
- 65 [Dışa aktarma denetimleri](#page-64-0)
- 66 [Kötü amaçlı yazılım](#page-65-0)
- 67 [İçerik indirme](#page-66-0)
- 68 [Bildirimler](#page-67-0)
- 69 [Kişisel bilgilerin korunması](#page-68-0)
- 70 [Model ve spesifikasyon](#page-69-0)
- 71 [Dizin](#page-70-0)

## <span id="page-40-0"></span>Bir kişiyi düzenleme

Zaten rehberinizde bulunan bir kişinin ayrıntılarını değiştirmek veya eklemek için, yukarı ve aşağı gezinme tuşlarını kullanarak kişiyi vurgulayın, ardından Seçenekler ve Düzelt öğesini seçin. Gezinme tuşlarını kullanarak ayrıntılar arasında gezinin. Metin veya rakam girin. Daha fazla bilgi için [sayfa 27](#page-26-0)'deki Metin girme bölümüne bakın. Kişi üzerinde yaptığınız değişiklikleri kaydetmek için orta seçim tuşuna basıp Evet'i seçin. Veya Seçenekler > Kaydet > Evet'i seçin.

Değişikliği iptal etmek için orta seçim tuşuna basın ve değişiklikleri kaydetmeniz istendiğinde Hayır'ı seçin. Alternatif olarak Seçenekler > Kaydet > Hayır'ı seçin. Daha fazla bilgi için [sayfa 27](#page-26-0)'deki Metin girme bölümüne bakın.

#### Bir kişiyi arama

Kişinin adını vurgulayın ve yeşil tuşa  $\Box$  basın. O kişi için birden fazla kayıtlı numara varsa (ör. ofis ve cep), orta seçim tuşunu kullanarak birini seçin.

## Kişiye metin mesajı veya e-posta gönderme

Kişinin adını vurgulayın, Seçenekler > Mesaj gönder'i seçin. Metin mesajı ya da E-posta'yı seçin. Mesajınızı yazın ve Seçenekler > Gönder öğelerini seçin. Metin mesajı gönderiyorsanız ve o kişi için kayıtlı birden fazla numara varsa, orta seçim tuşunu kullanarak birini seçin.

### <span id="page-40-1"></span>Bir kişiyi silme

Menü > Kişiler'i seçin veya Kişiler'e basın. Listeden seçim yapın. Gezinme tuşlarını kullanarak, silmek istediğiniz kayıtlı kişiyi vurgulayın. Seçenekler > Sil'i seçin. Evet'e basarak silme işlemini doğrulamanız istenir.

#### Tüm kişileri silme

Rehberinizi açın, Seçenekler, Tümünü sil öğelerini, ardından Evet'i seçin.

## Bir kişiyi kopyalama

Bir kişiyi kopyalama, var olan bir kişiye benzer kişi ayrıntılarına sahip yeni bir kişi eklemenin hızlı bir yoludur.

Kopyalamak istediğiniz kişiyi vurgulayın, Seçenekler > Kopyala öğelerini seçin ve yeni kişinin bilgilerini değiştirin. Tamamladığınızda, orta seçim tuşuna ve Evet'e basarak yeni kişiyi kaydedin.

- <span id="page-41-0"></span>2 [Hoş geldiniz](#page-1-0)
- 3 [Emniyet](#page-2-0)
- 6 [Hızlı başvuru](#page-5-0)
- 9 [Başlarken](#page-8-0)
- 13 [IsatPhone 2 cihazınızı kullanma](#page-12-0)
- 34 [Konum servisleri](#page-33-0)

#### 40 [Rehber ve Kişiler](#page-39-0)

- 40 [Rehberinizdeki kişileri yönetme](#page-39-0)
- 42 SIM kartınızdaki kişileri yönetme
- 42 Kişilerin Outlook ile senkronizasyonu
- 42 Kişi bilgilerini gönderme ve alma
- 43 [Telefon numaranız](#page-42-0)
- 43 [Servis sağlayıcınızın numarası](#page-42-0)
- 43 [Alarm](#page-42-0)
- 44 [Veri](#page-43-0)
- 45 [Kişisel ayarlar](#page-44-0)
- 52 [Güvenlik](#page-51-0)
- 55 [Sorun giderme](#page-54-0)
- 58 [Bakım](#page-57-0)
- 60 [Mevzuat ve uyumluluk](#page-59-0)
- 63 [Yasal uyarı](#page-62-0)
- 64 [Aksesuarlar](#page-63-0)
- 65 [Dışa aktarma denetimleri](#page-64-0)
- 66 [Kötü amaçlı yazılım](#page-65-0)
- 67 [İçerik indirme](#page-66-0)
- 68 [Bildirimler](#page-67-0)
- 69 [Kişisel bilgilerin korunması](#page-68-0)
- 70 [Model ve spesifikasyon](#page-69-0)
- 71 [Dizin](#page-70-0)

# SIM kartınızdaki kişileri yönetme

Kişiler SIM kartınızda, aynı zamanda Rehberinizde saklanabilir. Kişileri SIM kartınızda saklamak, onları bir telefondan diğerine aktarabilmenizi sağlar. Kişileri hem SIM kartında hem rehberde saklamak kişilerinizi yedeklemenizi sağlar.

SIM kartınızdaki kişileri görüntülemek için Menü > Kişiler > SIM kişileri öğelerini seçin. Rehberinizde olduğu gibi aynı şekilde gezinebilir, düzenleme, silme, arama yapabilir, metin mesajı gönderebilirsiniz.

SIM kartınızdaki bir kişiyi rehberinize kopyalamak için SIM kişileri'nizdeki kişiyi vurgulayın, Seçenekler'i ve Rehbere kopyala'yı seçin.

Tüm SIM kart kişilerini Rehbere kopyalamak için, SIM kartı takıldığında bu seçenek belirir. SIM kartı takıldıktan sonra Kişiler'e ilk kez eriştiğinizde, SIM kişilerini Rehbere kopyalamanız ve işlemi doğrulamanız istenir. Bu işlemin biraz zaman alacağını unutmayın.

Bir kişiyi telefon belleğinizden SIM kartınıza kopyalamak için Rehber'i seçip kişiyi vurgulayın. Seçenekler > SIM'e kopyala öğelerini seçin.

SIM kartınızdaki tüm kişileri silmek için Menü > Kişiler > SIM kişileri > Seçenekler > Tümünü sil öğelerini seçin.

SIM kartınızda kaç kişinin kayıtlı olduğunu ve kaç kişi daha ekleyebileceğinizi öğrenmek için Menü > Kişiler > SIM Kişileri > Seçenekler > SIM bilgileri öğelerini seçin.

# Kişilerin Outlook ile senkronizasyonu

Telefonunuzla birlikte gelen Kişi Senkronizasyon Aracı, bilgisayarınızın Microsoft Outlook veya Outlook Express uygulamalarındaki kişi bilgilerini telefonunuza aktarmanızı sağlar. Kişi Senkronizasyon Aracı'nı indirmek ve "Kişilerinizi Senkronize Etme" kılavuzuna erişmek için, telefonunuzla birlikte verilen USB sürücüyü çalıştırın. Bunlar [inmarsat.com/isatphone](http://www.inmarsat.com/isatphone) adresinden de indirilebilir.

## Kişi bilgilerini gönderme ve alma

Kartvizit göndermek için, rehberinizde veya SIM kişileri klasörünüzdeki ilgili kişiyi vurgulayın ve Seçenekler > Kartvizit gönder öğelerini seçin. Metin mesajı ya da E-posta öğesini seçin. Mesajın gövdesinde o kişiye dair kayıtlı tüm bilgileri içeren bir metin veya e-posta görüntülenir.

Al: alanına alıcının eksiksiz uluslararası telefon numarasını girin ya da kayıtlı bir kişiyi belirtmek için Seçenekler > Alıcı ekle öğelerini seçin. Seçenekler > Gönder'i seçin.

<span id="page-41-1"></span>Bir kartvizit aldığınızda, kartvizit Gelen kutusu'nda normal mesaj olarak görünür ancak mesajın başlığı Kartvizit olacaktır. Mesajı vurgulayın ve orta seçim tuşuna basın ya da Seçenekler > Aç öğelerini seçin. Kişi bilgileri, rehberdeki tüm diğer girişler gibi görüntülenir. Kartvizit bilgilerini kaydetmek için Seçenekler > Yeni oluştur ya da Var olanı güncelle'yi seçin.

Kartvizit bilgileri rehberinize kaydedilir. Ayrıntılar kaydedildikten sonra, orijinal mesaj Gelen kutusu'ndan silinir.

- <span id="page-42-0"></span>2 [Hoş geldiniz](#page-1-0)
- 3 [Emniyet](#page-2-0)
- 6 [Hızlı başvuru](#page-5-0)
- 9 [Başlarken](#page-8-0)
- 13 [IsatPhone 2 cihazınızı kullanma](#page-12-0)
- 34 [Konum servisleri](#page-33-0)

#### 40 [Rehber ve Kişiler](#page-39-0)

- 40 [Rehberinizdeki kişileri yönetme](#page-39-0)
- 42 [SIM kartınızdaki kişileri yönetme](#page-41-0)
- 42 [Kişilerin Outlook ile senkronizasyonu](#page-41-0)
- 42 [Kişi bilgilerini gönderme ve alma](#page-41-0)
- 43 Telefon numaranız
- 43 Servis sağlayıcınızın numarası
- 43 Alarm
- 44 [Veri](#page-43-0)
- 45 [Kişisel ayarlar](#page-44-0)
- 52 [Güvenlik](#page-51-0)
- 55 [Sorun giderme](#page-54-0)
- 58 [Bakım](#page-57-0)
- 60 [Mevzuat ve uyumluluk](#page-59-0)
- 63 [Yasal uyarı](#page-62-0)
- 64 [Aksesuarlar](#page-63-0)
- 65 [Dışa aktarma denetimleri](#page-64-0)
- 66 [Kötü amaçlı yazılım](#page-65-0)
- 67 [İçerik indirme](#page-66-0)
- 68 [Bildirimler](#page-67-0)
- 69 [Kişisel bilgilerin korunması](#page-68-0)
- 70 [Model ve spesifikasyon](#page-69-0)
- 71 [Dizin](#page-70-0)

# Telefon numaranız

Ana ekrandan orta seçim tuşuna basarak ve Telefon numaram'ı seçerek Bilgi'yi açın.

Telefon numaranız genellikle servis sağlayıcınız tarafından SIM kartınızda programlanmıştır. Öyle değilse boş bırakın. Menü > Kişiler > Telefon numaram'ı seçerek numarayı kendiniz girebilirsiniz. SIM kartı kayıtlı bir telefon numarasından sonra takılırsa, girdiğiniz numaranın üzerine yazılır.

## Servis sağlayıcınızın numarası

Orta seçim tuşuna basarak ve Servis sağlayıcı'yı seçerek Bilgi'yi açın ya da tüm ayrıntılar için Menü > Kişiler > Servis sağlayıcı öğelerini seçin. Bu bilgiler SIM kartınızda programlanmıştır ve değiştirilemez.

## Alarm

Telefonunuzu alarm olarak kullanabilirsiniz. Alarm ayarlandığında, durum cubuğunda alarm  $\mathfrak N$  simgesi görüntülenir. Alarm, telefonun çaldığı ses düzeyinde 60 saniye çalar. Alarm çalarken bir tuşa basmazsanız, 9 dakikalık ertelemeden sonra tekrar çalacaktır. Siz alarmı kapatana kadar bu devam eder.

#### Alarmı ayarlama

Menü > Alarm öğelerini ve alarm türünü seçin. Tekli alarm çaldıktan sonra, saat bir sonraki seferde seçilen süreyi gösterir. Tekrarlayan alarm haftanın seçilen günlerinde düzenli olarak çalar. Alarm saatini girip Tamam'ı seçin. Bu tekrarlayan bir alarmsa, haftanın hangi günlerinde çalacağını seçmek için gezinme ve seçim tuşlarını kullanın, ardından Tamam'ı seçin.

## Çalan alarmı susturma

Alarm çaldığında Durdur'u veya orta seçim tuşunu seçin. Sağ seçim tuşu Ertele basarsanız, 9 dakika içinde tekrar çalar.

#### Alarmı iptal etme

Menü > Alarm öğelerini, kaldırmak istediğiniz alarmı, ardından Seçenekler > Kaldır'ı seçin ve seçiminizi doğrulayın.

- <span id="page-43-0"></span>2 [Hoş geldiniz](#page-1-0)
- 3 [Emniyet](#page-2-0)
- 6 [Hızlı başvuru](#page-5-0)
- 9 [Başlarken](#page-8-0)
- 13 [IsatPhone 2 cihazınızı kullanma](#page-12-0)
- 34 [Konum servisleri](#page-33-0)
- 40 [Rehber ve Kişiler](#page-39-0)
- 44 Veri
- 45 [Kişisel ayarlar](#page-44-0)
- 52 [Güvenlik](#page-51-0)
- 55 [Sorun giderme](#page-54-0)
- 58 [Bakım](#page-57-0)
- 60 [Mevzuat ve uyumluluk](#page-59-0)
- 63 [Yasal uyarı](#page-62-0)
- 64 [Aksesuarlar](#page-63-0)
- 65 [Dışa aktarma denetimleri](#page-64-0)
- 66 [Kötü amaçlı yazılım](#page-65-0)
- 67 [İçerik indirme](#page-66-0)
- 68 [Bildirimler](#page-67-0)
- 69 [Kişisel bilgilerin korunması](#page-68-0)
- 70 [Model ve spesifikasyon](#page-69-0)
- 71 [Dizin](#page-70-0)

Telefonunuz, düşük hızlı veri gönderip almak için modem olarak kullanılabilir. Tipik olarak düşük hızlı veri uygulamaları salt metinden oluşan e-postaları ve küçük dosya eklerini içerir. Bazı Inmarsat servis sağlayıcıları, telefonunuzla çalışmak üzere optimize edilmiş telif haklı uygulamalar sunar. Ayrıntılı bilgi için servis sağlayıcınıza başvurun.

### Telefon cihazınızda veri servisini etkinleştirmek için:

- 1 USB Sürücüleri bilgisayarınıza kurun. Bunun için, telefonunuzla birlikte verilen USB Sürücüleri çalıştırın. USB Sürücüleri indirin ve "USB Sürücüleri Kurma" kılavuzuna erişin. Bunlar [inmarsat.com/isatphone](http://www.inmarsat.com/isatphone) adresinden de indirilebilir.
- 2 Telefonunuzu yan çevirin, anteni kaldırın ve telefon cihazının servis için hazır olduğundan emin olun.
- 3 Telefon cihazını, USB kablosunu kullanarak bilgisayarınıza bağlayın.
- 4 Telefonunuzun veri hizmeti için bağlandığı modem COM bağlantı noktasını belirleyin. Veri uygulamanızı kullanırken COM bağlantı noktası numarası gerekecektir. Bunu yapmak için, bilgisayarınızda Denetim Masası > Telefon ve Modem seçenekleri'ne gidin ve Modem sekmesini seçin. IsatPhone 2 Modem ve COM bağlantı noktasını göreceksiniz; ör. COM6. Ya da Denetim Masası > Sistem kısmına gidip Donanım sekmesini seçin. Aygıt Yöneticisi'ne tıklayın ve Modemler'e gidin. USB Sürücüleriniz kuruluysa, IsatPhone 2 Modem'i göreceksiniz. IsatPhone 2 Modem'e sağ tıklayın ve Özellikler'i seçin. COM bağlantı noktasını göreceksiniz; ör. COM6.
- 5 Zaten yapmadıysanız, seçtiğiniz veri uygulamasını yükleyip ekrandaki talimatları izleyin.

Yukarıdaki adımları yalnızca bir kez yapmanız gerekir. Takip eden tüm bağlantılar için, veri uygulamanızı girin ve ekrandaki talimatları izleyin.

- <span id="page-44-0"></span>2 [Hoş geldiniz](#page-1-0)
- 3 [Emniyet](#page-2-0)
- 6 [Hızlı başvuru](#page-5-0)
- 9 [Başlarken](#page-8-0)
- 13 [IsatPhone 2 cihazınızı kullanma](#page-12-0)
- 34 [Konum servisleri](#page-33-0)
- 40 [Rehber ve Kişiler](#page-39-0)
- 44 [Veri](#page-43-0)

#### 45 Kişisel ayarlar

- 45 Sesler, Zil sesleri ve Profiller
- 46 [Telefon dilini ayarlama](#page-45-1)
- 47 [Tarih/saat ayarı](#page-46-0)
- 48 [Zaman dilimini ayarlama](#page-47-0)
- 48 [Ekran ayarlarını özelleştirme](#page-47-0)
- 49 [Tuş takımı kilidini ayarlama](#page-48-0)
- 49 [Telefon kilidini ayarlama](#page-48-0)
- 49 [Bluetooth](#page-48-0)
- 50 [Kapalı Kullanıcı Grubu \(CUG\) çalıştırma](#page-49-0)
- 51 [Tüm ayarları sıfırlama](#page-50-0)

#### 52 [Güvenlik](#page-51-0)

- 55 [Sorun giderme](#page-54-0)
- 58 [Bakım](#page-57-0)
- 60 [Mevzuat ve uyumluluk](#page-59-0)
- 63 [Yasal uyarı](#page-62-0)
- 64 [Aksesuarlar](#page-63-0)
- 65 [Dışa aktarma denetimleri](#page-64-0)
- 66 [Kötü amaçlı yazılım](#page-65-0)
- 67 [İçerik indirme](#page-66-0)
- 68 [Bildirimler](#page-67-0)
- 69 [Kişisel bilgilerin korunması](#page-68-0)
- 70 [Model ve spesifikasyon](#page-69-0)
- 71 [Dizin](#page-70-0)

# Sesler, Zil sesleri ve Profiller

Geçerli ses profiliniz her zaman ana ekranın durum çubuğunda görüntülenir ve aynı zamanda Bilgi kısmından da erişilebilir.

<span id="page-44-1"></span>Telefonunuzun ses profilini değiştirmek için Menü > Profiller'i seçip istediğinizi vurgulayarak orta seçim tuşuna basın. Dört ses profili vardır:

- Genel günlük kullanım için
- Sessiz titreşim veya ses yok
- Sesli gürültülü ortamlar için
- Yalnız titret titreşim var ses yok

Bu profillerden herhangi birini, profili vurgulayarak, Seçenekler'i ve Kişiselleştir'i seçerek özelleştirebilirsiniz. Bu da ses profilinin aşağıdaki özelliklerini değiştirmenizi sağlar:

- Titreşim modu açık veya kapalı
- Uyarı ses düzeyi ses seviyesi
- Tuş takımı sesi bir tuşa basıldığında ses seviyesi
- Uyarı sesi modu sabit, bir kez çal, bip, sessiz veya artan ses
- Zil sesi bir arama aldığında telefonunuzun çıkardığı sestir
- Tuş sesi bir tuşa basıldığında telefonunuzun çıkardığı sestir
- Mesaj uyarısı bir metin mesajı aldığında telefonunuzun çıkardığı sestir

Değiştirmek istediğiniz ayarı vurgulayın, sol ya da sağ orta seçim tuşuna basın, ayarı değiştirmek için gezinme tuşlarını kullanın ve Seç'e basın.

Bir ses profilinin varsayılan ayarlarını geri yüklemek için profili vurgulayın, Seçenekler > Varsayılanlara sıfırla'yı seçin.

## Zil sesi seçme

Her profil, gelen aramayı size bildirmek için 8 zil sesinden birini çalabilir.

Menü > Profiller'i seçin ve uygun profili vurgulayın. Listeden Seçenekler > Kişiselleştir > Zil sesi'ni seçin ve Seç öğesine ya da orta seçim tuşuna basın. Profilin geçerli zil sesi çalınır ve listede vurgulanır. Kullanılabilir diğer zil sesi dosyalarını vurgulayıp dinlemek için gezinme tuşlarını kullanın. Vurgulanan zil sesini belirtmek için Seç'e veya orta seçim tuşuna basın.

Bir zil sesini vurguladığınızda ses duyulmazsa, profilinizin Uyarı ses düzeyi 0 olarak ayarlanmış olabilir. Sessiz ve Yalnız titret için varsayılan seçim budur. Zil sesi düzeyini değiştirmek için, Profiller'e dönmek üzere Geri'yi seçin. Uyarı ses düzeyi'ni vurgulayın ve Seç'e basın.

**45 mm** 

- <span id="page-45-1"></span>2 [Hoş geldiniz](#page-1-0)
- 3 [Emniyet](#page-2-0)
- 6 [Hızlı başvuru](#page-5-0)
- 9 [Başlarken](#page-8-0)
- 13 [IsatPhone 2 cihazınızı kullanma](#page-12-0)
- 34 [Konum servisleri](#page-33-0)
- 40 [Rehber ve Kişiler](#page-39-0)
- 44 [Veri](#page-43-0)
- 45 [Kişisel ayarlar](#page-44-0)
	- 45 [Sesler, Zil sesleri ve Profiller](#page-44-0)
	- 46 Telefon dilini ayarlama
	- 47 [Tarih/saat ayarı](#page-46-0)
	- 48 [Zaman dilimini ayarlama](#page-47-0)
	- 48 [Ekran ayarlarını özelleştirme](#page-47-0)
	- 49 [Tuş takımı kilidini ayarlama](#page-48-0)
	- 49 [Telefon kilidini ayarlama](#page-48-0)
	- 49 [Bluetooth](#page-48-0)
	- 50 [Kapalı Kullanıcı Grubu \(CUG\) çalıştırma](#page-49-0)
	- 51 [Tüm ayarları sıfırlama](#page-50-0)

#### 52 [Güvenlik](#page-51-0)

- 55 [Sorun giderme](#page-54-0)
- 58 [Bakım](#page-57-0)
- 60 [Mevzuat ve uyumluluk](#page-59-0)
- 63 [Yasal uyarı](#page-62-0)
- 64 [Aksesuarlar](#page-63-0)
- 65 [Dışa aktarma denetimleri](#page-64-0)
- 66 [Kötü amaçlı yazılım](#page-65-0)
- 67 [İçerik indirme](#page-66-0)
- 68 [Bildirimler](#page-67-0)
- 69 [Kişisel bilgilerin korunması](#page-68-0)
- 70 [Model ve spesifikasyon](#page-69-0)
- 71 [Dizin](#page-70-0)

## <span id="page-45-0"></span>Arayanlara özel bir zil sesi ayarlama

Bir kişiye özel bir zil sesi ayarlayabilirsiniz. Etkin profilden bağımsız olarak, belirtilen arayan için ayarlanan zil sesi kullanılır ancak aktif profilin uyarı ses düzeyi aynı kalır.

Rehber veya SIM kişileri'nizdeki istediğiniz kişiyi vurgulayın ve orta seçim tuşuna basın ya da Seçenekler > Aç'ı seçin. Geçerli kişi bilgilerini vurgulayın ve Seçenekler > Zil sesi ata'yı seçin. Kullanılabilir zil sesleri listesinden tercihinizi vurgulayın ve Seç'e basın. Belirtilen kişi bilgilerinin altında zil sesinin adı görüntülenir.

İlgili bir zil sesini kaldırmak için kişi girişini açın, zil sesini vurgulayın ve Seçenekler > Zil sesini kaldır'ı seçin.

#### Telefon ve yazım dilini ayarlama

Telefonun ekran ve yazım dili, Menü > Ayarlar > Dil öğeleri seçilerek değiştirilebilir. Aşağıdaki seçeneklerden herhangi birini vurgulayın ve Seç'e basın:

- Telefon dili Telefonun ekran dilini ayarlar
- Yazım dili Telefonun metin dilini ayarlar
- Tahminli metin Mesaj oluşturmak için metin düzenleme modunu ayarlar

## Telefon dilini ayarlama

Telefonunuzu ilk açtığınızda ekran dilini seçmeniz istenir. Bunu dilediğiniz zaman değiştirebilirsiniz. Menü > Ayarlar > Dil > Telefon dili öğelerini seçin, istediğiniz dili vurgulayın ve sol veya orta seçim tuşlarına basın.

Telefonunuzun geçerli dil ayarlarını anlamıyorsanız, Telefon dili menüsüne gitmek için şu talimatları izleyin.

- Ana ekrana dönmek için kırmızı tuşa  $\boxed{\circ}$  basın
- Menü ekranına gitmek için sol seçim tuşuna basın
- Ayarlar simgesini vurgulamak için gezinme tuşuna iki kez basın
- Ayarlar'ı açmak için orta seçim tuşuna basın
- Dil  $\sqrt[4]{\mathbb{Z}}$  simgesini vurgulamak için gezinme tuşuna iki kez basın ve orta seçim tuşuna basın
- Orta seçim tuşuna basın ve gezinme tuşlarını kullanarak doğru dili vurgulayıp, telefon dilini değiştirmek için orta seçim tuşuna tekrar basın

**154 46 mais** 

- <span id="page-46-0"></span>2 [Hoş geldiniz](#page-1-0)
- 3 [Emniyet](#page-2-0)
- 6 [Hızlı başvuru](#page-5-0)
- 9 [Başlarken](#page-8-0)
- 13 [IsatPhone 2 cihazınızı kullanma](#page-12-0)
- 34 [Konum servisleri](#page-33-0)
- 40 [Rehber ve Kişiler](#page-39-0)
- 44 [Veri](#page-43-0)

#### 45 [Kişisel ayarlar](#page-44-0)

- 45 [Sesler, Zil sesleri ve Profiller](#page-44-0)
- 46 [Telefon dilini ayarlama](#page-45-1)
- 47 Tarih/saat ayarı
- 48 [Zaman dilimini ayarlama](#page-47-0)
- 48 [Ekran ayarlarını özelleştirme](#page-47-0)
- 49 [Tuş takımı kilidini ayarlama](#page-48-0)
- 49 [Telefon kilidini ayarlama](#page-48-0)
- 49 [Bluetooth](#page-48-0)
- 50 [Kapalı Kullanıcı Grubu \(CUG\) çalıştırma](#page-49-0)
- 51 [Tüm ayarları sıfırlama](#page-50-0)

#### 52 [Güvenlik](#page-51-0)

- 55 [Sorun giderme](#page-54-0)
- 58 [Bakım](#page-57-0)
- 60 [Mevzuat ve uyumluluk](#page-59-0)
- 63 [Yasal uyarı](#page-62-0)
- 64 [Aksesuarlar](#page-63-0)
- 65 [Dışa aktarma denetimleri](#page-64-0)
- 66 [Kötü amaçlı yazılım](#page-65-0)
- 67 [İçerik indirme](#page-66-0)
- 68 [Bildirimler](#page-67-0)
- 69 [Kişisel bilgilerin korunması](#page-68-0)
- 70 [Model ve spesifikasyon](#page-69-0)
- 71 [Dizin](#page-70-0)

#### Yazım dilini ayarlama

Menü > Ayarlar > Dil > Yazım dili öğelerini seçin. İstediğiniz dili seçip Tamam'a basın.

#### Tahminli metin ayarı

Tahminli metin ayarı, mesaj oluşturmak için metin düzenleme modunu ayarlar. Menü > Ayarlar > Dil > Tahminli metin öğelerini seçin. Açık ya da Gizli'yi seçin. Varsayılan ayar Açık'tır. Daha fazla bilgi için [sayfa 27](#page-26-0)'deki Tahminli metin girişini kullanma bölümüne bakın.

### Tuş takımını değiştirme

Telefonunuz, standart olarak Latin tuş takımıyla gelir. Latinceye ek olarak Arapça, Japonca veya Rusça karakterleri içeren çift alfabeli tuş takımları da mevcuttur. Telefonunuzda tercih ettiğiniz tuş takımı yoksa, servis sağlayıcınıza danışın.

## Tarih/saat ayarı

Telefonunuz GPS uydularından otomatik olarak UTC (Evrensel Koordineli Zaman) bilgisini alır. Telefonunuzu ilk kullandığınızda, listeden bir dil seçmeniz istenecek ve ardından yerel saatinizi seçme fırsatı sunulacaktır. Tamamladığınızda, yerel saat durum çubuğunda görüntülenir.

Farklı zaman dilimlerine seyahat ettiğinizde saati sıfırlamanız gerekecektir. Tarih/saat menüsü, tarih ve saat biçimini değiştirmenize olanak tanır.

#### Saati ayarlama

Menü > Ekstralar > Tarih/saat > Saat ayarları öğelerini seçin.

### Tarihi ayarlama

Menü > Ekstralar > Tarih/saat > Tarih ayarları öğelerini seçin.

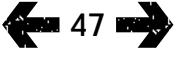

- <span id="page-47-0"></span>2 [Hoş geldiniz](#page-1-0)
- 3 [Emniyet](#page-2-0)
- 6 [Hızlı başvuru](#page-5-0)
- 9 [Başlarken](#page-8-0)
- 13 [IsatPhone 2 cihazınızı kullanma](#page-12-0)
- 34 [Konum servisleri](#page-33-0)
- 40 [Rehber ve Kişiler](#page-39-0)
- 44 [Veri](#page-43-0)

#### 45 [Kişisel ayarlar](#page-44-0)

- 45 [Sesler, Zil sesleri ve Profiller](#page-44-0)
- 46 [Telefon dilini ayarlama](#page-45-1)
- 47 [Tarih/saat ayarı](#page-46-0)
- 48 Zaman dilimini ayarlama
- 48 Ekran ayarlarını özelleştirme
- 49 [Tuş takımı kilidini ayarlama](#page-48-0)
- 49 [Telefon kilidini ayarlama](#page-48-0)
- 49 [Bluetooth](#page-48-0)
- 50 [Kapalı Kullanıcı Grubu \(CUG\) çalıştırma](#page-49-0)
- 51 [Tüm ayarları sıfırlama](#page-50-0)

#### 52 [Güvenlik](#page-51-0)

- 55 [Sorun giderme](#page-54-0)
- 58 [Bakım](#page-57-0)
- 60 [Mevzuat ve uyumluluk](#page-59-0)
- 63 [Yasal uyarı](#page-62-0)
- 64 [Aksesuarlar](#page-63-0)
- 65 [Dışa aktarma denetimleri](#page-64-0)
- 66 [Kötü amaçlı yazılım](#page-65-0)
- 67 [İçerik indirme](#page-66-0)
- 68 [Bildirimler](#page-67-0)
- 69 [Kişisel bilgilerin korunması](#page-68-0)
- 70 [Model ve spesifikasyon](#page-69-0)
- 71 [Dizin](#page-70-0)

# Zaman dilimini ayarlama

Yeni bir konuma giderseniz ya da yeni telefonunuz doğru zaman dilimini görüntülemiyorsa, yerel saat dilimini değiştirmek isteyebilirsiniz. Ayrıca başka bir konumdaki saati (ör. merkez ofisiniz) bilmek isteyebilirsiniz.

#### Yerel zaman dilimini ayarlama

Menü > Ekstralar > Dünya saati öğelerini seçin. Dünya saati haritası görüntülenir. Seçenekler > Seç > Yerel zaman dilimi öğelerini seçin. Gerekli zaman dilimini vurgulamak için gezinme tuşlarını kullanın ve Seç'e basın.

### Uzak zaman dilimini ayarlama

Menü > Ekstralar > Dünya saati öğelerini seçin. Seçenekler > Uzak zaman dilimini seç öğelerini seçin. Gerekli zaman dilimini vurgulamak için gezinme tuşlarını kullanın ve Seç'e basın.

#### Gün ışığından yararlanma saatini (DST) ayarlama

Menü > Ekstralar > Dünya saati öğelerini seçin. Seçenekler'i seçip yerel/uzak DST etkinleştirme/devre dışı bırakmak için listeden seçim yapın. DST dünya haritasında 0 ya da +1 olarak gösterilir.

# Ekran ayarlarını özelleştirme

#### Tuş takımını ve ekranı aydınlatma

Ekranın ve tuş takımının arka ışıkları Menü > Ayarlar > Ekran öğeleri seçilerek kontrol edilebilir. Aşağıdaki seçeneklerden birini belirleyip, değişikliklerinizi kaydetmek için Seç'e basın.

- Parlaklık ekranın parlaklığını ayarlar
- Ekran ışığı ekranın arka ışıklarının süresini ayarlar
- Tuş ışığı tuş takımı arka ışığının süresini ayarlar
- Ekran bekletme son tuşa basıldıktan sonra ekranın arka ışıklarının yanma süresini ayarlar

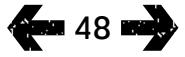

- <span id="page-48-0"></span>2 [Hoş geldiniz](#page-1-0)
- 3 [Emniyet](#page-2-0)
- 6 [Hızlı başvuru](#page-5-0)
- 9 [Başlarken](#page-8-0)
- 13 [IsatPhone 2 cihazınızı kullanma](#page-12-0)
- 34 [Konum servisleri](#page-33-0)
- 40 [Rehber ve Kişiler](#page-39-0)
- 44 [Veri](#page-43-0)

#### 45 [Kişisel ayarlar](#page-44-0)

- 45 [Sesler, Zil sesleri ve Profiller](#page-44-0)
- 46 [Telefon dilini ayarlama](#page-45-1)
- 47 [Tarih/saat ayarı](#page-46-0)
- 48 [Zaman dilimini ayarlama](#page-47-0)
- 48 [Ekran ayarlarını özelleştirme](#page-47-0)
- 49 Tuş takımı kilidini ayarlama
- 49 Telefon kilidini ayarlama
- 49 Bluetooth
- 50 [Kapalı Kullanıcı Grubu \(CUG\) çalıştırma](#page-49-0)
- 51 [Tüm ayarları sıfırlama](#page-50-0)

#### 52 [Güvenlik](#page-51-0)

- 55 [Sorun giderme](#page-54-0)
- 58 [Bakım](#page-57-0)
- 60 [Mevzuat ve uyumluluk](#page-59-0)
- 63 [Yasal uyarı](#page-62-0)
- 64 [Aksesuarlar](#page-63-0)
- 65 [Dışa aktarma denetimleri](#page-64-0)
- 66 [Kötü amaçlı yazılım](#page-65-0)
- 67 [İçerik indirme](#page-66-0)
- 68 [Bildirimler](#page-67-0)
- 69 [Kişisel bilgilerin korunması](#page-68-0)
- 70 [Model ve spesifikasyon](#page-69-0)
- 71 [Dizin](#page-70-0)

## Tuş takımı kilidini ayarlama

Tuş takımı kilidi tuş takımını devre dışı bırakır ve istemeden tuşlama yapmanıza engel olur. Etkinleştirildiğinde, telefon aramayı yanıtlamak veya reddetmek için yeşil  $\Box$  ve kırmızı  $\sqrt{\frac{1}{n}}$  tuslara tepki verir.

Menü > Ayarlar > Güvenlik öğelerini, Otomatik tuş kilidi'ni, ardından tuş takımı kilitleninceye kadar geçecek süreyi seçin. Aynı menüyü kullanarak otomatik tuş takımı kilidini devre dışı bırakın.

Tuş takımını kilitlemek için ana ekranın görüntülendiğinden emin olun, orta seçim tuşuna ve ardından 3 saniye içinde \* tusuna basın. Durum cubuğunda tuş takımı kilitli <sup>#</sup>a simgesi görüntülenir.

Tuş takımının kilidini açmak için orta seçim tuşuna ve ardından 3 saniye içinde \* tuşuna basın.

# Telefon kilidini ayarlama

Telefon kilidi, telefonunuzu izinsiz kullanımlara karşı korur.

Menü > Ayarlar > Güvenlik öğelerini, ardından Telefon kilidi'ni seçin. 30 saniye ile 30 dakika arasındaki boşta kalma süresini belirtin; bu süreden sonra telefon otomatik olarak kilitlenir. Telefon kilit kodunu girmeniz istenir. Telefonun kilidini açmak için, sorulduğunda kodu girin. Varsayılan yönetici 123456'dır. [Sayfa 53](#page-52-0)'teki Yönetici kodunu ayarlama bölümüne bakın. Kod kabul edildiğinde yeni ayar kabul edilir.

## Bluetooth

<span id="page-48-1"></span>Telefonunuzdaki Bluetooth bağlantısı, bir Bluetooth kulaklığa kablosuz olarak bağlanmanızı ve telefonu ahizesiz modda kullanmanızı sağlar.

Bluetooth bağlantısını etkinleştirmek için Menü > Ayarlar > Bluetooth öğelerini seçin. Ayarlar > Bluetooth'u ve Açık'ı seçin. Durum çubuğunda Bluetooth  $\left| \cdot \right|$  simge göstergesi görüntülenir.

#### Yeni bir Bluetooth cihazı bağlama

Belirli bir Bluetooth kulaklığı telefonunuzla ilk kez kullandığınızda, telefonu ve kulaklığı eşleştirmeniz gerekir. Başlamadan önce Bluetooth kulaklığın açıldığından emin olun.

Menü > Ayarlar > Bluetooth > Eşleşmiş chzlr öğelerini seçin. Ekranda, telefonunuzun kapsama alanındaki Bluetooth cihazların bir listesi görüntülenir. Cihaz görüntülenmezse, Seçenekler'i ve sonra açılan yeni menüden Cihazları ara'yı seçin. Ekranın üstünde Arıyor... görüntülenir ve altında aralıktaki tüm cihazların adları listelenir . Telefonunuzla eşleşmiş tüm cihazların yanında mavi bir onay işareti görüntülenir.

Eşleştirmek istediğiniz cihazı seçip şifresini girin. Kulaklık gibi Bluetooth cihazlarının şifreleri genellikle fabrikada ayarlanır ve cihazın veya ambalajının üzerine basılır. Bazı cihazlar, şifreyi kendinizin belirlemesine izin verir.

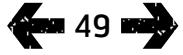

- <span id="page-49-0"></span>2 [Hoş geldiniz](#page-1-0)
- 3 [Emniyet](#page-2-0)
- 6 [Hızlı başvuru](#page-5-0)
- 9 [Başlarken](#page-8-0)
- 13 [IsatPhone 2 cihazınızı kullanma](#page-12-0)
- 34 [Konum servisleri](#page-33-0)
- 40 [Rehber ve Kişiler](#page-39-0)
- 44 [Veri](#page-43-0)

#### 45 [Kişisel ayarlar](#page-44-0)

- 45 [Sesler, Zil sesleri ve Profiller](#page-44-0)
- 46 [Telefon dilini ayarlama](#page-45-1)
- 47 [Tarih/saat ayarı](#page-46-0)
- 48 [Zaman dilimini ayarlama](#page-47-0)
- 48 [Ekran ayarlarını özelleştirme](#page-47-0)
- 49 [Tuş takımı kilidini ayarlama](#page-48-0)
- 49 [Telefon kilidini ayarlama](#page-48-0)
- 49 [Bluetooth](#page-48-0)
- 50 Kapalı Kullanıcı Grubu (CUG) çalıştırma
- 51 [Tüm ayarları sıfırlama](#page-50-0)

#### 52 [Güvenlik](#page-51-0)

- 55 [Sorun giderme](#page-54-0)
- 58 [Bakım](#page-57-0)
- 60 [Mevzuat ve uyumluluk](#page-59-0)
- 63 [Yasal uyarı](#page-62-0)
- 64 [Aksesuarlar](#page-63-0)
- 65 [Dışa aktarma denetimleri](#page-64-0)
- 66 [Kötü amaçlı yazılım](#page-65-0)
- 67 [İçerik indirme](#page-66-0)
- 68 [Bildirimler](#page-67-0)
- 69 [Kişisel bilgilerin korunması](#page-68-0)
- 70 [Model ve spesifikasyon](#page-69-0)
- 71 [Dizin](#page-70-0)

Cihaz şimdi Eşleşmiş chzlr menüsünde listelenmiş olmalıdır. Cihazı vurgulayın ve sol seçim tuşunu, ardından menüden Bağlan'ı seçin. Cihaz şimdi Bluetooth menüsünden erişilen Bağlı  $c$ ihazlar menüsünde listelenir. Bu  $\bigoplus$ simge, telefonunuzun bir Bluetooth kulaklığa bağlandığını gösterir.

Cihaz telefonunuza bağlanmaya her çalıştığında, bağlantıyı kabul etmek isteyip istemediğiniz sorulur. Belirli bir cihazdan gelen bağlanma isteklerini otomatik olarak kabul etmek için, Eşleşmiş chzlr menüsünü, Seçenekler'i ve Yetkili olarak belirle'yi seçin. Sadece size ait olan veya güvendiğiniz cihazlara izin vermelisiniz. Bir cihaza artık izin vermek istemiyorsanız, Yetkisiz olarak belirle'yi seçin.

Farklı bir kulaklığa bağlanmak için, geçerli kulaklığın bağlantısını kesmelisiniz. Bağlı cihazlar menüsünden cihazı vurgulayın, Seçenekler'i ve Bağlantıyı kes'i seçin.

Bir kulaklığın artık telefonunuzla eşleştirilmesini istemiyorsanız, Eşleşmiş chzlr menüsünden kulaklığı vurgulayın, Seçenekler'i ve ardından Sil'i seçin.

Seçenekler menüsündeki diğer seçenekler, kulaklığınız için daha açıklayıcı bir ad seçmenizi sağlayan Yeni ad ve kulaklığın adını, ayrıca bağlandığı tarihi ve saati gösteren Cihaz özelliği'dir.

Bluetooth bağlantısını kullanmadığınız zamanlarda, Bluetooth > Kapalı ya da Telefonumun görünürlüğü > Görünmez öğelerini seçin. Bu, izinsiz bağlantıları engeller. Bilinmeyen cihazlarla eşleştirme yapmayın.

### Bluetooth kilidini ayarlama

Bluetooth kilidi etkinse, Bluetooth ayarlarının değiştirilebilmesi için telefona yönetici kodunun girilmesi gerekir. Daha fazla bilgi için [sayfa 53](#page-52-0)'teki Yönetici kodunu ayarlama bölümüne bakın. Varsayılan ayar kapalı'dır.

Bu özelliği açıp kapatmak için Menü > Ayarlar > Güvenlik öğelerini ve listeden Bluetooth kilidi'ni seçin. Açık ya da Kapalı'yı seçip Yönetici kodunu girin.

# Kapalı Kullanıcı Grubu (CUG) çalıştırma

Kapalı Kullanıcı Grubu (CUG) servisi, erişimin kısıtlı olduğu kapalı kullanıcı grupları oluşturmanızı sağlar. Kullanıcı, bir ya da daha fazla CUG'nin üyesi olabilir. Belirli bir Kapalı Kullanıcı Grubunun (CUG) üyeleri kendi aralarında iletişim kurabilir, ancak genellikle grubun dışındaki kullanıcılarla iletişim kuramaz. Bu özellik servis sağlayıcınız tarafından işletilir ve sağlayıcınız, özelliğin kullanımına dair ek talimatlar sağlayacaktır. Varsayılan ayar kapalı'dır.

Etkinleştirmek için Menü > Ayarlar > Güvenlik > Kapalı kullanıcı grubu öğelerini ve Açık'ı seçin, CUG numaranızı girin ve Tamam'a basın.

Grup numaraları 0-9 arasındadır. CUG açık ise, durum çubuğunda CUG dizini il simgesi görüntülenir.

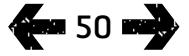

- <span id="page-50-0"></span>[Hoş geldiniz](#page-1-0)
- [Emniyet](#page-2-0)
- [Hızlı başvuru](#page-5-0)
- [Başlarken](#page-8-0)
- [IsatPhone 2 cihazınızı kullanma](#page-12-0)
- [Konum servisleri](#page-33-0)
- [Rehber ve Kişiler](#page-39-0)
- [Veri](#page-43-0)

#### [Kişisel ayarlar](#page-44-0)

- [Sesler, Zil sesleri ve Profiller](#page-44-0)
- [Telefon dilini ayarlama](#page-45-1)
- [Tarih/saat ayarı](#page-46-0)
- [Zaman dilimini ayarlama](#page-47-0)
- [Ekran ayarlarını özelleştirme](#page-47-0)
- [Tuş takımı kilidini ayarlama](#page-48-0)
- [Telefon kilidini ayarlama](#page-48-0)
- [Bluetooth](#page-48-0)
- [Kapalı Kullanıcı Grubu \(CUG\) çalıştırma](#page-49-0)
- Tüm ayarları sıfırlama
- [Güvenlik](#page-51-0)
- [Sorun giderme](#page-54-0)
- [Bakım](#page-57-0)
- [Mevzuat ve uyumluluk](#page-59-0)
- [Yasal uyarı](#page-62-0)
- [Aksesuarlar](#page-63-0)
- [Dışa aktarma denetimleri](#page-64-0)
- [Kötü amaçlı yazılım](#page-65-0)
- [İçerik indirme](#page-66-0)
- [Bildirimler](#page-67-0)
- [Kişisel bilgilerin korunması](#page-68-0)
- [Model ve spesifikasyon](#page-69-0)
- [Dizin](#page-70-0)

# Tüm ayarları sıfırlama

<span id="page-50-1"></span>Menü > Ayarlar > Ayarları sıfırla öğelerini seçin. Bu değişikliği yapabilmeniz için sizden Yönetici kodu istenecektir. Daha fazla bilgi için [sayfa 53](#page-52-0)'teki Yönetici kodunu ayarlama bölümüne bakın. Varsayılan ayarlara dönmek yönetici veya kullanıcı kodlarınızı, PIN'lerinizi, düzenleyici girişlerinizi, kişilerinizi, mesajlarınızı veya arama günlüklerinizi etkilemez. Bunları varsayılan ayarlara döndürmek veya bu girişleri silmek için bkz.:

- [Sayfa 54](#page-53-0), SIM PIN kodunu ayarlama
- [Sayfa 54](#page-53-0), SIM PIN 2 kodunu ayarlama
- [Sayfa 41](#page-40-1), Bir kişiyi silme
- [Sayfa 42](#page-41-1), SIM kişilerini silme
- [Sayfa 31](#page-30-0), mesajları silme
- [Sayfa 22](#page-21-0), Tüm arama günlüklerini silme

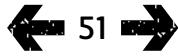

- <span id="page-51-0"></span>2 [Hoş geldiniz](#page-1-0)
- 3 [Emniyet](#page-2-0)
- 6 [Hızlı başvuru](#page-5-0)
- 9 [Başlarken](#page-8-0)
- 13 [IsatPhone 2 cihazınızı kullanma](#page-12-0)
- 34 [Konum servisleri](#page-33-0)
- 40 [Rehber ve Kişiler](#page-39-0)
- 44 [Veri](#page-43-0)
- 45 [Kişisel ayarlar](#page-44-0)
- 52 Güvenlik
	- 52 Güvenlik kilitleri ve kodları
	- 53 [Telefon tarafından denetlenen güvenlik](#page-52-1)  [özellikleri](#page-52-1)
	- 54 [SIM kart tarafından denetlenen güvenlik](#page-53-1)  [özellikleri](#page-53-1)
	- 54 [Şebeke tarafından denetlenen güvenlik](#page-53-1)  [özellikleri](#page-53-1)
- 55 [Sorun giderme](#page-54-0)
- 58 [Bakım](#page-57-0)
- 60 [Mevzuat ve uyumluluk](#page-59-0)
- 63 [Yasal uyarı](#page-62-0)
- 64 [Aksesuarlar](#page-63-0)
- 65 [Dışa aktarma denetimleri](#page-64-0)
- 66 [Kötü amaçlı yazılım](#page-65-0)
- 67 [İçerik indirme](#page-66-0)
- 68 [Bildirimler](#page-67-0)
- 69 [Kişisel bilgilerin korunması](#page-68-0)
- 70 [Model ve spesifikasyon](#page-69-0)
- 71 [Dizin](#page-70-0)

# Güvenlik kilitleri ve kodları

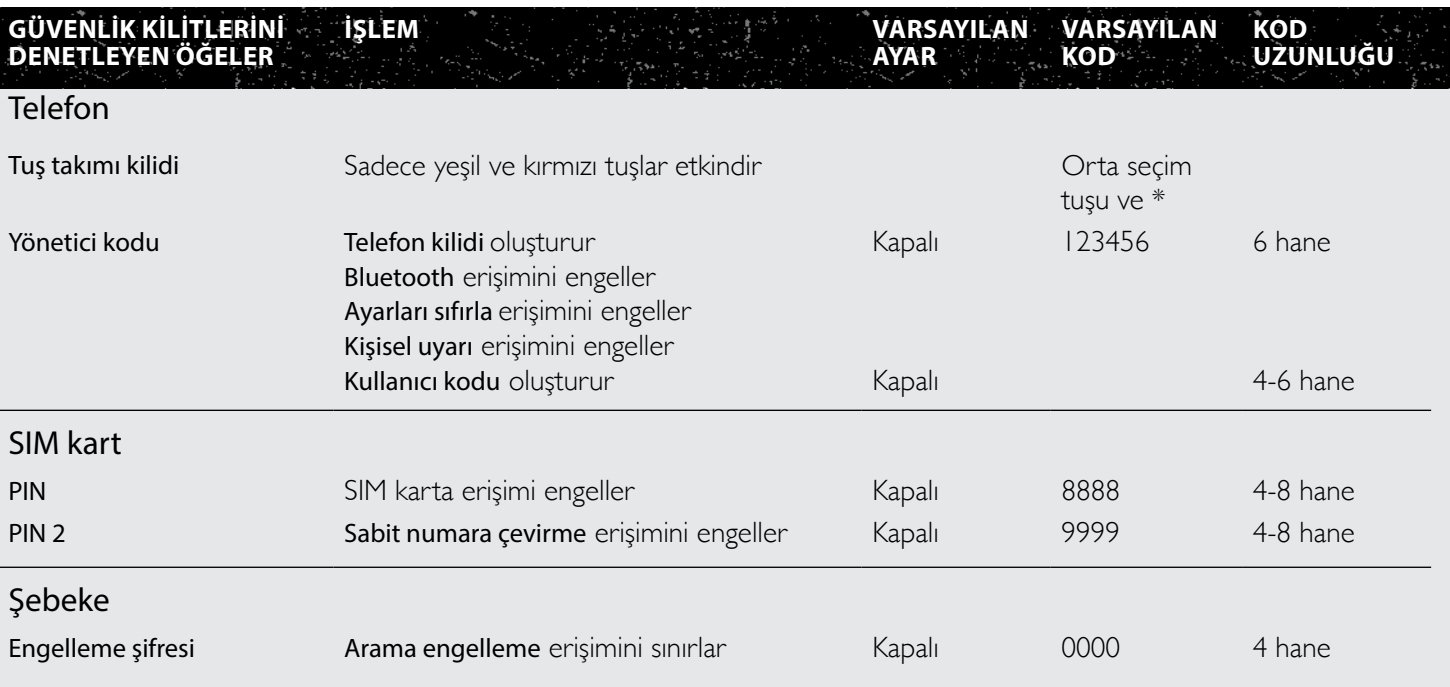

- <span id="page-52-1"></span>2 [Hoş geldiniz](#page-1-0)
- 3 [Emniyet](#page-2-0)
- 6 [Hızlı başvuru](#page-5-0)
- 9 [Başlarken](#page-8-0)
- 13 [IsatPhone 2 cihazınızı kullanma](#page-12-0)
- 34 [Konum servisleri](#page-33-0)
- 40 [Rehber ve Kişiler](#page-39-0)
- 44 [Veri](#page-43-0)
- [Kişisel ayarlar](#page-44-0)

#### 52 [Güvenlik](#page-51-0)

- 52 [Güvenlik kilitleri ve kodları](#page-51-0)
- 53 Telefon tarafından denetlenen güvenlik özellikleri
- 54 [SIM kart tarafından denetlenen güvenlik](#page-53-1)  [özellikleri](#page-53-1)
- 54 [Şebeke tarafından denetlenen güvenlik](#page-53-1)  [özellikleri](#page-53-1)
- 55 [Sorun giderme](#page-54-0)
- 58 [Bakım](#page-57-0)
- 60 [Mevzuat ve uyumluluk](#page-59-0)
- 63 [Yasal uyarı](#page-62-0)
- 64 [Aksesuarlar](#page-63-0)
- 65 [Dışa aktarma denetimleri](#page-64-0)
- 66 [Kötü amaçlı yazılım](#page-65-0)
- 67 [İçerik indirme](#page-66-0)
- 68 [Bildirimler](#page-67-0)
- 69 [Kişisel bilgilerin korunması](#page-68-0)
- 70 [Model ve spesifikasyon](#page-69-0)
- 71 [Dizin](#page-70-0)

Güvenlik, telefon, SIM kart veya Inmarsat şebekesi tarafından denetlenebilir. Bu da güvenlik gerekliliklerinin ihtiyaçlarınızla örtüşmesini sağlar. Tuş takımı kilidi yanlışlıkla tuşlama yapmaya engel olur; telefon kilidi ise SIM kart değiştirilse dahi izinsiz kullanıcıların telefonunuzu kullanmasını engeller. SIM PIN kodu, izinsiz bir kullanıcının, başka bir telefona taksa dahi SIM kartınızı kullanmasını engeller. Yönetici kodu, telefondaki belirli özelliklere erişimi engeller. Örneğin; bir kullanıcı sadece tuş takımı kilidini etkinleştirmek isteyebilir. Kurumsal bir yapı, yönetici kodunu etkinleştirip kullanıcı kodu oluşturarak çalışanların belirli işlevlere erişimini engellemeyi seçebilir.

# Telefon tarafından denetlenen güvenlik özellikleri

Yanlışlıkla tuşlama yapmayı önlemek için tuş takımı kilidi (daha fazla bilgi için [sayfa 49](#page-48-1)'daki Tuş takımı kilidini ayarlama bölümüne bakın) ya da yönetici kodunun etkinleştirilmesi telefonunuza erişimleri engelleyebilir.

Yönetici kodu, üçüncü bir partinin telefonunuzu kullanabilmesi ancak engellenen özelliklere erişememesi için: Telefon kilidi oluşturmak; Bluetooth kilidi erişimini, Kişisel uyarı kilidi erişimini ve Ayarları sıfırla erişimini engellemek; ve Kullanıcı kodu oluşturmak üzere etkinleştirilebilir. Daha fazla bilgi için [sayfa 49](#page-48-1)'daki Bluetooth kilidini ayarlama ve [sayfa 51](#page-50-1)'deki Tüm ayarları sıfırlama bölümlerine bakın.

#### <span id="page-52-0"></span>Yönetici kodunu ayarlama

Menü > Ayarlar > Güvenlik öğelerini, ardından Yönetici kodu'nu seçin. Geçerli kodu girmeniz istenir. Varsayılan ayar 123456'dır. Bu kabul edildiğinde yeni kodunuzu girmeniz, ardından doğrulamanız istenir. Kod 6 haneli olmalıdır. Yönetici kodunuzu unuttuysanız lütfen servis sağlayıcınıza başvurun. Varsayılan ayar kapalı'dır.

Yönetici kodu, sınırsız kez hatalı girilebilir. Kodunuzu unuttuysanız servis sağlayıcınıza başvurun.

### Kullanıcı kodunu ayarlama

Menü > Ayarlar > Güvenlik öğelerini, ardından Kullanıcı kodu'nu seçin. 6 haneli Yönetici kodu'nu girmeniz istenir. Kod kabul edildiğinde yeni bir kullanıcı kodu oluşturmanız, ardından bu kodu doğrulamanız istenir. Kod 4-6 haneli olabilir. Varsayılan ayar kapalı'dır. Kullanıcı kodu, sınırsız kez hatalı girilebilir. Kodunuzu unuttuysanız telefonunuzun yöneticisine başvurun.

- <span id="page-53-1"></span>2 [Hoş geldiniz](#page-1-0)
- 3 [Emniyet](#page-2-0)
- 6 [Hızlı başvuru](#page-5-0)
- 9 [Başlarken](#page-8-0)
- 13 [IsatPhone 2 cihazınızı kullanma](#page-12-0)
- 34 [Konum servisleri](#page-33-0)
- 40 [Rehber ve Kişiler](#page-39-0)
- 44 [Veri](#page-43-0)
- 45 [Kişisel ayarlar](#page-44-0)

#### 52 [Güvenlik](#page-51-0)

- 52 [Güvenlik kilitleri ve kodları](#page-51-0)
- 53 [Telefon tarafından denetlenen güvenlik](#page-52-1)  [özellikleri](#page-52-1)
- 54 SIM kartı tarafından denetlenen güvenlik özellikleri
- 54 Şebeke tarafından denetlenen güvenlik özellikleri
- 55 [Sorun giderme](#page-54-0)
- 58 [Bakım](#page-57-0)
- 60 [Mevzuat ve uyumluluk](#page-59-0)
- 63 [Yasal uyarı](#page-62-0)
- 64 [Aksesuarlar](#page-63-0)
- 65 [Dışa aktarma denetimleri](#page-64-0)
- 66 [Kötü amaçlı yazılım](#page-65-0)
- 67 [İçerik indirme](#page-66-0)
- 68 [Bildirimler](#page-67-0)
- 69 [Kişisel bilgilerin korunması](#page-68-0)
- 70 [Model ve spesifikasyon](#page-69-0)
- 71 [Dizin](#page-70-0)

# SIM kart tarafından denetlenen güvenlik özellikleri

SIM kartınıza erişim, PIN kodu etkinleştirilerek engellenebilir. Gelişmiş arama özelliği olan Sabit numara çevirme, SIM PIN 2 kodunuz tarafından korunabilir. Daha fazla bilgi için [sayfa 25](#page-24-0)'teki Sabit numara çevirme bölümüne bakın.

### SIM PIN kodunu ayarlama

Menü > Ayarlar > Güvenlik > PIN sorma öğelerini ve Açık'ı seçin. SIM PIN kodunuzu girmeniz istenir. Rakamları girerken hata yaparsanız, silmek ve tekrar girmek için İptal'e basın. Orta seçim tuşuna ya da Tamam'a basın. Varsayılan 4-8 haneli SIM PIN kodu 8888'dir. Varsayılan ayar kapalı'dır.

SIM kartınızda kayıtlı PIN kodunu değiştirmek için Menü > Ayarlar > Güvenlik > PIN belirle'yi seçin. Mevcut PIN kodunu, sonra yeni PIN'i girin. Onaylamak için yeni PIN kodunu tekrar girin.

PIN kodu üç kez hatalı girilirse, SIM kartınızın blokesi ancak PUK kodu kullanılarak açılabilir. PUK kodunuz yoksa, servis sağlayıcınıza başvurun. PUK kodu 10 kez hatalı girilirse SIM kartınız kilitlenir ve servis sağlayıcınızla görüşmeniz gerekir. PIN için varsayılan ayar kapalı'dır.

## <span id="page-53-0"></span>SIM PIN 2 kodunu ayarlama

PIN 2 için varsayılan 4-8 haneli kod 9999'dur. Varsayılan ayar kapalı'dır.

PIN 2 kodu üç kez hatalı girilirse, SIM kartınızın blokesi ancak PUK 2 kodu kullanılarak açılabilir. PUK 2 kodunuz yoksa, servis sağlayıcınıza başvurun. PUK 2 kodu 10 kez hatalı girilirse SIM kartınız kilitlenir ve servis sağlayıcınızla görüşmeniz gerekir. PIN 2 kodunu değiştirmek için Menü > Ayarlar > Güvenlik > PIN 2'yi belirle öğelerini seçin. Mevcut PIN 2 kodunu, sonra yeni PIN 2'yi girin. Onaylamak için yeni PIN 2 kodunu tekrar girin.

# Şebeke tarafından denetlenen güvenlik özellikleri

Gelişmiş arama özelliği olan Arama engelleme etkinleştirildiğinde, bir kodla korunur. Varsayılan ayar kapalı'dır. Daha fazla bilgi için [sayfa 23](#page-22-0)'teki Arama engelleme bölümüne bakın.

- <span id="page-54-0"></span>2 [Hoş geldiniz](#page-1-0)
- 3 [Emniyet](#page-2-0)
- 6 [Hızlı başvuru](#page-5-0)
- 9 [Başlarken](#page-8-0)
- 13 [IsatPhone 2 cihazınızı kullanma](#page-12-0)
- 34 [Konum servisleri](#page-33-0)
- 40 [Rehber ve Kişiler](#page-39-0)
- 44 [Veri](#page-43-0)
- 45 [Kişisel ayarlar](#page-44-0)
- 52 [Güvenlik](#page-51-0)
- 55 Sorun giderme
- 58 [Bakım](#page-57-0)
- 60 [Mevzuat ve uyumluluk](#page-59-0)
- 63 [Yasal uyarı](#page-62-0)
- 64 [Aksesuarlar](#page-63-0)
- 65 [Dışa aktarma denetimleri](#page-64-0)
- 66 [Kötü amaçlı yazılım](#page-65-0)
- 67 [İçerik indirme](#page-66-0)
- 68 [Bildirimler](#page-67-0)
- 69 [Kişisel bilgilerin korunması](#page-68-0)
- 70 [Model ve spesifikasyon](#page-69-0)
- 71 [Dizin](#page-70-0)

<span id="page-54-1"></span>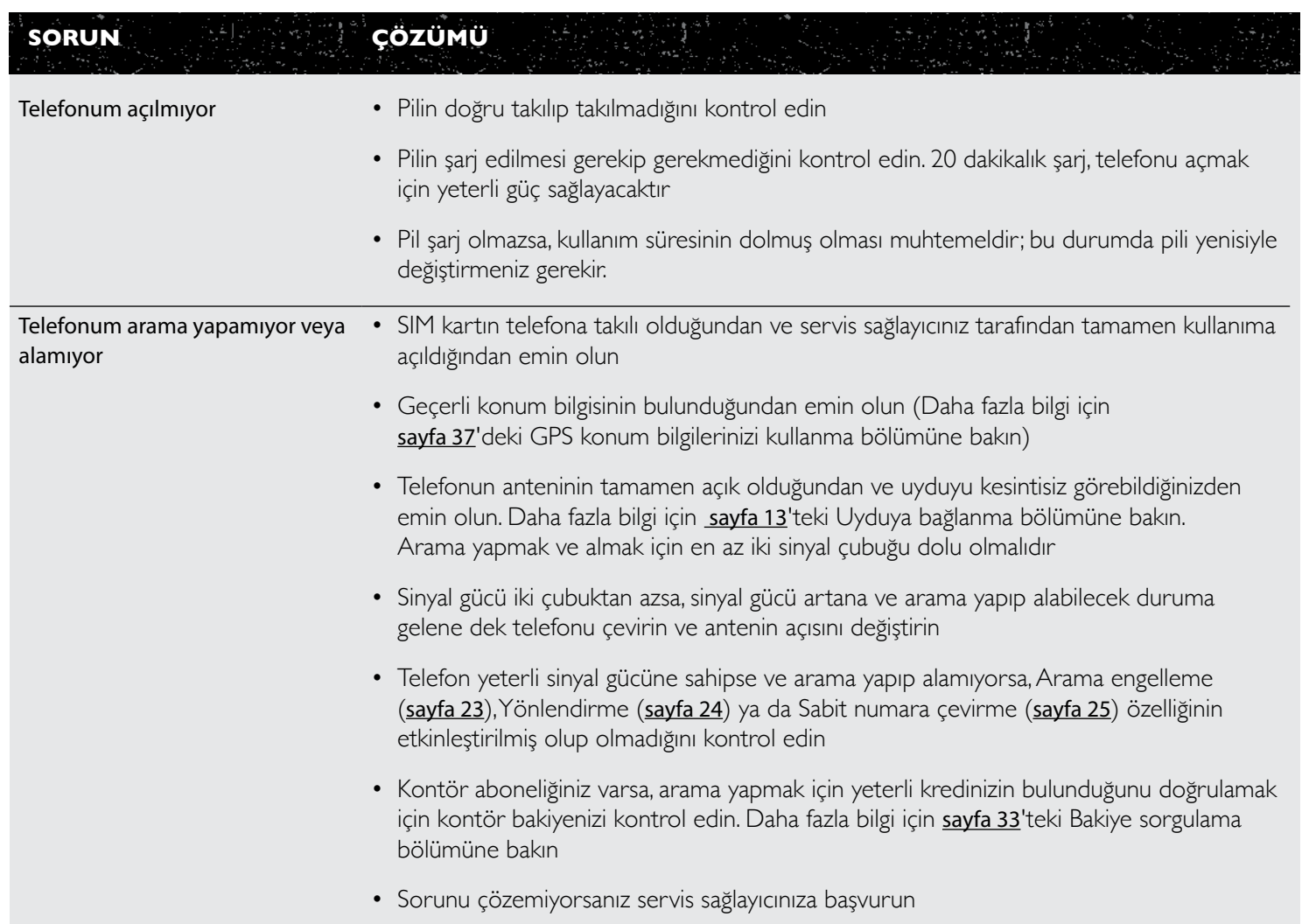

- 2 [Hoş geldiniz](#page-1-0)
- 3 [Emniyet](#page-2-0)
- 6 [Hızlı başvuru](#page-5-0)
- 9 [Başlarken](#page-8-0)
- 13 [IsatPhone 2 cihazınızı kullanma](#page-12-0)
- 34 [Konum servisleri](#page-33-0)
- 40 [Rehber ve Kişiler](#page-39-0)
- 44 [Veri](#page-43-0)
- 45 [Kişisel ayarlar](#page-44-0)
- 52 [Güvenlik](#page-51-0)
- 55 [Sorun giderme](#page-54-0)
- 58 [Bakım](#page-57-0)
- 60 [Mevzuat ve uyumluluk](#page-59-0)
- 63 [Yasal uyarı](#page-62-0)
- 64 [Aksesuarlar](#page-63-0)
- 65 [Dışa aktarma denetimleri](#page-64-0)
- 66 [Kötü amaçlı yazılım](#page-65-0)
- 67 [İçerik indirme](#page-66-0)
- 68 [Bildirimler](#page-67-0)
- 69 [Kişisel bilgilerin korunması](#page-68-0)
- 70 [Model ve spesifikasyon](#page-69-0)
- 71 [Dizin](#page-70-0)

<span id="page-55-0"></span>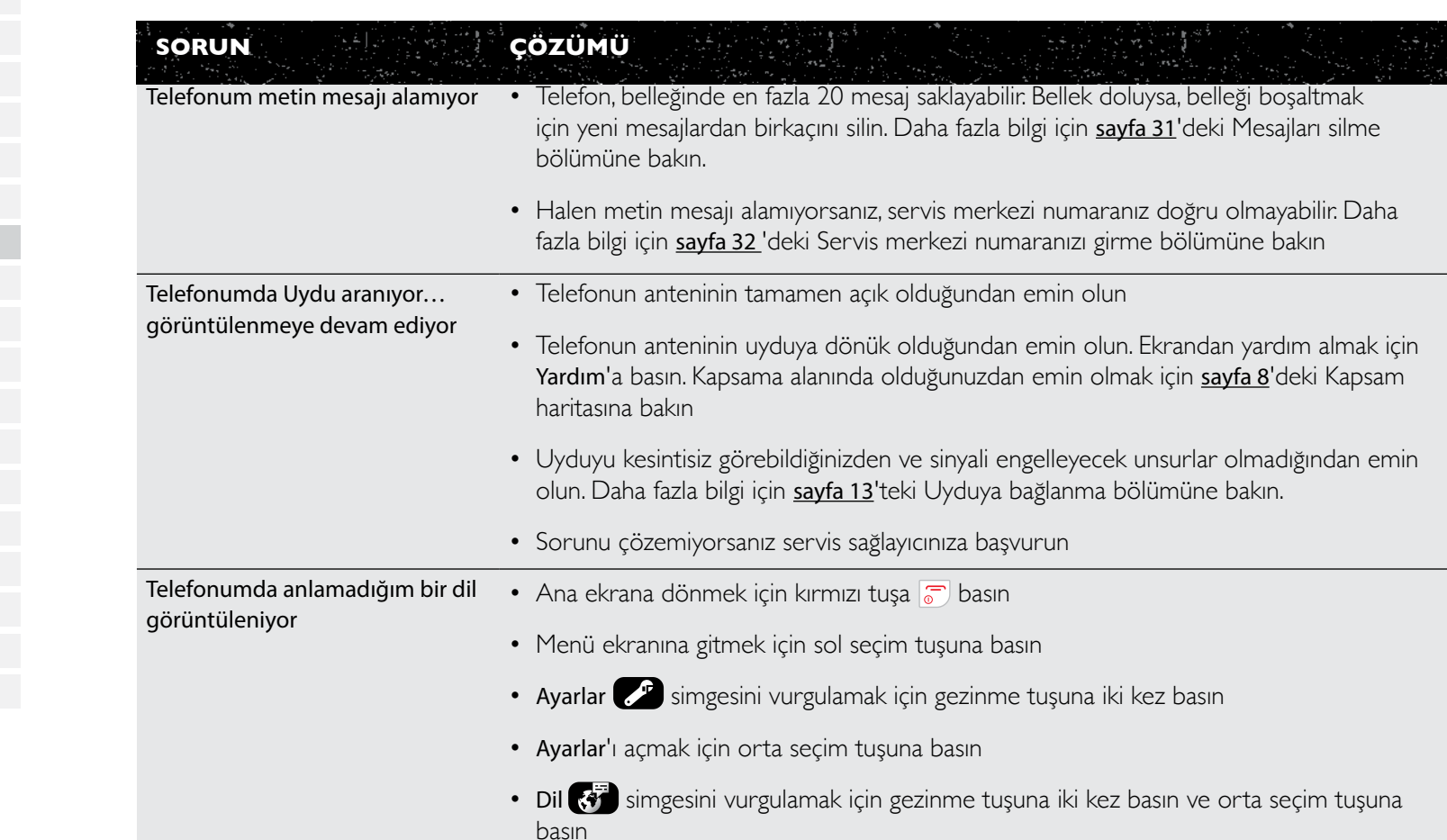

• Orta seçim tuşuna basın ve gezinme tuşlarını kullanarak doğru dili vurgulayıp, telefon dilini değiştirmek için orta seçim tuşuna tekrar basın

- 2 [Hoş geldiniz](#page-1-0)
- 3 [Emniyet](#page-2-0)
- 6 [Hızlı başvuru](#page-5-0)
- 9 [Başlarken](#page-8-0)
- 13 [IsatPhone 2 cihazınızı kullanma](#page-12-0)
- 34 [Konum servisleri](#page-33-0)
- 40 [Rehber ve Kişiler](#page-39-0)
- 44 [Veri](#page-43-0)
- 45 [Kişisel ayarlar](#page-44-0)
- 52 [Güvenlik](#page-51-0)
- 55 [Sorun giderme](#page-54-0)
- 58 [Bakım](#page-57-0)
- 60 [Mevzuat ve uyumluluk](#page-59-0)
- 63 [Yasal uyarı](#page-62-0)
- 64 [Aksesuarlar](#page-63-0)
- 65 [Dışa aktarma denetimleri](#page-64-0)
- 66 [Kötü amaçlı yazılım](#page-65-0)
- 67 [İçerik indirme](#page-66-0)
- 68 [Bildirimler](#page-67-0)
- 69 [Kişisel bilgilerin korunması](#page-68-0)
- 70 [Model ve spesifikasyon](#page-69-0)
- 71 [Dizin](#page-70-0)

<span id="page-56-0"></span>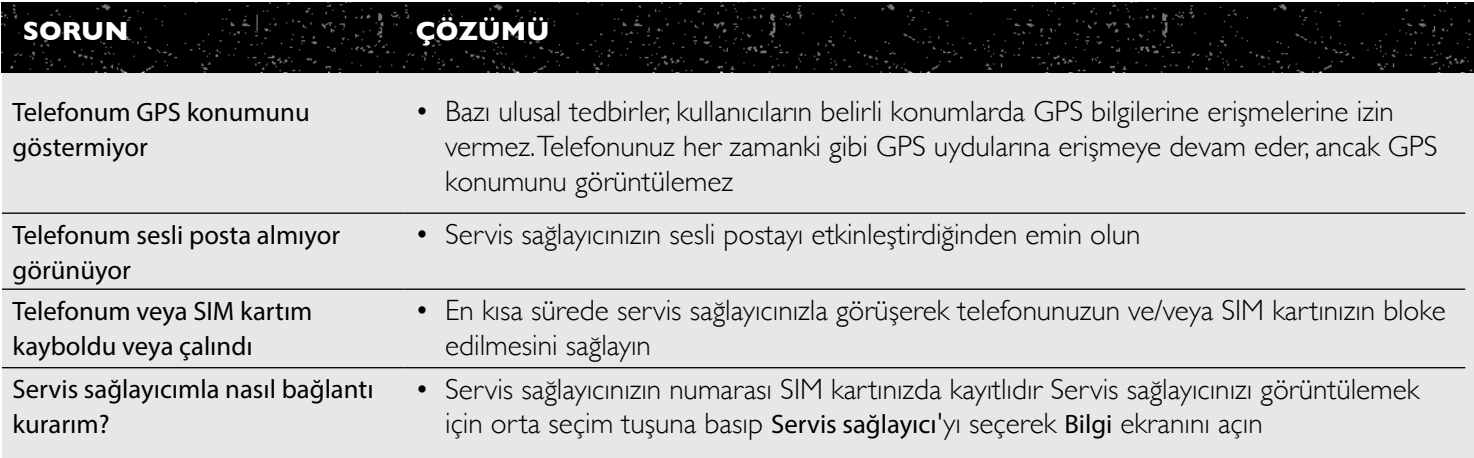

- <span id="page-57-0"></span>2 [Hoş geldiniz](#page-1-0)
- 3 [Emniyet](#page-2-0)
- 6 [Hızlı başvuru](#page-5-0)
- 9 [Başlarken](#page-8-0)
- 13 [IsatPhone 2 cihazınızı kullanma](#page-12-0)
- 34 [Konum servisleri](#page-33-0)
- 40 [Rehber ve Kişiler](#page-39-0)
- 44 [Veri](#page-43-0)
- 45 [Kişisel ayarlar](#page-44-0)
- 52 [Güvenlik](#page-51-0)
- 55 [Sorun giderme](#page-54-0)
- 58 Bakım
	- 58 IsatPhone 2 cihazınızın bakımı 59 [Sertifikalar](#page-58-1)
- 60 [Mevzuat ve uyumluluk](#page-59-0)
- 63 [Yasal uyarı](#page-62-0)
- 64 [Aksesuarlar](#page-63-0)
- 65 [Dışa aktarma denetimleri](#page-64-0)
- 66 [Kötü amaçlı yazılım](#page-65-0)
- 67 [İçerik indirme](#page-66-0)
- 68 [Bildirimler](#page-67-0)
- 69 [Kişisel bilgilerin korunması](#page-68-0)
- 70 [Model ve spesifikasyon](#page-69-0)
- 71 [Dizin](#page-70-0)

# IsatPhone 2 cihazınızın bakımı

IsatPhone cihazınız, çok ileri teknolojiye sahip bir elektronik cihazdır. Aşağıdaki tavsiyelere uymanız garanti kapsamınızı korumanıza ve telefonunuzun ömrünü uzatmanıza yardımcı olacaktır:

- <span id="page-57-1"></span>• Telefonunuzu kuru tutun. Sıvı veya nem, elektronik devrelere zarar verebilecek mineraller içerir. Telefonunuz ıslanırsa, mümkün olduğunca kısa bir sürede yumuşak emici bir bezle kurulayın, pili çıkarın ve geri takmadan önce telefonunuzun ve pilin tamamen kurumasını sağlayın.
- Konektör kapakları telefonunuzu korumak içindir. Konektörler kullanılmadığı zamanlarda bu kapakları daima kapalı tutun. Herhangi bir aksesuar takmadan önce konektörlerde toz veya kir bulunmadığından emin olun. Konektör kapağını kapatırken, konektörlerin etrafındaki alanın ve lastik kaplama yüzeylerinin temiz olduğundan ve üzerlerinde kir bulunmadığından emin olun. Telefonunuzu en iyi düzeyde korumak için, kapağın tamamen kapalı olduğundan emin olun
- Ömrünü kısaltabileceği için, telefonunuzu tozlu, kirli veya nemli bölgelerde saklamayın
- Telefonunuzu direkt güneş ışığında veya bir aracın çamurluğu gibi güneş ısısının yoğunlaştığı yerlerde bulundurmayın.
- Telefonunuzu ve pilini -20°C ile +70°C (-4°F ile +158°F) aralığını aşan aşırı sıcak ve soğuk yerlerde bulundurmayın. Aşırı sıcaklıklar, telefonunuzun ömrünü kısaltabilir ve pile zarar verebilir
- Telefonunuzun çalışma sıcaklığı -20°C ile +55°C arasındadır (-4°F ile +131°F). Şarj sıcaklığı aralığı 0°C ile +45°C arasındadır (+32°F ile +113°F).
- Ayrı bir pil taşıyorsanız, pili verilen plastik torbanın içinde saklayın. Zarar görmelerini önlemek için pilleri her zaman diğer metal cisimlerden ayrı yerde ve kuru halde tutun
- Telefonunuzda Aşırı pil ısınması uyarısı görüntülenirse, telefonu kapatıp soğuk bir yere koyun
- Telefonunuzu temizlemek için sert kimyasallar, temizlik maddeleriveya güçlü deterjanlar kullanmayın
- Telefonunuzu boyamayın
- Telefonunuzu kendiniz demonte etmeye veya onarmaya çalışmayın
- Sadece Inmarsat'ın tedarik ettiğiveya onayladığı, eşdeğerde bir anten kullanın. İzinsiz antenler, modifikasyonlar veya ilaveler cihaza zarar verebilir ve telsiz cihaz yönetmeliklerini ihlal edebilir.

- <span id="page-58-1"></span>2 [Hoş geldiniz](#page-1-0)
- 3 [Emniyet](#page-2-0)
- 6 [Hızlı başvuru](#page-5-0)
- 9 [Başlarken](#page-8-0)
- 13 [IsatPhone 2 cihazınızı kullanma](#page-12-0)
- 34 [Konum servisleri](#page-33-0)
- 40 [Rehber ve Kişiler](#page-39-0)
- 44 [Veri](#page-43-0)
- 45 [Kişisel ayarlar](#page-44-0)
- 52 [Güvenlik](#page-51-0)
- 55 [Sorun giderme](#page-54-0)
- 58 [Bakım](#page-57-0)
	- 58 [IsatPhone 2 cihazınızın bakımı](#page-57-0)
	- 59 Sertifikalar
- 60 [Mevzuat ve uyumluluk](#page-59-0)
- 63 [Yasal uyarı](#page-62-0)
- 64 [Aksesuarlar](#page-63-0)
- 65 [Dışa aktarma denetimleri](#page-64-0)
- 66 [Kötü amaçlı yazılım](#page-65-0)
- 67 [İçerik indirme](#page-66-0)
- 68 [Bildirimler](#page-67-0)
- 69 [Kişisel bilgilerin korunması](#page-68-0)
- 70 [Model ve spesifikasyon](#page-69-0)
- 71 [Dizin](#page-70-0)
- <span id="page-58-0"></span>• Yalnızca Inmarsat tarafından verilen veya onaylanmış pilleri kullanın ve pilinizi telefon için Inmarsat'ın tedarik ettiği ve onayladığı şarj cihazıyla şarj edin
- Tamamen şarj olmuş veya düşük şarjlı pilleri uzun süre kullanmadan tutmayın. %80 şarj, depolama için en iyi orandır. Pil, kuru ortamda, telefon cihazına takılı olmadan ve temas noktaları korunmuş halde saklanmalıdır. İdeal şartlar -20 ile +20 °C arasıdır. Lütfen pilde kalan güç seviyelerini kontrol edin ve telefon cihazını üç ayda bir test edin. Güç %40'ın altına düşmüşse tekrar şarj edin Saklama koşullarına bağlı olarak daha sık kontrol etmeniz ve şarj etmeniz gerekebilir. Pil şarjı çok düşük olduğunda, şarj cihazını taktıktan sonra şarj göstergesinin ekranda görülmesi biraz zaman alabilir. Pilin kalan şarj %'sini görüntülemek için lütfen Ayarlar > Bilgi kısmına bakın.
- Kullanmadığınız zamanlarda şarj cihazını ve telefonunuzu prizden çıkarın. Tamamen dolu bir pili şarj cihazına takılı halde bırakmayın; fazla şarj pilin ömrünü kısaltabilir. Pil yüzlerce kez şarj edilip boşaltılabilir, ama sonunda ömrü bitecektir. Telefon tamamen kapalı olsa dahi, piller zaman içinde şarj kapasitesini kaybeder. Konuşma ve bekleme süreleri normalden belirgin ölçüde kısa ise pili değiştirin
- Telefonunuzda kablo bağlantıları kullanırken, telefonun üzerine basılmamasını, kabloya takılınmamasını veya telefonun başka türlü hasar veya baskılara maruz kalmamasını sağladığınızdan emin olun
- Inmarsat veya servis sağlayıcınız önerdiğinde telefonunuzun aygıt yazılımını güncelleyin

Bu öneriler telefonunuz, piliniz, şarj cihazlarınız ve tüm aksesuarlarınız için geçerlidir. Telefonunuz düzgün çalışmıyorsa, servis sağlayıcınıza danışın.

# Onaylar

IsatPhone 2 cihazınız, IP65 Katı Cisimlere Karşı Koruma kademesiyle belgelenmiştir ve bu da telefonunuzun toza ve sıçramalara karşı dayanıklı olduğu anlamına gelir.

- <span id="page-59-0"></span>2 [Hoş geldiniz](#page-1-0)
- 3 [Emniyet](#page-2-0)
- 6 [Hızlı başvuru](#page-5-0)
- 9 [Başlarken](#page-8-0)
- 13 [IsatPhone 2 cihazınızı kullanma](#page-12-0)
- 34 [Konum servisleri](#page-33-0)
- 40 [Rehber ve Kişiler](#page-39-0)
- 44 [Veri](#page-43-0)
- 45 [Kişisel ayarlar](#page-44-0)
- 52 [Güvenlik](#page-51-0)
- 55 [Sorun giderme](#page-54-0)
- 58 [Bakım](#page-57-0)

#### 60 Mevzuat ve uyumluluk

- 60 Avrupa uygunluk beyanı ve CE işareti
- 61 [FCC Kısım 15 beyanı](#page-60-0)
- 61 [GMPCS](#page-60-0)
- 61 [Endüstri Kanada](#page-60-0)
- 62 [Avrupa Ekonomik Alanında elektrikli ve](#page-61-0)  [elektronik aygıtların ve pillerin atılması](#page-61-0)
- 62 [RoHS uyumluluğu](#page-61-0)
- 62 [REACH Yönetmelikleri](#page-61-0)
- 63 [Yasal uyarı](#page-62-0)
- 64 [Aksesuarlar](#page-63-0)
- 65 [Dışa aktarma denetimleri](#page-64-0)
- 66 [Kötü amaçlı yazılım](#page-65-0)
- 67 [İçerik indirme](#page-66-0)
- 68 [Bildirimler](#page-67-0)
- 69 [Kişisel bilgilerin korunması](#page-68-0)
- 70 [Model ve spesifikasyon](#page-69-0)
- 71 [Dizin](#page-70-0)

# Avrupa uygunluk beyanı ve CE işareti

 $C \in$ 

Inmarsat Global Limited, IsatPhone 2 cihazının Radyo Ekipmanları Direktifi'nin (2014/53/EU) ve Tehlikeli Maddeler Direktifi'nin (2011/65/EU) Yeniden Biçimlendirme Kısıtlamalarının temel gerekliliklerine ve ilgili şartlarına uygun olduğunu beyan eder.

Orijinal Uyumluluk Beyanı'nın kopyasına [inmarsat.com/service/isatphone2/](http://inmarsat.com/service/isatphone2/) adresindeki 'Specifications' bölümünden ulaşılabilir.

IsatPhone 2 aşağıdaki standartlarla ve/veya normatif belgelerle uyumludur:

Sağlık ve Emniyet: IEC 60950-1:2005 + AMD1:2009 + AMD2:2013, IEC 62368-1:2014, EN 50360:2017.

EMC: EN 301 489-1 V2.2.3 (2019-11), EN 301 489-17 V3.1.1 (2017-02), EN 301 489-19 V2.1.0 (2017-03) , EN 301 489-20 V2.1.1 (2019-04), EN 55032:2015.

Spektrum: EN 301 681 V2.1.2 (2016-11), EN 303 413 V1.1.1 (2017-06), EN 300 328 V2.1.1 (2016-11).

Yukarıdaki beyanla ilgili teknik belgeler aşağıdaki adrestedir: Inmarsat Global Limited, 99 City Road, Londra EC1Y 1AX, Büyük Britanya.

Inmarsat IsatPhone 2, 1626.5-1660.5MHz - 1668-1675MHz frekans aralığında çalışabilmektedir. Bu aralığın, sağdaki tabloda yer alan ülkelerde coğrafi ve bölgesel kısıtlamaları bulunur. Terminal frekans ataması ağ tarafından kontrol edilir. Ağ, kısıtlamaların bulunduğu yerlerde, kısıtlanmış frekansları terminale atamaz.

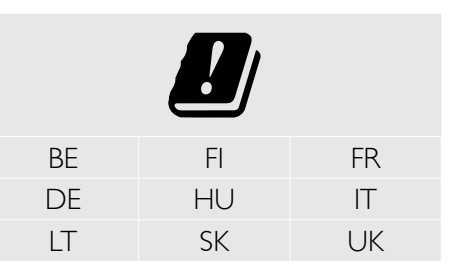

- <span id="page-60-0"></span>2 [Hoş geldiniz](#page-1-0)
- 3 [Emniyet](#page-2-0)
- 6 [Hızlı başvuru](#page-5-0)
- 9 [Başlarken](#page-8-0)
- 13 [IsatPhone 2 cihazınızı kullanma](#page-12-0)
- 34 [Konum servisleri](#page-33-0)
- 40 [Rehber ve Kişiler](#page-39-0)
- 44 [Veri](#page-43-0)
- 45 [Kişisel ayarlar](#page-44-0)
- 52 [Güvenlik](#page-51-0)
- 55 [Sorun giderme](#page-54-0)
- 58 [Bakım](#page-57-0)
- 60 [Mevzuat ve uyumluluk](#page-59-0)
	- 60 [Avrupa uygunluk beyanı ve CE işareti](#page-59-0)
	- 61 FCC Kısım 15 beyanı
	- 61 GMPCS
	- 61 Endüstri Kanada
	- 62 [Avrupa Ekonomik Alanında elektrikli ve](#page-61-0)  [elektronik aygıtların ve pillerin atılması](#page-61-0)
	- 62 [RoHS uyumluluğu](#page-61-0)
	- 62 [REACH Yönetmelikleri](#page-61-0)
- 63 [Yasal uyarı](#page-62-0)
- 64 [Aksesuarlar](#page-63-0)
- 65 [Dışa aktarma denetimleri](#page-64-0)
- 66 [Kötü amaçlı yazılım](#page-65-0)
- 67 [İçerik indirme](#page-66-0)
- 68 [Bildirimler](#page-67-0)
- 69 [Kişisel bilgilerin korunması](#page-68-0)
- 70 [Model ve spesifikasyon](#page-69-0)
- 71 [Dizin](#page-70-0)

# FCC Kısım 15 beyanı

IsatPhone 2, FCC Kuralları Kısım 15 ile uyumludur ve buna göre, çalıştırılması aşağıdaki iki koşula bağlıdır:

1 Bu cihaz zararlı etkileşime neden olmayabilir ve

2 Bu cihaz, istenmeyen çalışmalara neden olabilecek etkileşimler dâhil alınan tüm etkileşimleri kabul etmelidir

Not: Bu cihaz test edilmiştir ve bu cihazın FCC Kuralları Kısım 15 uyarınca B Sınıfı dijital cihaz limitlerine uygun olduğu görülmüştür. Bu limitler, cihaz ev ortamında çalıştırıldığında meydana gelebilecek zararlı etkileşimlere karşı yeterli koruma sağlayacak şekilde tasarlanmıştır. Bu cihaz radyo frekans enerjisi oluşturur, kullanır ve yayar; talimatlara uygun kullanılmadığında zararlı etkileşimlere neden olabilir.

Bu aygıt radyo veya televizyon sinyallerinin alımında etkileşime neden olursa (bu, aygıt açılıp kapanarak belirlenebilir), kullanıcının getkileşimi aşağıdaki şekilde düzeltmesi önerilir:

- Alıcı antenin yönünü ve yerini değiştirin
- Aygıtla alıcı arasındaki mesafeyi artırın
- Aygıtı, alıcının takılı olduğundan farklı bir prize takın
- Yardım için satıcınıza veya deneyimli bir radyo/TV teknisyenine başvurun

FCC uyarısı: 47 CFR §15.21 uyarınca, üretici tarafından açıkça onaylanmayan değişiklikler veya modifikasyonlar, kullanıcının aygıtı çalıştırma yetkisini geçersiz kılabilir.

# GMPCS

IsatPhone 2, Uluslararası Telekomünikasyon Birliği (ITU), Uydu ile Global Mobil Kişisel Haberleşme (GMPCS)-MoU işaretini taşır.

## Endüstri Kanada

Bu Sınıf B dijital aygıt, Kanada ICES-003, CAN ICES-3 (B)/ NMB-3(B) ile uyumludur.

- <span id="page-61-0"></span>2 [Hoş geldiniz](#page-1-0)
- 3 [Emniyet](#page-2-0)
- 6 [Hızlı başvuru](#page-5-0)
- 9 [Başlarken](#page-8-0)
- 13 [IsatPhone 2 cihazınızı kullanma](#page-12-0)
- 34 [Konum servisleri](#page-33-0)
- 40 [Rehber ve Kişiler](#page-39-0)
- 44 [Veri](#page-43-0)
- 45 [Kişisel ayarlar](#page-44-0)
- 52 [Güvenlik](#page-51-0)
- 55 [Sorun giderme](#page-54-0)
- 58 [Bakım](#page-57-0)
- 60 [Mevzuat ve uyumluluk](#page-59-0)
	- 60 [Avrupa uygunluk beyanı ve CE işareti](#page-59-0)
	- 61 [FCC Kısım 15 beyanı](#page-60-0)
	- 61 [GMPCS](#page-60-0)
	- 61 [Endüstri Kanada](#page-60-0)
	- 62 Avrupa Ekonomik Alanında elektrikli ve elektronik aygıtların ve pillerin atılması
	- 62 RoHS uyumluluğu
	- 62 REACH Yönetmelikleri
- 63 [Yasal uyarı](#page-62-0)
- 64 [Aksesuarlar](#page-63-0)
- 65 [Dışa aktarma denetimleri](#page-64-0)
- 66 [Kötü amaçlı yazılım](#page-65-0)
- 67 [İçerik indirme](#page-66-0)
- 68 [Bildirimler](#page-67-0)
- 69 [Kişisel bilgilerin korunması](#page-68-0)
- 70 [Model ve spesifikasyon](#page-69-0)
- 71 [Dizin](#page-70-0)

# Avrupa Ekonomik Alanında elektrikli ve elektronik aygıtların ve pillerin atılması

2012/19/EU AB yönetmeliği, AB içinde elektrikli ve elektronik aygıtların atılmasını, 2006/66/EC AB yönetmeliği ise, AB içinde pillerin üretimini ve atılmasını yönetir. Inmarsat, bu AB yönetmelikleri uyarınca üretici olarak kendi yükümlülüklerini yerine getirmek için AB sertifikalı Üretici Uygunluk Programına (PCS) katılmayı hedeflemektedir.

Elektronik aygıtlar ve piller evsel atıklara dâhil edilmemeli, geri dönüşüm için uygun bir biriktirme noktasına bırakılmalıdır. Bu da çevre ve insan sağlığına olası negatif sonuçları önlemeye yardım eder. Yerel şehir büronuza, evsel atık servisine, telefonunuzun satıcısına ya da Inmarsat'ın veya yerel servis sağlayıcınızın çağrı merkezine ulaşarak yerel düzenlemeleri öğrenin. Dâhili pilleri çıkarmaya çalışmayın. Dâhili piller, yalnızca atık arıtma tesisi veya eğitimli bir servis uzmanı tarafından çıkarılmalıdır.

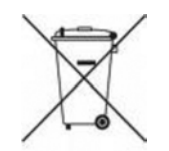

IsatPhone 2 ve şarj edilebilir pilinin üzerindeki üzeri çizili tekerlekli çöp kutusu sembolü, tüm elektrikli ve elektronik ürünlerin, kullanım ömrünün sonunda ayrı bir biriktirme noktasına götürülmesi gerektiğini hatırlatır. Bu AB için ve ayrı biriktirme sistemlerinin bulunduğu diğer bölgeler için geçerlidir.

Lityum iyon pillerin, uluslararası taşımacılık kanununun tehlikeli madde tanımına uyduğunu ve müşterilerin herhangi bir pili posta ile göndermeden önce posta kurumuna danışması gerektiğini unutmayın.

# RoHS uyumluluğu

IsatPhone 2, AB, elektrikli ve elektronik aygıtlarda belirli tehlikeli maddelerin kullanımına yönelik kısıtlama yönetmeliğine 2011/65/EU (RoHS Recast) uyar.

# REACH Yönetmelikleri

IsatPhone 2, 1907/2006 (REACH) no.'lu Kimyasalların Kayıt, Değerlendirme, Yetkilendirme ve Kısıtlamasına dair AB Yönetmeliğine uyar.

- <span id="page-62-0"></span>[Hoş geldiniz](#page-1-0)
- [Emniyet](#page-2-0)
- [Hızlı başvuru](#page-5-0)
- [Başlarken](#page-8-0)
- [IsatPhone 2 cihazınızı kullanma](#page-12-0)
- [Konum servisleri](#page-33-0)
- [Rehber ve Kişiler](#page-39-0)
- [Veri](#page-43-0)
- [Kişisel ayarlar](#page-44-0)
- [Güvenlik](#page-51-0)
- [Sorun giderme](#page-54-0)
- [Bakım](#page-57-0)
- [Mevzuat ve uyumluluk](#page-59-0)
- Yasal uyarı
- [Aksesuarlar](#page-63-0)
- [Dışa aktarma denetimleri](#page-64-0)
- [Kötü amaçlı yazılım](#page-65-0)
- [İçerik indirme](#page-66-0)
- [Bildirimler](#page-67-0)
- [Kişisel bilgilerin korunması](#page-68-0)
- [Model ve spesifikasyon](#page-69-0)
- [Dizin](#page-70-0)

Bu Kullanıcı Kılavuzu, Inmarsat tarafından herhangi bir garanti sunmaksızın yayınlanmıştır. Bu Kullanıcı Kılavuzunun doğruluğu, güvenilirliği veya eksiksizliği konusunda, ilgili mevzuat ve IsatPhone 2 son kullanıcı Garantisi dışında yeterli kalite, ticari elverişlilik ve belirli bir amaca uygunluğa dair örtülü garantiler de dâhil olmak üzere, açık veya örtülü hiçbir garanti verilmemektedir. Inmarsat, dilediği zaman ve önceden bildirmeksizin bu Kullanıcı Kılavuzunda değişiklik yapma hakkını saklı tutar.

Tüm görseller sadece temsildir ve gerçek bir IsatPhone 2 cihazının doğru bir tanımını vermez

Tüm hakları saklıdır.

- <span id="page-63-0"></span>[Hoş geldiniz](#page-1-0)
- [Emniyet](#page-2-0)
- [Hızlı başvuru](#page-5-0)
- [Başlarken](#page-8-0)
- [IsatPhone 2 cihazınızı kullanma](#page-12-0)
- [Konum servisleri](#page-33-0)
- [Rehber ve Kişiler](#page-39-0)
- [Veri](#page-43-0)
- [Kişisel ayarlar](#page-44-0)
- [Güvenlik](#page-51-0)
- [Sorun giderme](#page-54-0)
- [Bakım](#page-57-0)
- [Mevzuat ve uyumluluk](#page-59-0)
- [Yasal uyarı](#page-62-0)
- Aksesuarlar
- [Dışa aktarma denetimleri](#page-64-0)
- [Kötü amaçlı yazılım](#page-65-0)
- [İçerik indirme](#page-66-0)
- [Bildirimler](#page-67-0)
- [Kişisel bilgilerin korunması](#page-68-0)
- [Model ve spesifikasyon](#page-69-0)
- [Dizin](#page-70-0)

Inmarsat, IsatPhone 2 ile birlikte aşağıdaki kutu içi aksesuarları sağlar:

- $\bullet$  Pil
- USB sürücü
- Şebeke şarj cihazı ve dört üniversal fiş adaptörü
- Araç şarj cihazı
- Mikro USB kablosu
- Kablolu eller serbest kulaklık
- Bilek kayışı
- Kılıf

Bu listedeki aksesuarlara ekleme veya çıkarma yapma hakkı tamamen Inmarsat'a aittir.

- <span id="page-64-0"></span>[Hoş geldiniz](#page-1-0)
- [Emniyet](#page-2-0)
- [Hızlı başvuru](#page-5-0)
- [Başlarken](#page-8-0)
- [IsatPhone 2 cihazınızı kullanma](#page-12-0)
- [Konum servisleri](#page-33-0)
- [Rehber ve Kişiler](#page-39-0)
- [Veri](#page-43-0)
- [Kişisel ayarlar](#page-44-0)
- [Güvenlik](#page-51-0)
- [Sorun giderme](#page-54-0)
- [Bakım](#page-57-0)
- [Mevzuat ve uyumluluk](#page-59-0)
- [Yasal uyarı](#page-62-0)
- [Aksesuarlar](#page-63-0)
- Dışa aktarma denetimleri
- [Kötü amaçlı yazılım](#page-65-0)
- [İçerik indirme](#page-66-0)
- [Bildirimler](#page-67-0)
- [Kişisel bilgilerin korunması](#page-68-0)
- [Model ve spesifikasyon](#page-69-0)
- [Dizin](#page-70-0)

IsatPhone 2 ve kutu içindeki aksesuarlar, ABD ve diğer ülkelerin uyguladığı ihracat denetimlerine ve mevzuatına tabi emtia, teknoloji ve/veya yazılım içerebilir. Yasaya aykırı hareket etmek yasaktır.

- <span id="page-65-0"></span>2 [Hoş geldiniz](#page-1-0)
- 3 [Emniyet](#page-2-0)
- 6 [Hızlı başvuru](#page-5-0)
- 9 [Başlarken](#page-8-0)
- 13 [IsatPhone 2 cihazınızı kullanma](#page-12-0)
- 34 [Konum servisleri](#page-33-0)
- 40 [Rehber ve Kişiler](#page-39-0)
- 44 [Veri](#page-43-0)
- 45 [Kişisel ayarlar](#page-44-0)
- 52 [Güvenlik](#page-51-0)
- 55 [Sorun giderme](#page-54-0)
- 58 [Bakım](#page-57-0)
- 60 [Mevzuat ve uyumluluk](#page-59-0)
- 63 [Yasal uyarı](#page-62-0)
- 64 [Aksesuarlar](#page-63-0)
- 65 [Dışa aktarma denetimleri](#page-64-0)
- 66 Kötü amaçlı yazılım
- 67 [İçerik indirme](#page-66-0)
- 68 [Bildirimler](#page-67-0)
- 69 [Kişisel bilgilerin korunması](#page-68-0)
- 70 [Model ve spesifikasyon](#page-69-0)
- 71 [Dizin](#page-70-0)

Zararlı yazılım (yaygın olarak kötü amaçlı yazılım olarak da bilinir), telefona veya diğer bilgisayarlara zarar verebilecek yazılımlardır. Kötü amaçlı yazılım veya zararlı uygulamalar, virüs, solucan, casus yazılım ve diğer istenmeyen programlar içerebilir.

Telefon bu girişimlere karşı güvenlik önlemlerine sahip olsa da, Inmarsat telefonun kötü amaçlı yazılımlara karşı tamamen korunmuş olduğunu garanti veya taahhüt etmez. Ancak içerik indirirken veya uygulamaları kabul ederken dikkatli olarak, bilinmeyen kaynaklardan gelen mesajları açmaktan veya yanıtlamaktan uzak durarak, Internet'e erişmek için güvenilir servisleri kullanarak ve IsatPhone 2'ye yalnızca bilinen ve güvenilir kaynaklardan içerik indirerek kötü amaçlı yazılım saldırıları riskini azaltabilirsiniz.

- <span id="page-66-0"></span>[Hoş geldiniz](#page-1-0)
- [Emniyet](#page-2-0)
- [Hızlı başvuru](#page-5-0)
- [Başlarken](#page-8-0)
- [IsatPhone 2 cihazınızı kullanma](#page-12-0)
- [Konum servisleri](#page-33-0)
- [Rehber ve Kişiler](#page-39-0)
- [Veri](#page-43-0)
- [Kişisel ayarlar](#page-44-0)
- [Güvenlik](#page-51-0)
- [Sorun giderme](#page-54-0)
- [Bakım](#page-57-0)
- [Mevzuat ve uyumluluk](#page-59-0)
- [Yasal uyarı](#page-62-0)
- [Aksesuarlar](#page-63-0)
- [Dışa aktarma denetimleri](#page-64-0)
- [Kötü amaçlı yazılım](#page-65-0)
- İçerik indirme
- [Bildirimler](#page-67-0)
- [Kişisel bilgilerin korunması](#page-68-0)
- [Model ve spesifikasyon](#page-69-0)
- [Dizin](#page-70-0)

IsatPhone 2, ilave içerik indirme, saklama ve iletme kapasitesine sahiptir. İlgili telif hakkı kanunları kısıtlamaları dâhil olmak ancak bunlarla sınırlı olmamak kaydıyla, üçüncü tarafların hakları bu içeriklerin kullanımını kısıtlayabilir. Telefonunuza ve telefonunuzdan aktardığınız ilave içeriklerden Inmarsat sorumlu değildir; sorumluluk size aittir.

İlave içerik kullanmadan önce lütfen kullanımınızın yeterli lisans veya izinlere sahip olduğunu doğrulayın. Inmarsat ilave içeriklerin veya üçüncü parti içeriklerinin doğruluğu, bütünlüğü veya kalitesi konusunda garanti vermez.

Inmarsat hiçbir koşul altında ilave içerikleri veya diğer üçüncü parti içeriklerini uygunsuz kullanmanızdan sorumlu değildir.

- <span id="page-67-0"></span>2 [Hoş geldiniz](#page-1-0)
- 3 [Emniyet](#page-2-0)
- 6 [Hızlı başvuru](#page-5-0)
- 9 [Başlarken](#page-8-0)
- 13 [IsatPhone 2 cihazınızı kullanma](#page-12-0)
- 34 [Konum servisleri](#page-33-0)
- 40 [Rehber ve Kişiler](#page-39-0)
- 44 [Veri](#page-43-0)
- 45 [Kişisel ayarlar](#page-44-0)
- 52 [Güvenlik](#page-51-0)
- 55 [Sorun giderme](#page-54-0)
- 58 [Bakım](#page-57-0)
- 60 [Mevzuat ve uyumluluk](#page-59-0)
- 63 [Yasal uyarı](#page-62-0)
- 64 [Aksesuarlar](#page-63-0)
- 65 [Dışa aktarma denetimleri](#page-64-0)
- 66 [Kötü amaçlı yazılım](#page-65-0)
- 67 [İçerik indirme](#page-66-0)
- 68 Bildirimler
- 69 [Kişisel bilgilerin korunması](#page-68-0)
- 70 [Model ve spesifikasyon](#page-69-0)
- 71 [Dizin](#page-70-0)

Inmarsat, International Mobile Satellite Organisation'un, Inmarsat Global Limited lisansı altındaki tescilli markasıdır; Inmarsat logosu ve bu belgedeki tüm diğer Inmarsat ticari markaları Inmarsat Global Limited'e aittir.

Bluetooth, Bluetooth SIG Inc.'in ticari veya tescilli ticari markasıdır ve Inmarsat bu işareti lisans altında kullanmaktadır.

Microsoft Outlook, Microsoft Outlook Express, Microsoft Windows 10, Microsoft Windows 8, Microsoft Windows 7, Microsoft Windows XP Pro SP3; Amerika Birleşik Devletleri ve diğer ülkelerdeki Microsoft Corporation firmasının ticari markaları veya tescilli ticari markalarıdır.

Burada adı geçen diğer ürün ve şirket adları, ilgili sahiplerinin ticari markaları olabilir.

© Inmarsat Global Limited. Her hakkı saklıdır.

- <span id="page-68-0"></span>[Hoş geldiniz](#page-1-0)
- [Emniyet](#page-2-0)
- [Hızlı başvuru](#page-5-0)
- [Başlarken](#page-8-0)
- [IsatPhone 2 cihazınızı kullanma](#page-12-0)
- [Konum servisleri](#page-33-0)
- [Rehber ve Kişiler](#page-39-0)
- [Veri](#page-43-0)
- [Kişisel ayarlar](#page-44-0)
- [Güvenlik](#page-51-0)
- [Sorun giderme](#page-54-0)
- [Bakım](#page-57-0)
- [Mevzuat ve uyumluluk](#page-59-0)
- [Yasal uyarı](#page-62-0)
- [Aksesuarlar](#page-63-0)
- [Dışa aktarma denetimleri](#page-64-0)
- [Kötü amaçlı yazılım](#page-65-0)
- [İçerik indirme](#page-66-0)
- [Bildirimler](#page-67-0)
- Kişisel bilgilerin korunması
- [Model ve spesifikasyon](#page-69-0)
- [Dizin](#page-70-0)

Kullanıcının, telefonu atmadan önce kişisel verileri silmesi önerilir. Verilerin telefon belleğinden silinmesi, kurtarılamayacağı anlamına gelmez. Buna rağmen, Inmarsat bilgilerin kurtarılması konusunda garanti vermez.

- <span id="page-69-0"></span>2 [Hoş geldiniz](#page-1-0)
- 3 [Emniyet](#page-2-0)
- 6 [Hızlı başvuru](#page-5-0)
- 9 [Başlarken](#page-8-0)
- 13 [IsatPhone 2 cihazınızı kullanma](#page-12-0)
- 34 [Konum servisleri](#page-33-0)
- 40 [Rehber ve Kişiler](#page-39-0)
- 44 [Veri](#page-43-0)
- 45 [Kişisel ayarlar](#page-44-0)
- 52 [Güvenlik](#page-51-0)
- 55 [Sorun giderme](#page-54-0)
- 58 [Bakım](#page-57-0)
- 60 [Mevzuat ve uyumluluk](#page-59-0)
- 63 [Yasal uyarı](#page-62-0)
- 64 [Aksesuarlar](#page-63-0)
- 65 [Dışa aktarma denetimleri](#page-64-0)
- 66 [Kötü amaçlı yazılım](#page-65-0)
- 67 [İçerik indirme](#page-66-0)
- 68 [Bildirimler](#page-67-0)
- 69 [Kişisel bilgilerin korunması](#page-68-0)
- 70 Model ve spesifikasyon
	- 70 Ürün spesifikasyonu
	- 70 Ünite spesifikasyonu
- 71 [Dizin](#page-70-0)

# Ürün spesifikasyonu

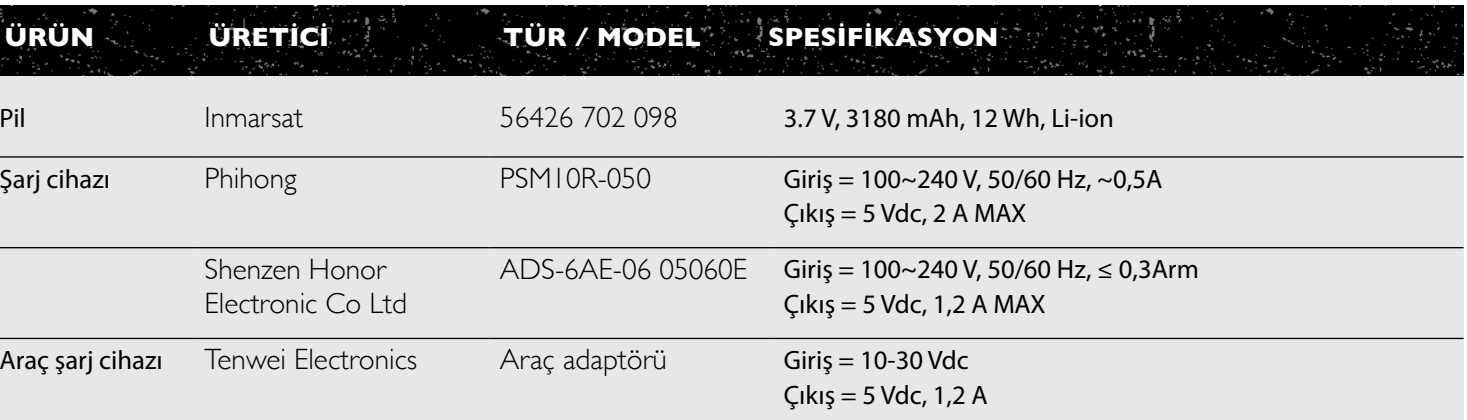

# Ünite spesifikasyonu

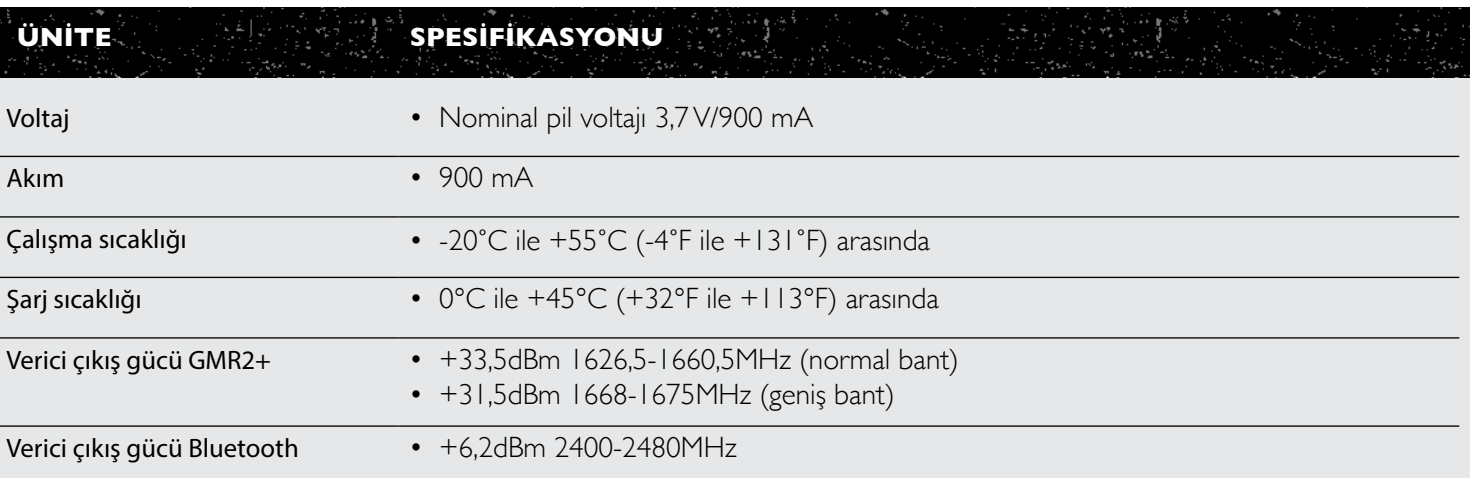

- <span id="page-70-0"></span>2 [Hoş geldiniz](#page-1-0)
- 3 [Emniyet](#page-2-0)
- 6 [Hızlı başvuru](#page-5-0)
- 9 [Başlarken](#page-8-0)
- 13 [IsatPhone 2 cihazınızı kullanma](#page-12-0)
- 34 [Konum servisleri](#page-33-0)
- 40 [Rehber ve Kişiler](#page-39-0)
- 44 [Veri](#page-43-0)
- 45 [Kişisel ayarlar](#page-44-0)
- 52 [Güvenlik](#page-51-0)
- 55 [Sorun giderme](#page-54-0)
- 58 [Bakım](#page-57-0)
- 60 [Mevzuat ve uyumluluk](#page-59-0)
- 63 [Yasal uyarı](#page-62-0)
- 64 [Aksesuarlar](#page-63-0)
- 65 [Dışa aktarma denetimleri](#page-64-0)
- 66 [Kötü amaçlı yazılım](#page-65-0)
- 67 [İçerik indirme](#page-66-0)
- 68 [Bildirimler](#page-67-0)
- 69 [Kişisel bilgilerin korunması](#page-68-0)
- 70 [Model ve spesifikasyon](#page-69-0)

#### 71 Dizin

71 A B C D 72 [D E F G](#page-71-0) H I J K 73 [K L M N](#page-72-0) 74 [O P Q R S](#page-73-0) T 75 [T U V W X Y Z](#page-74-0)

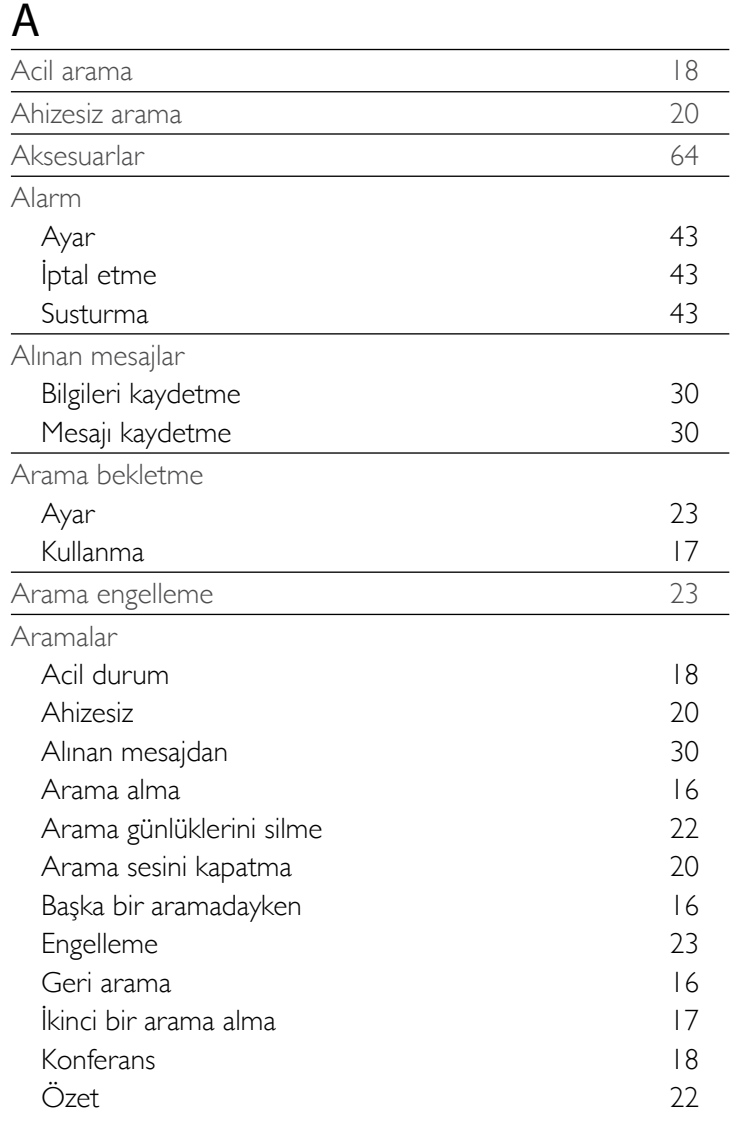

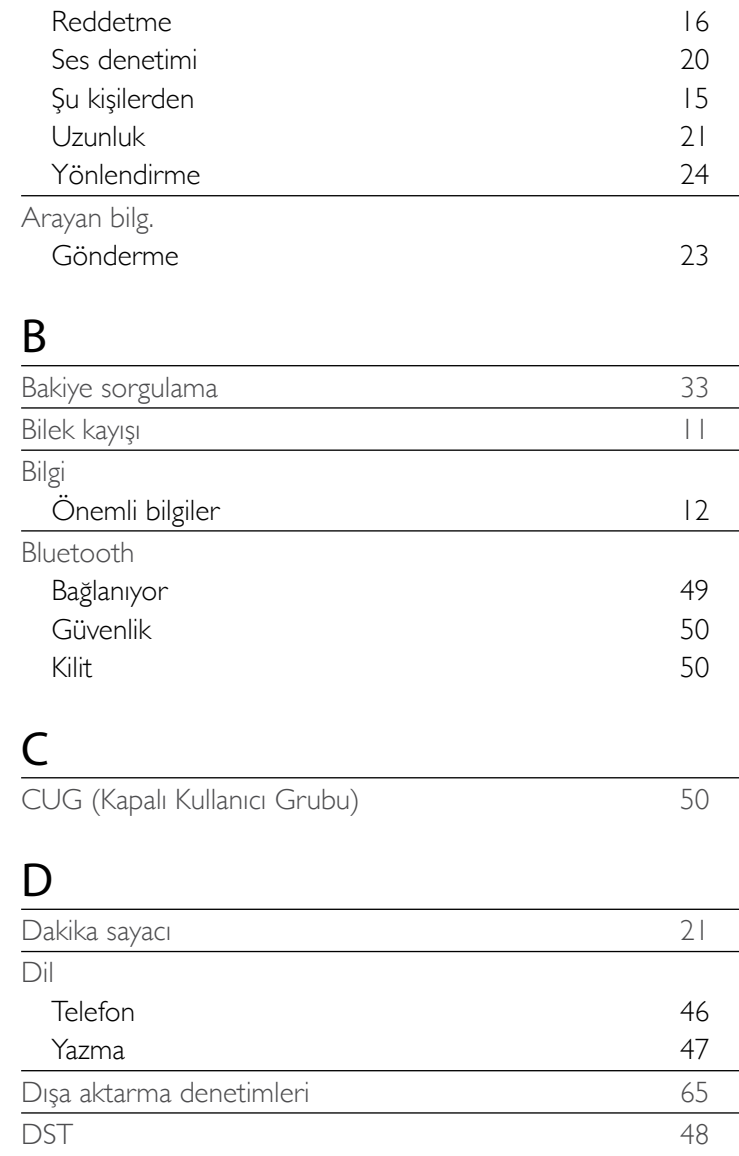

<span id="page-71-0"></span>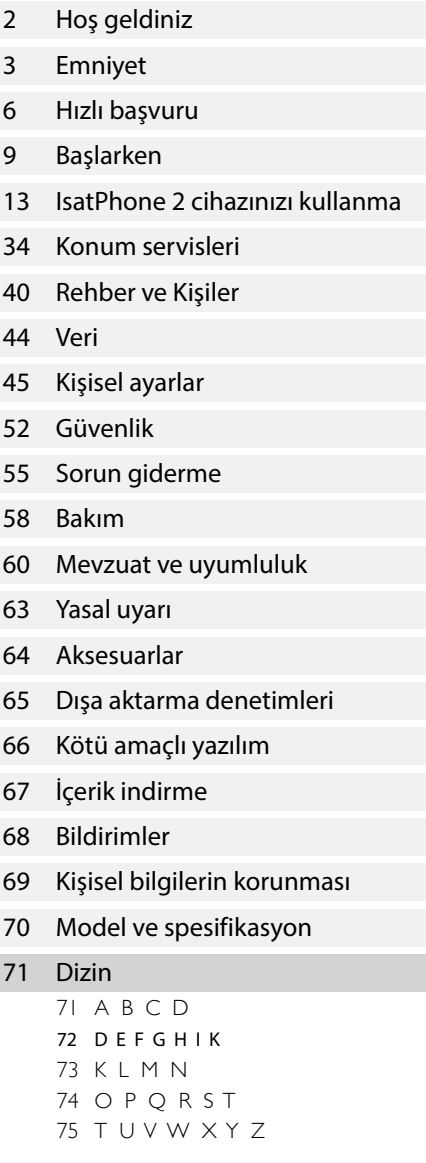

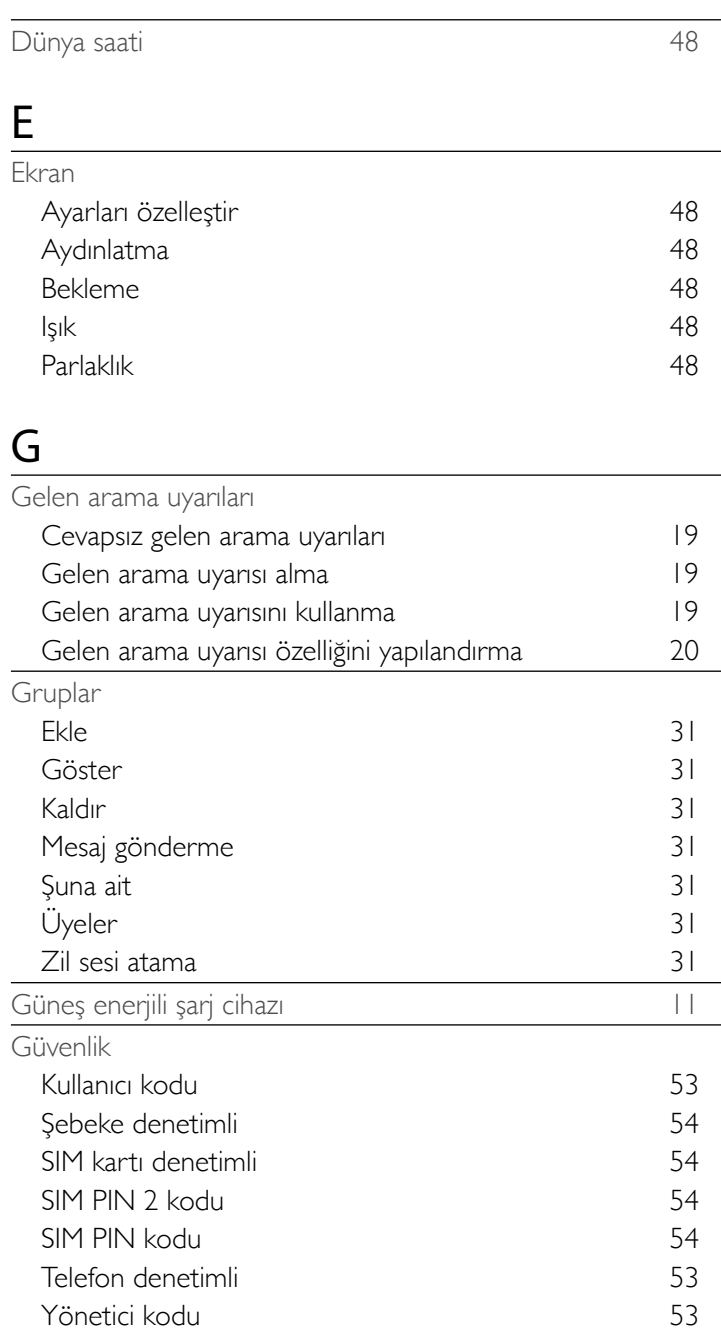

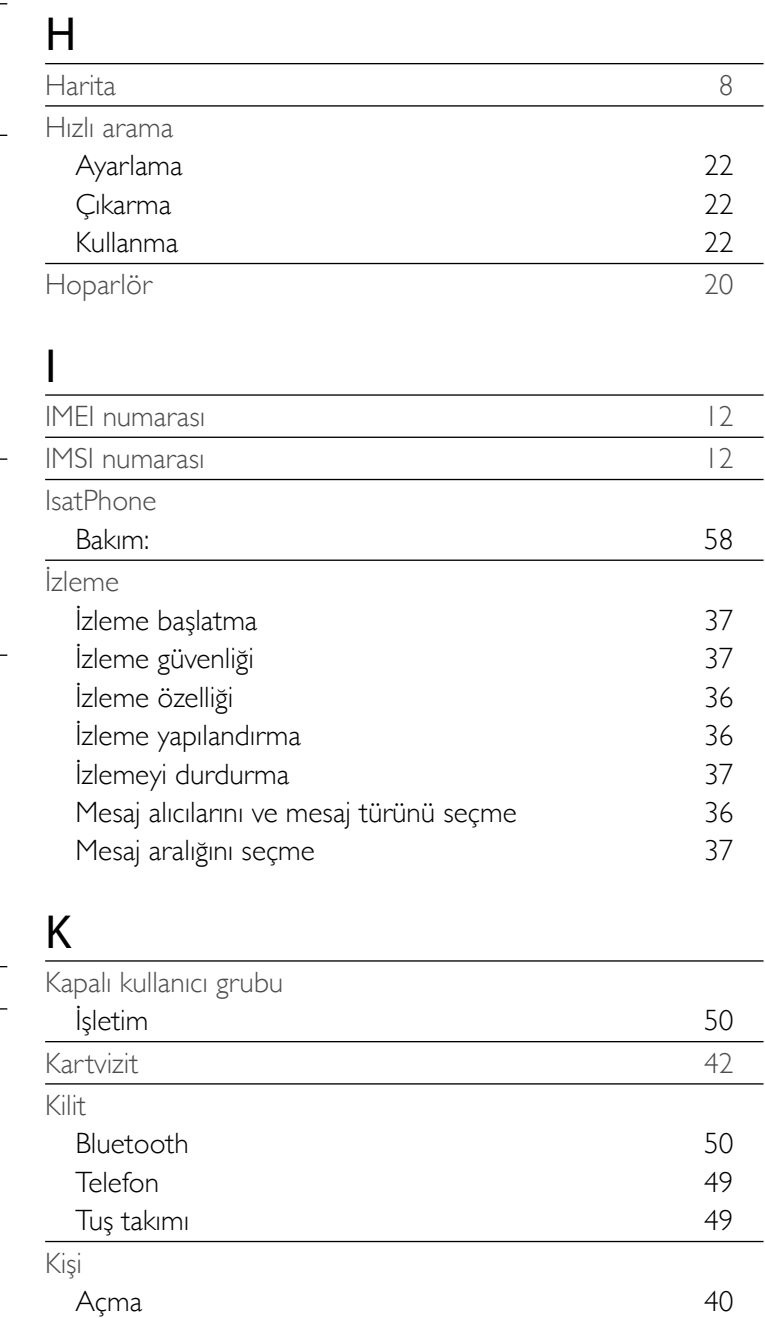
<span id="page-72-0"></span>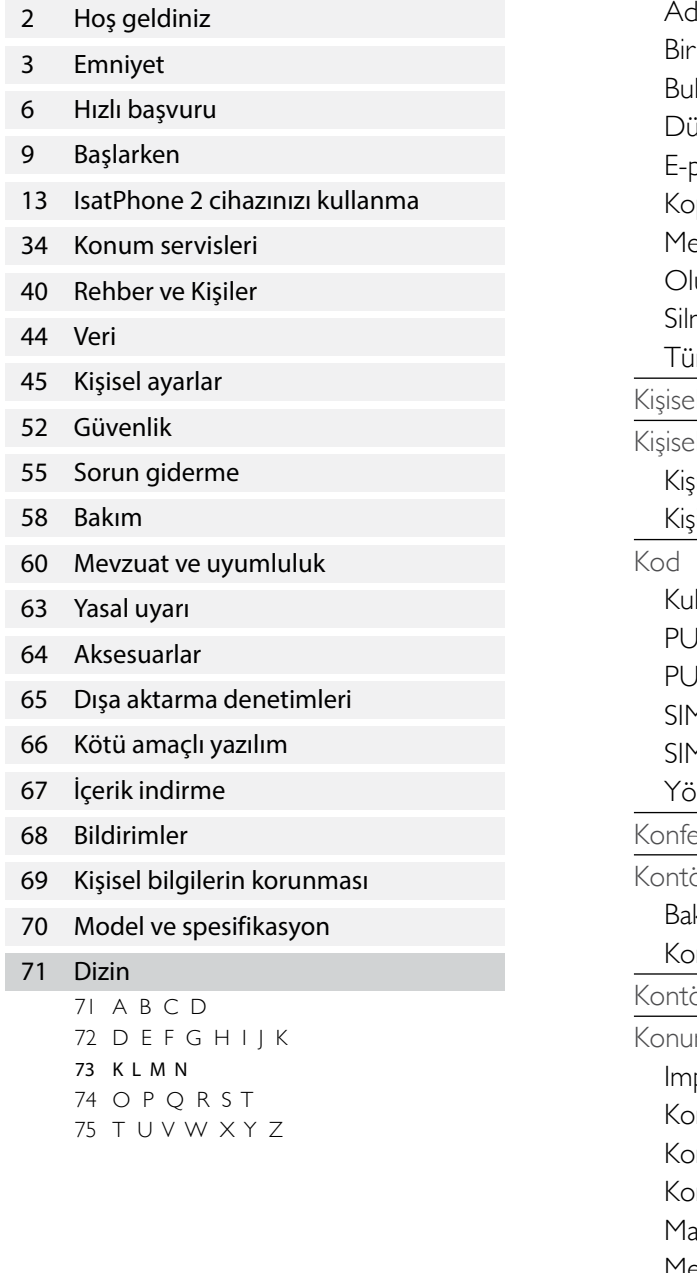

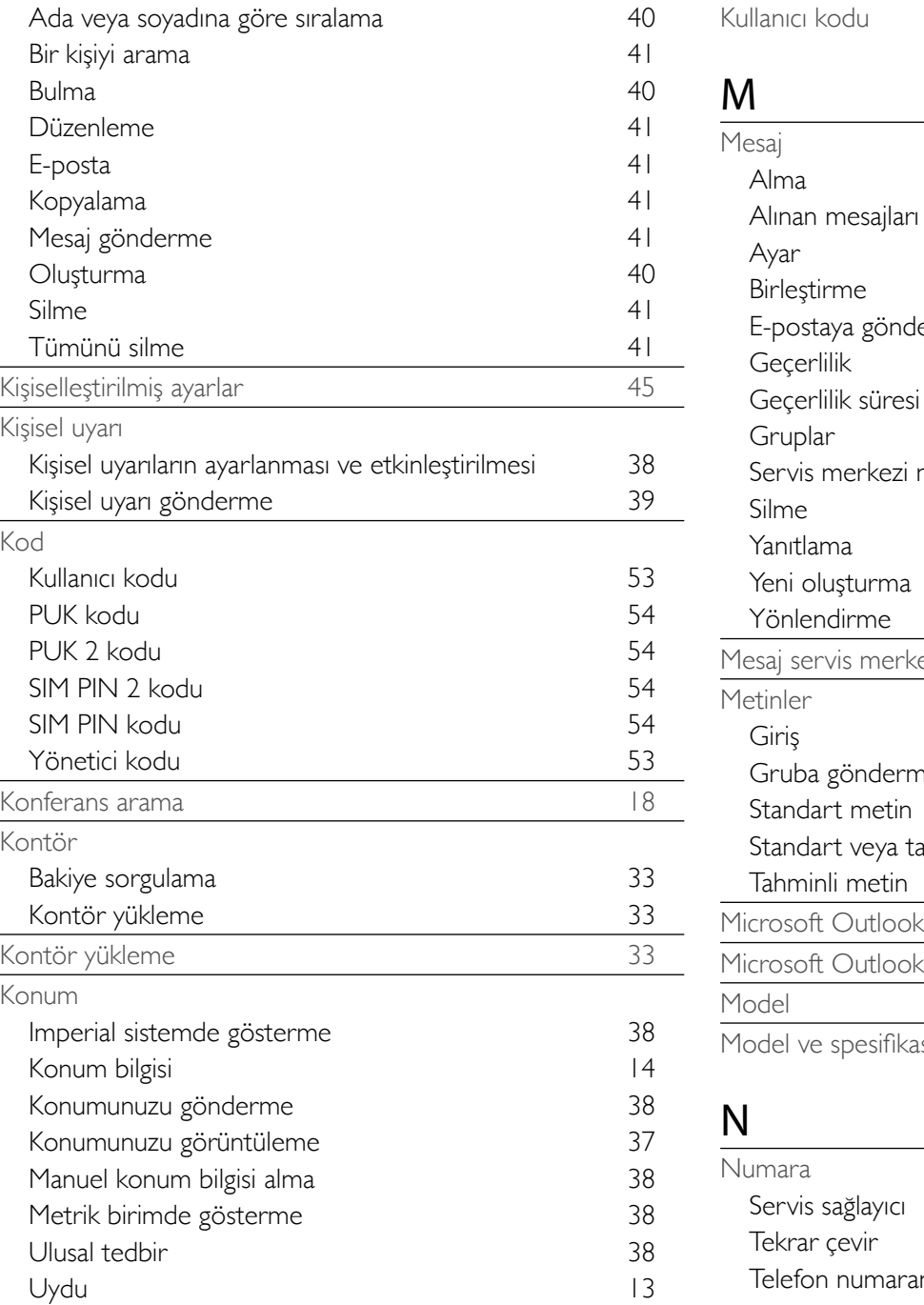

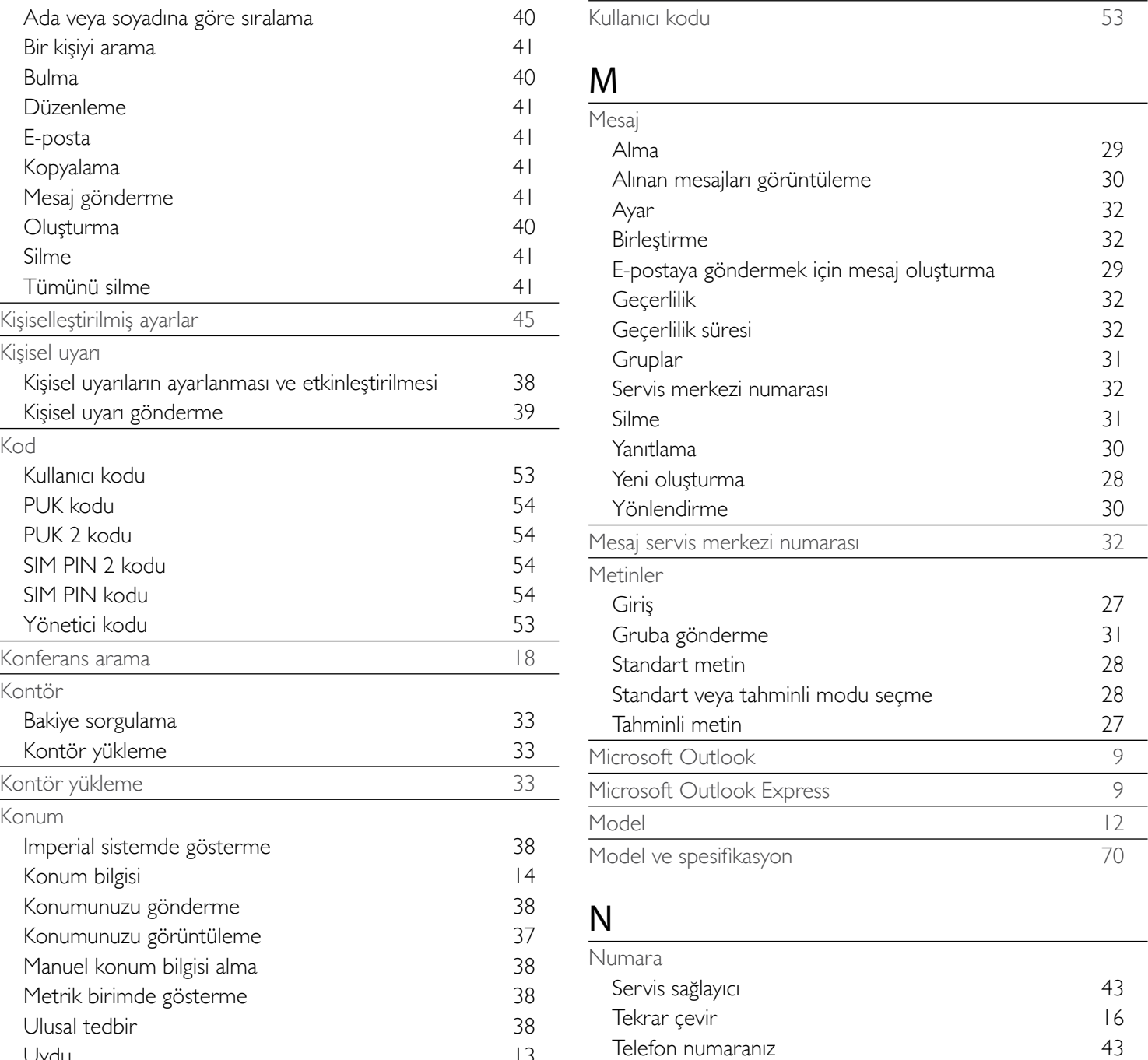

<span id="page-73-0"></span>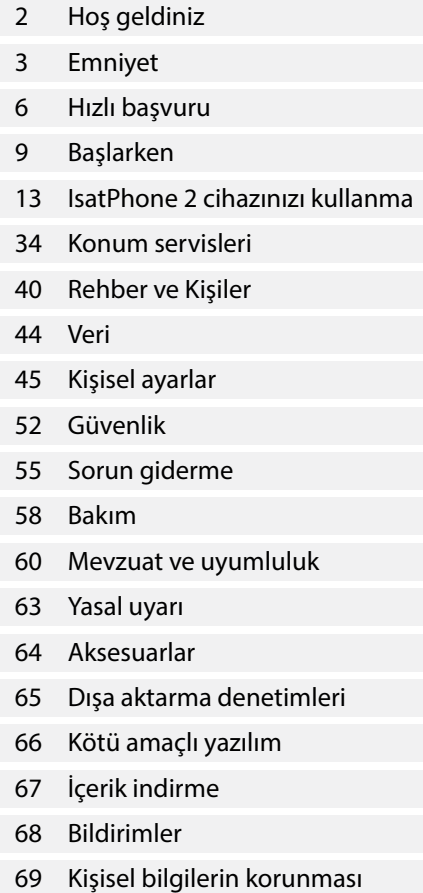

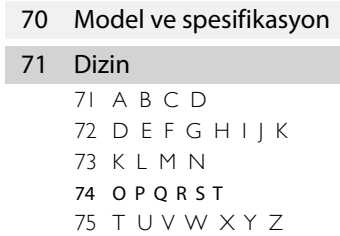

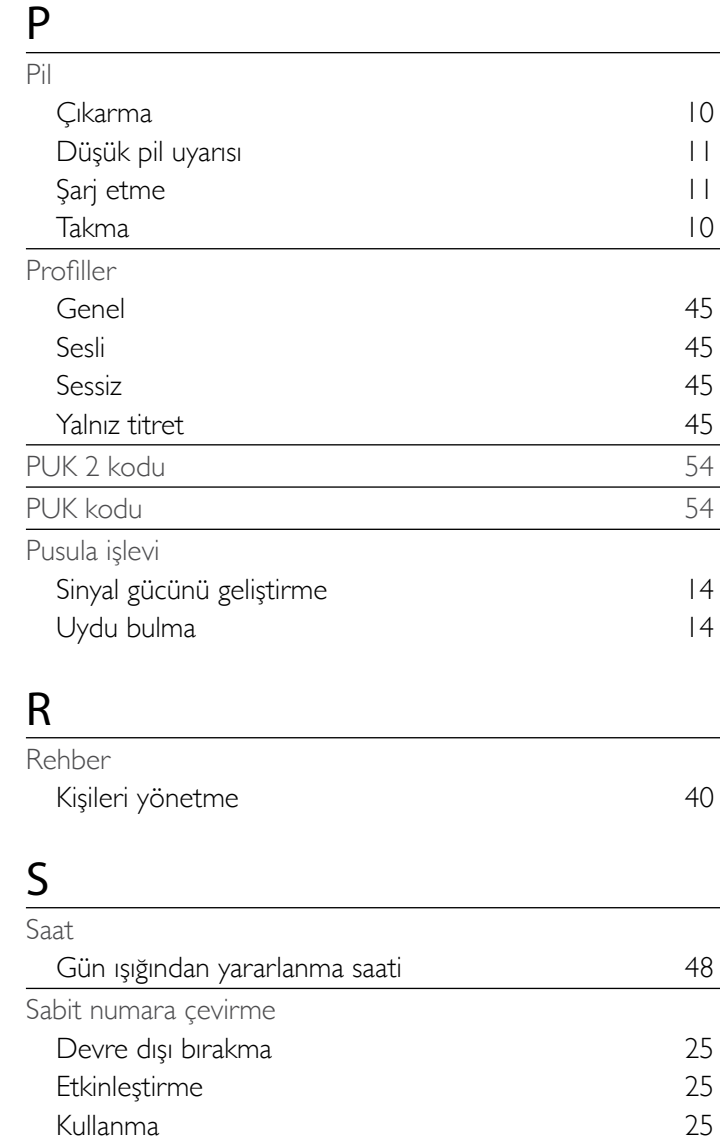

Araç ilin altına bir altına bir altına bir altına bir altına bir altına bir altına bir altına bir altına bir a Güneş enerjili [11](#page-10-0)1 Priz the contract of the contract of the contract of the contract of the contract of the contract of the contract of the contract of the contract of the contract of the contract of the contract of the contract of the contr  $\cup$ SB [11](#page-10-0)

Şarj cihazı

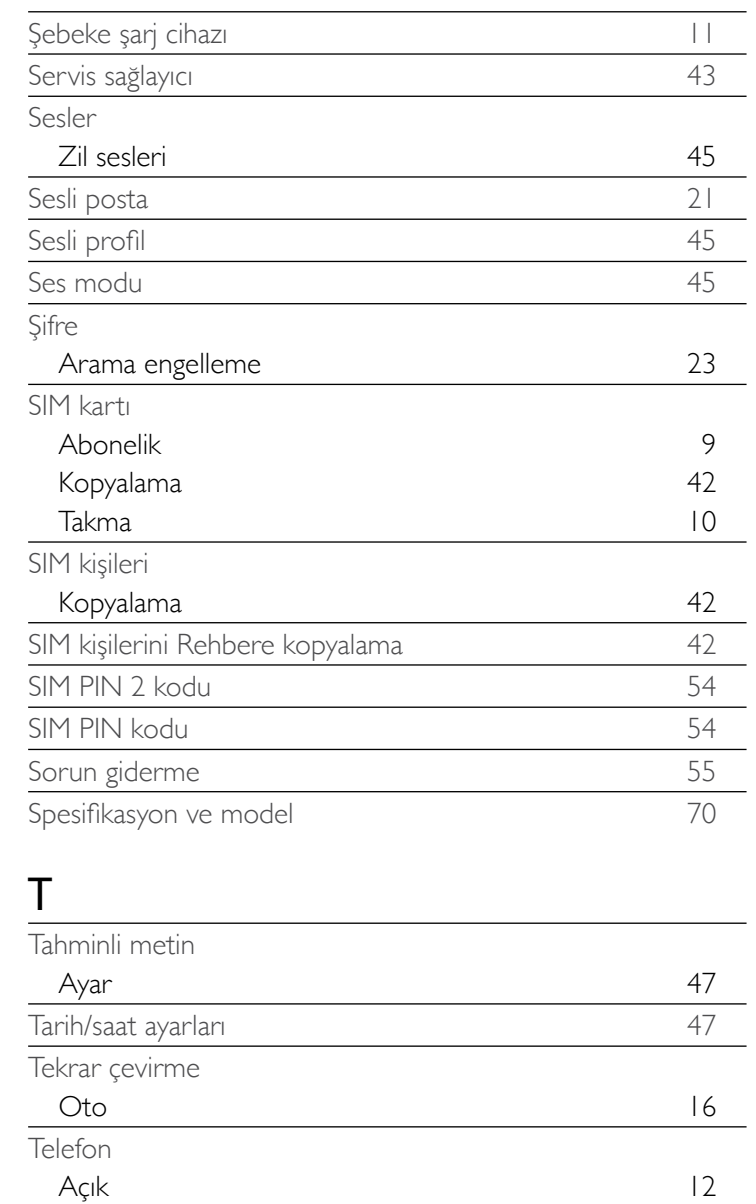

Dil [12](#page-11-0) Güncelleştirme [12](#page-11-0) Kapalı [12](#page-11-0) Kilit [49](#page-48-0)

**4** 75 mg

<span id="page-74-0"></span>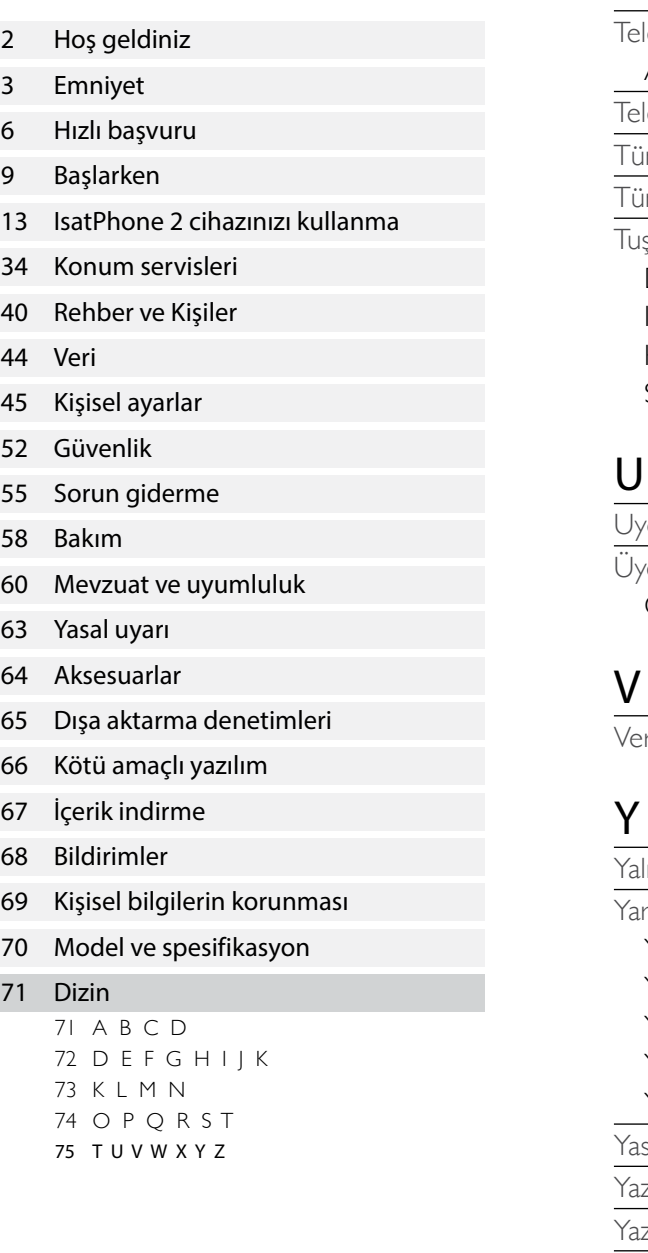

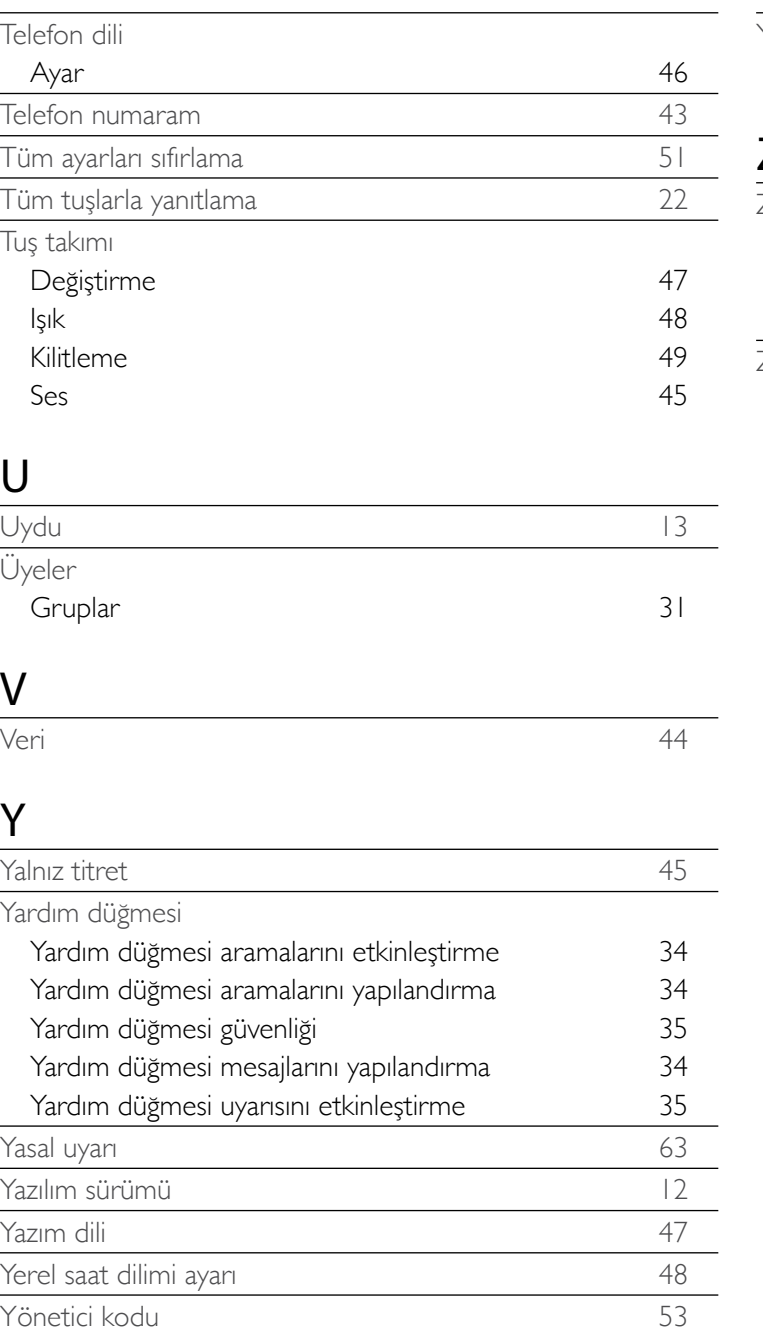

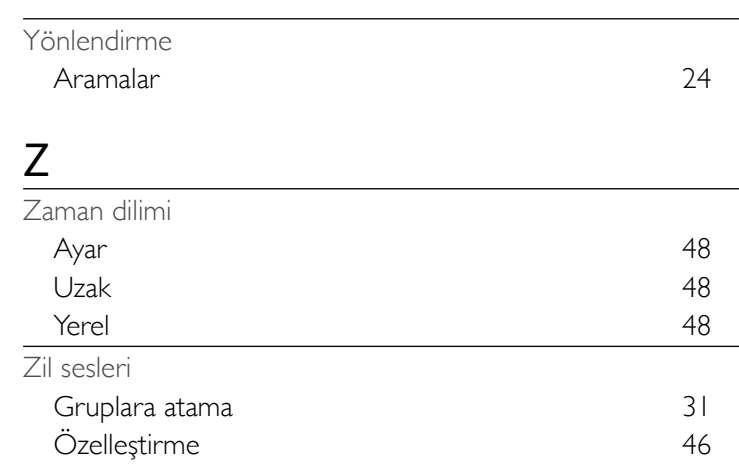

- [Hoş geldiniz](#page-1-0)
- [Emniyet](#page-2-0)
- [Hızlı başvuru](#page-5-0)
- [Başlarken](#page-8-0)
- [IsatPhone 2 cihazınızı kullanma](#page-12-0)
- [Konum servisleri](#page-33-0)
- [Rehber ve Kişiler](#page-39-0)
- [Veri](#page-43-0)
- [Kişisel ayarlar](#page-44-0)
- [Güvenlik](#page-51-0)
- [Sorun giderme](#page-54-0)
- [Bakım](#page-57-0)
- [Mevzuat ve uyumluluk](#page-59-0)
- [Yasal uyarı](#page-62-0)
- [Aksesuarlar](#page-63-0)
- [Dışa aktarma denetimleri](#page-64-0)
- [Kötü amaçlı yazılım](#page-65-0)
- [İçerik indirme](#page-66-0)
- [Bildirimler](#page-67-0)
- [Kişisel bilgilerin korunması](#page-68-0)
- [Model ve spesifikasyon](#page-69-0)
- [Dizin](#page-70-0)

## [inmarsat.com/isatphone](http://www.inmarsat.com/isatphone)

Bu belgedeki bilgiler iyi niyetle hazırlanmış olsa da, Inmarsat grubu veya herhangi bir sorumlusu, çalışanı ya da temsilcisi bu belgedeki bilgilerin yeterliliği, doğruluğu, eksiksiz oluşu, akla yatkınlığı veya amaca uygunluğu konusunda hiçbir beyan, garanti, güvence veya taahhütte (açıkça veya zımni olarak) bulunmaz ve hiçbir sorumluluk ya da yükümlülük (nasıl ortaya çıkmış olursa olsun) kabul etmez. Bu tür sorumluluk ve yükümlülüklerin tamamı, yürürlükteki kanunun izin verdiği ölçüde açıkça reddedilir ve dışlanır. Haritalarda gösterilen kapsam, herhangi bir zamanda değiştirilebilir. Inmarsat, Inmarsat Global Limited'e lisanslı ve International Mobile Satellite Organization'a ait bir ticari markadır. Bu belgedeki Inmarsat logosu ve diğer tüm Inmarsat ticari markaları Inmarsat Global Limited'e aittir. Sorumluluk reddindeki ifadeler ile çevirinin yapıldığı İngilizce versiyon arasında tutarsızlık olması durumunda, İngilizce versiyon geçerlidir. © Inmarsat Global Limited. Her hakkı saklıdır. IsatPhone 2 User Guide (Model 2.1) September 2020 (Turkish).